# Fleet-Net<sup>®</sup> for Windows Product of Avail Technologies, Inc.

Fast Cut User Guide Prepared By Fleet-Net<sup>®</sup> Corporation

© Avail Technologies Inc.

## Disclaimer

Fleet-Net<sup>®</sup> Corporation, wholly owned subsidiary of Avail Technologies, Inc. makes no warranties about the contents of the manual and specifically disclaims any implied warranties of merchantability or fitness for any particular purpose. Fleet-Net<sup>®</sup> Corporation, wholly owned subsidiary of Avail Technologies, Inc. further reserves the right to make changes to the specifications of the program and contents of the manual without obligation to notify any person or organization of such changes.

## **Copyright Notice**

This software package and manual are copyrighted 2022. All rights reserved worldwide. No part of this publication may be reproduced, transmitted, transcribed, stored in any retrieval system or translated into any language by any means without the express written permission of Fleet-Net<sup>®</sup> Corporation, wholly owned subsidiary of Avail Technologies, Inc., 1960 Old Gatesburg Rd, Suite 200, State College, PA 16803.

## License Agreement

The software described in this manual is furnished under a license agreement and may be used or copied only in accordance with the terms of the agreement. Failure to sign this agreement and still use the software is illegal.

## Trademark Acknowledgment

Fleet-Net<sup>®</sup> is the Registered Trademark of Fleet-Net <sup>®</sup> Corporation, wholly owned subsidiary of Avail Technologies, Inc. Microsoft<sup>®</sup>, Access<sup>®</sup>, Windows<sup>®</sup>, the Windows<sup>®</sup> Logo, and other Microsoft<sup>®</sup> Office Products are either registered trademarks or trademarks of Microsoft<sup>®</sup> Corporation in the United States and/or other countries. The names of actual companies and products mentioned herein may be the trademarks of their respective owners.

# **Table of Contents**

| PRODUCT DESCRIPTION                                  | 5  |
|------------------------------------------------------|----|
| FAST CUT IMPLEMENTATION                              | 6  |
| FAST CUT TERMINOLOGY                                 | 7  |
| ABOUT THIS GUIDE                                     | 8  |
| FAST CUT CHECKLISTS                                  | 9  |
| INITIAL SETUP CHECKLIST<br>Standard Cycles Checklist |    |
| FAST CUT MAIN MENU                                   |    |
| FAST CUT PARAMETER SET UP MENU                       |    |
| EDIT MISCELLANEOUS CODES                             |    |
| TRANSIT SYSTEM PARAMETERS SETUP                      |    |
| RUN PARAMETER SETUP                                  |    |
| MODIFY/ADD DEADHEAD TRAVEL TIME                      |    |
| MODIFY/ADD REPORT TIME                               |    |
| MODIFY/ADD DRIVER FOOTNOTES                          |    |
| PAY CODE SETUP                                       | -  |
| MODIFY/ADD RUN CLASS CODES                           |    |
| DUPLICATE SIGNUP (PS, FC AND OT)                     |    |
| Purge Signup.                                        |    |
| MERGE SIGNUP (PS, FC, OT)                            |    |
| DEADHEAD HOURS UPDATE                                |    |
| BUS BLOCKING MENU                                    |    |
| BUS BLOCKING                                         | 41 |
| BLOCK INQUIRY                                        |    |
| BLOCK MANIFEST REPORT                                |    |
| BLOCKED TRIP REPORT                                  |    |
| UNBLOCKED TRIP LISTING                               |    |
| RUN CUTTING MENU                                     | 67 |
| QUICK RUN CUT                                        | 68 |
| RUN PIECES                                           |    |
| RUN TRIP DETAIL                                      |    |
| RUN PAY DETAIL                                       |    |
| UNCUT RUN.                                           |    |
| RENUMBER RUN                                         |    |
| Round Time                                           |    |
| UNCUT RANGE OF RUNS                                  |    |
| INITIALIZE/CLEAR RUNS                                |    |
| CUT SINGLE/MULTI RUNS                                |    |
| RUN ASSIGNMENT LISTING                               |    |
| LIST UNCUT TRIP                                      |    |
| LAYOVER ADJUSTMENT                                   |    |
| Edit Layover                                         |    |
| COMMIT CHANGE                                        |    |
| ADD SPREAD TIME                                      |    |
| ASSIGNED RUNS AND TRIPPERS                           |    |

# Fleet-Net<sup>®</sup> for Windows Fast Cut User Guide FAST CUT REPORTS MENU

| FAST CUT REPORTS MENU     | 93 |
|---------------------------|----|
| Drive Run Guide           |    |
| PRE-BID REPORT            | 94 |
| SIGN IN/OUT               | 95 |
| PULL IN / PULL OUT REPORT |    |
| OPERATOR STATISTICS       |    |
| VEHICLE USAGE GRAPH       |    |
| Block Timeline            |    |
| RUNS BY STOP NUMBER       |    |
| BLOCK VEHICLE             |    |
| Run Paddle                |    |
| Run Paddle User Notes     |    |
| PEAK VEHICLES BY ROUTE    |    |
| BUS ASSIGNMENTS MENU      |    |
| BUS ASSIGNMENT            |    |
| BUS ASSIGNMENT REPORT     |    |
| BLOCK VEHICLE             |    |

# Fleet-Net<sup>®</sup> for Windows Fast Cut User Guide **Product Description**

# Fast Cut

Fleet-Net Fast Cut is a versatile product that processes the Public Schedules Timetables database into vehicle blocks and operator run assignments.

The Fast Cut module is intended to save time in drafting assigned runs, vehicle blocks, driver's manifest and bus assignments. Vehicle usage is optimized through automatic blocking. Routes may be interlined for vehicle assignments. Runs may be cut automatically or manually. Straight runs, split runs or multi-piece runs can be easily managed. User specified set-up parameters make Fast Cut user friendly.

Fast Cut generates statistical reports such as Miles per Route, Hours per Route, and Vehicles per Route. Another informative report is the Sign-Up Variance Report (found under Operator Timekeeping application) which compares the pay hours between two sign-ups.

# Fleet-Net<sup>®</sup> for Windows Fast Cut User Guide **Fast Cut Implementation**

It is understood that the Systems Administration Guide had been followed completely and that all other modules are working prior to the Fast Cut installation. As with all Fleet-Net<sup>®</sup> for Windows modules, the module must first be installed as directed in the System Administration Guide. Briefly, this includes

- (1) Copying the data files, program files, server database, and the client master database.
- (2) Running the configuration program.
- (3) Copying the client master for individual use.

# Fast Cut Terminology

The words or phrases below are used throughout this document in the context given herein. They are listed according to their priority in the transit operations.

**Vehicle Blocking** - blocking or scheduling the time a revenue vehicle will be out of the garage, in use by driver run assignment(s).

**Public Schedules** or **Timetables** - the sum of all bus stops scheduled to meet the public's ridership needs. These schedules are often changed seasonally to reflect adjustments in passenger riding habits (i.e. school's out, special spring services, etc.).

**Run or Run Assignment** - a specific number of trips (made during a driver's daily shift) on a route or routes; a driver's work schedule. Routes can consist of several runs. Runs can also cross over to consist of more than one route.

Trip - a series of consecutive stops (time points).

**Stop** or **Time Point** - a physical location where a bus stops to pick up passengers. Referred to by either scheduled time, location or both. "Stop" and "timepoint" are used interchangeably.

Endpoint - the first and last time points on a route.

**Route** or **Line** - a trip or series of trips made during revenue service. Routes can be interlined for vehicle assignments.

Footnotes - can be used to make comments referencing trip or timepoint.

**Headways** - the interim of time between passenger pickups at a specific stop. Example: passengers are picked up at Main & Mill every 30 minutes. Thirty minutes is the headway.

**Sign-up** or **Pick** or **Bid** - a schedule change during which drivers pick a new run assignment work schedule (usually based on seniority).

# Fleet-Net<sup>®</sup> for Windows Fast Cut User Guide **About This Guide**

This guide contains standard procedures for operation and a description of each feature released with the module. The module description provides the intended application or use of the module and any comments that relate to this specific module.

Below are features that are used through FNW applications.

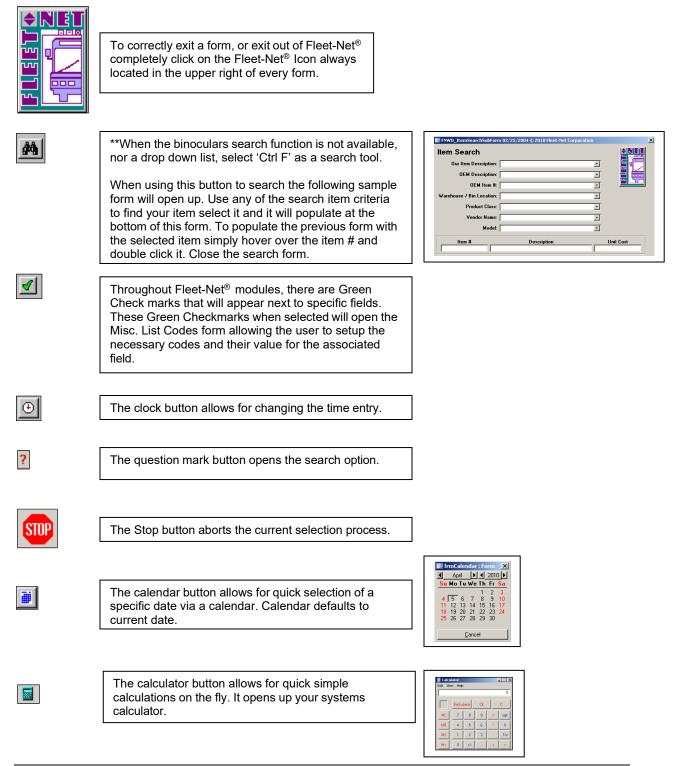

# Fast Cut Checklists

This data should be entered using the programs listed in the sequence below in order to build necessary Fast Cut database. Refer to the documentation for each form listed in the setup cycle for detailed explanation of the setup requirements.

## **Initial Setup Checklist**

| Done | Menu |     | Program/Procedure                                                                                                    |
|------|------|-----|----------------------------------------------------------------------------------------------------|
|      | FC01 | (a) | Miscellaneous Codes defined using <u>Edit Misc Codes</u> . Setup the Time Period Codes to be used in the Deadhead/Travel Form.                     |
|      | FC01 | (b) | Identify time periods and run parameter setup work rules via the <b>Run Parameter Setup.</b>                                                       |
|      | FC01 | (c) | Enter relief, pull out/in and interline code parameters via the <b>Transit System Parameter Setup.</b>                                             |
|      | FC01 | (d) | Identify deadhead/travel times using <u>Modify/Add Deadhead</u><br><u>Travel Time.</u>                                                             |
|      | FC01 | (e) | Identify the driver's report time using Modify/Add Report Time.                                                                                    |
|      | FC01 | (f) | Codes may be setup for comments on the Driver Run Guide using Modify/Add Driver Footnotes.                                                         |
|      | FC01 | (g) | Assign pay codes to each type of pay for the driver's run i.e.<br>Deadhead Time, Report Time & Revenue Time using <u>Pay Code</u><br><u>Setup.</u> |
|      | OT04 | (h) | Setup Class Codes for runs i.e. Misc., AM split, PM split, early/late.<br>Defined using <u>Modify/Add Run Class Codes.</u>                         |

# Standard Cycles Checklist

| Option #1 | #1 Automatic Trip Blocking. |           |                                                                                                    |  |  |
|-----------|-----------------------------|-----------|----------------------------------------------------------------------------------------------------|--|--|
| Done      | Menu                        |           | Program/Procedure                                                                                                    |  |  |
|           | FC02                        | (a)       | Automatically assign trips to blocks using the <u><b>Bus Blocking</b></u> form and selecting the <u><b>Trip Blocking</b></u> button option. |  |  |
| Option #2 | Manually C                  | reate Blo | cks.                                                                                                    |  |  |
| Done      | Menu                        |           | Program/Procedure                                                                                                    |  |  |
|           | FC02                        | (a)       | Create a new block using the <u>Bus Blocking</u> form and selecting the <u>New Block</u> button option.                                     |  |  |
|           | FC02                        | (b)       | Attach Trips to the new block using the <b>Insert Trip</b> option.                                                                          |  |  |
|           | FC02                        | (c)       | Add Pull Out, Pull In, & Deadhead times to the new block using<br>Insert Deadhead.                                                          |  |  |
|           | FC02                        | (d)       | Determine the type of vehicle for the new block using <b>Vehicle</b><br><b>Type</b> option.                                                 |  |  |
| Once Bloc | ks are create               | d continu | ue to Run Cutting & Bus Assignment                                                                                                    |  |  |
| Done      | Menu                        |           | Program/Procedure                                                                                                    |  |  |
| Option #1 | Automatic                   | Run Cutt  | ting.                                                                                                    |  |  |
|           | FC03                        | (a)       | Automatically create new runs using the <u>Run Cutting</u> form and                                                                         |  |  |
| Option #2 | Manually C                  | reate Rur | selecting the <u>Cut Single/Multi Runs</u> .<br><i>ns.</i>                                                                                  |  |  |
|           | FC03                        | (a)       | Manually create new runs using the <u><i>Run Cutting</i></u> form and selecting the <u>Quick Run Cut.</u>                                   |  |  |
| Bus Assig | nment                       |           |                                                                                                    |  |  |
|           | FC05                        | (b)       | Assign a bus to a block using either the <u>Bus Assignments</u> or<br><u>Block Vehicle</u> form.                                            |  |  |

# Fast Cut Main Menu

|    | Fast Cut Menu                                                                                 |             |
|----|-----------------------------------------------------------------------------------------------|-------------|
| 1  | Modify/Add FC Parameter Setup ?                                                               | <b>♦NET</b> |
| 2  | Bus Blocking ?                                                                                |             |
| 3  | Run Cutting ?                                                                                 |             |
| 4  | Fast Cut Reports ?                                                                            |             |
| 5  | Bus Assignments ?                                                                             | <u> </u>    |
| 16 | Return to previous menu ?                                                                     |             |
|    |                                                                                               |             |
|    | Enter your selection:     Show Details       Vsn: 09.06 [11/7/2017]     Iday FNLV42   FC Find |             |

# Fast Cut Parameter Set Up Menu

| Fast Cut Para                      | ameter Setup |        |
|------------------------------------|--------------|--------|
| 1 Modify/Add Deadhead Travel Time  | ?            |        |
| 2 Modify/Add Report Time           | ?            |        |
| 3 Modify/Add Driver Footnotes      | ?            |        |
| 4 Transit System Parameter Setup   | ?            |        |
| 5 Run Parameter Setup              | ?            | r Circ |
| 6 Pay Code Setup                   | ?            |        |
| 7 Duplicate Sign Up (PS, FC, OT)   | ?            |        |
| 8 Purge Signup                     | ?            |        |
| 9 Merge Signup (PS, FC, OT)        | ?            |        |
| 10 Edit Misc Codes                 | ?            |        |
| 11 Deadhead Hours Update           | ?            |        |
| 16 Return to Previous Menu         | ?            |        |
|                                    |              |        |
| Enter your selection:              | Show Details |        |
| Vsn: 09.06 [11/7/2017] Iday FNLV42 | FC01         | Find   |

## **Edit Miscellaneous Codes**

Click Edit Miscellaneous Codes to enter all required information for the Miscellaneous Codes.

Each Fleet-Net<sup>®</sup> application includes a list of miscellaneous codes that are used within the system. Some of these codes are preset by Fleet-Net<sup>®</sup> while others are user defined.

| Modify / A | dd Misc List Codes  |              |
|------------|---------------------|--------------|
| Module:    | FC                  |              |
| Туре:      | <b>v</b>            |              |
|            | BusType             |              |
|            | CustomReports       |              |
|            | DispatchControl     |              |
|            | InterLineCode       | <b>D</b> : . |
|            | ParkingSpace        | Print        |
|            | PeakVehicleInterval |              |
|            | TimePeriodCode      |              |
|            | UserNoteName        |              |
|            | UserNoteType        |              |
|            |                     |              |

#### Bus Type (User Defined)

| м  | lodify / Add Misc List Codes<br>Module: FC<br>Type: 30031000 |               |           |
|----|--------------------------------------------------------------|---------------|-----------|
|    | Code                                                         | Value         | <br>Print |
| IP | 30                                                           | 30 Foot MB    |           |
|    | 40                                                           | 40 Foot MB    |           |
|    | DD                                                           | Double Decker |           |
| *  | *                                                            |               |           |

#### CustomReports (User Defined)

| Modify / Add Misc List Codes<br>Module: FC<br>Type: EUtstomReports |                      |       |
|--------------------------------------------------------------------|----------------------|-------|
| Code                                                               | Value                | Print |
| ▶ PreBid                                                           | FNFC_PreBidBFTReport |       |
| *                                                                  |                      |       |

DispatchControl **(Specific)** - Enter <u>Codes</u> and <u>Values</u> as shown in table below. If utilizing Value will = True. If not using value = False.

| Modify / Add Misc List Codes<br>Module: FC<br>Type: DispatchControl v |       |       |
|-----------------------------------------------------------------------|-------|-------|
| Code<br>RoundUpRunMinutes                                             | Value | Print |

| Code              | Value                                 |
|-------------------|---------------------------------------|
| RoundUpRunMinutes | True= Turned on or False= Turned off. |

### InterLineCode (User Defined)

| Code Value Print | Modify / Add Misc List Codes<br>Module: FC<br>Type: InterLineCode |       |
|------------------|-------------------------------------------------------------------|-------|
|                  | Code                                                              | Print |

## ParkingSpace (User Defined)

| м | odify / Add Misc List Codes<br>Module: FC<br>Type: ParkingSpace |       |           |
|---|-----------------------------------------------------------------|-------|-----------|
|   | Code                                                            | Value | <br>Print |
|   | 101                                                             | 101   |           |
|   | 102                                                             | 102   |           |
|   | 201                                                             | 201   |           |
|   | 202                                                             | 202   |           |

## PeakVehicleInterval (User Defined)

| м | odify / Add Misc List Codes<br>Module: FC<br>Type: PeakVehicleInterval |       |           |
|---|------------------------------------------------------------------------|-------|-----------|
|   | Code                                                                   | Value | <br>Print |
|   | 1 hour                                                                 | 60    |           |
|   | 15 minutes                                                             | 15    |           |
|   | 4 hour                                                                 | 240   |           |

## TimePeriodCode (User Defined)

| Modify / Add Misc List Codes<br>Module: FC<br>Type: TimePeriodCode |       |       |
|--------------------------------------------------------------------|-------|-------|
| Code                                                               | Value | Print |
| ▶ 1                                                                | 1     |       |
| 2                                                                  | 2     |       |
| 3                                                                  | 3     |       |
|                                                                    |       |       |

### Fast Cut Parameter Setup......continued

## UserNoteName (User Defined)

| м | odify / Add Misc List Codes<br>Module: FC<br>Type: UserNoteName |            |       |  |
|---|-----------------------------------------------------------------|------------|-------|--|
|   | Code                                                            | Value      | Print |  |
|   | Directions                                                      | Directions |       |  |
|   | Farebox                                                         | Farebox    |       |  |
|   | RunNote                                                         | RunNote    |       |  |
|   | Sign                                                            | Sign       |       |  |

UserNoteType (**Specific**) - Enter <u>Codes</u> and <u>Values</u> as shown in table below.

| Modify / Add Misc List Codes<br>Module: FC<br>Type: UserNoteType |   |        |                                  |  |       |
|------------------------------------------------------------------|---|--------|----------------------------------|--|-------|
| Г                                                                |   | Code   | Value                            |  | Print |
|                                                                  |   | Route  | Note for whole route             |  |       |
|                                                                  |   | Run    | Note for whole run\piece         |  |       |
|                                                                  | ۲ | RunSeq | Note for individual run sequence |  |       |

| Code   | Value                             |
|--------|-----------------------------------|
| Route  | Note for whole route.             |
| Run    | Note for whole run/piece.         |
| RunSeq | Note for individual run sequence. |

## Fast Cut Parameter Setup......continued

## **Transit System Parameters Setup**

Click *Transit System Parameters Setup* to define pull in and out locations, interline codes and relief locations. These Parameters are used in Bus Blocking and Run Cutting.

|    | Fast Cut Parame                   | ter Setup      |        |
|----|-----------------------------------|----------------|--------|
| 1  | Modify/Add Deadhead Travel Time   | ?              |        |
| 2  | Modify/Add Report Time            | ?              |        |
| 3  | Modify/Add Driver Footnotes       | ?              |        |
| 4  | Transit System Parameter Setup    | ?              |        |
| 5  | Run Parameter Setup               | ?              | r Circ |
| 6  | Pay Code Setup                    | ?              |        |
| 7  | Duplicate Sign Up (PS, FC, OT)    | ?              |        |
| 8  | Purge Signup                      | ?              |        |
| 9  | Merge Signup (PS, FC, OT)         | ?              |        |
| 10 | Edit Misc Codes                   | ?              |        |
| 11 | Deadhead Hours Update             | ?              |        |
| 16 | Return to Previous Menu           | ?              |        |
|    |                                   |                |        |
| •  | Enter your selection:             | 🗌 Show Details |        |
|    | Vsn: 09.06 [2/6/2018] Iday FNLV42 | FC01           | Find   |

Enter or select Signup, Division & Service from drop down options.

| Transit System Parameters<br>Signup:<br>Division:<br>Service: | 1 |                                 |
|---------------------------------------------------------------|---|---------------------------------|
|                                                               |   | Relief / Report<br>Locations    |
|                                                               |   | Pull Out / Pull In<br>Locations |
|                                                               |   | Interline<br>Codes              |

| Field Name Description |                                               |
|------------------------|-----------------------------------------------|
| Signup                 | Enter/Select Sign-up from drop down options.  |
| Division               | Enter/Select Division from drop down options. |
| Service                | Enter/Select Service from drop down options.  |

#### Fast Cut Parameter Setup......continued

### **Relief Report Locations**

Enter or select Signup, Division & Service from drop down options.

Click *Relief / Report Locations* to setup all possible stops that may have relief points with their corresponding Report Location.

| Transit System Parameters  | Signup: 17Full v<br>Division: 1 v<br>Service: 7 v |                       |                    |
|----------------------------|---------------------------------------------------|-----------------------|--------------------|
| Route Dir Relief Location: |                                                   | Report Location:      | Relief / Report    |
| 13 🗸 I 🗸 134 🗸 ? 🛛         | Ipp 270 Walker Dr Rear Ent (PFG Bldg)             | 318 🗸 ? CATA          | Locations          |
| 16 VIV 163 V? V            | /almart - Inbound                                 | 163 Valmart - Inbound | Pull Out / Pull In |
|                            |                                                   | v ?                   | Locations          |
|                            |                                                   |                       | Interline<br>Codes |

| Field Name       | Max Field<br>Size | Field Type | Description                                           |
|------------------|-------------------|------------|-------------------------------------------------------|
| Route            |                   |            | Enter/Select or use? To enter Route Number.           |
| Div              |                   |            | Enter/Select or use? To enter Division.               |
| Relief Locations |                   |            | Enter/Select or use? To enter Relief Location Stop #. |
| Report Location  |                   |            | Enter/Select or use? To enter Report Location.        |

**?** Search option form will display.

| StopId      |  |
|-------------|--|
| Description |  |
| ×           |  |
| Short Name  |  |
| Cancel      |  |
|             |  |

## Pull Out / Pull In Locations

Enter or select Signup, Division & Service from drop down options.

Click *Pull Out / Pull In Locations* to identify the stop ids where the block will be pulling out and pulling back in for the route and direction combination.

#### Fast Cut Parameter Setup......continued

| Transit System Parameters    | Signup: 17Full V<br>Division: 1 V<br>Service: 7 V |                        |
|------------------------------|---------------------------------------------------|------------------------|
| Route Dir Pull Out Location: | Pull In Location:                                 | Relief / Report        |
| 1 V I V 318 V ? CATA         | A 318 🗸 ? C                                       | ATA Locations          |
| 10 VI V 318 V ? CATA         | A 318 🗸 ? C                                       | ATA Pull Out / Pull In |
| 11 VIV 318 V? CATA           | 4 318 🗸 ? C                                       | ATA Locations          |
| 13 VIV 318 V? CATA           | 4 318 🗸 ? C                                       | ATA Interline          |
| 16 VIV 318 V ? CATA          | A. 318 💽 ? C                                      | Codes                  |
|                              |                                                   |                        |

| Field Name        | Description                                                           |
|-------------------|-----------------------------------------------------------------------|
| Route             | Enter/Select the Route # from the drop down options.                  |
| Div               | Enter/Select the Division from the drop down options.                 |
| Pull Out Location | Enter/Select or use? To enter Stop #. Description will auto populate. |
| Pull In Location  | Enter/Select or use? To enter Stop #. Description will auto populate. |

## Interline Codes

Enter or select Signup, Division & Service from drop down options.

Click *Interline Codes* to identify routes and directions that can be linked for interlining blocking purposes. Interlined routes must share at least one common stop. All lines that will be blocked as interlines require an interline code including routes to themselves with multiple directions.

| Transit System Parameters | Signup: 17Full V<br>Division: 1 V<br>Service: 7 V |                    |
|---------------------------|---------------------------------------------------|--------------------|
| Interline Code            | Route Dir 🖌                                       | Relief / Report    |
| X Interline Code          | 31 🗸 I 🗸                                          | Locations          |
| X Interline Code          | 44 V D V                                          | Pull Out / Pull In |
|                           |                                                   | Locations          |
|                           |                                                   | Interline<br>Codes |

| Field Name     | Description                                                                                                    |
|----------------|----------------------------------------------------------------------------------------------------|
| Interline Code | Select the Interline code from the drop down options or add a new code; Click <b>Green Checkmark</b> . Identify routes and directions that can be linked for blocking purposes. Interlined routes must share at least one common stop. All lines that will be blocked as interlines require an interline code. |
| Route          | Enter/Select the Route # to be populated with the Interline Code matching other route/direction combinations to be interlined.                                                                                                    |
| Dir            | Enter/Select the appropriate direction for the route selected.                                                                                                    |

#### Fast Cut Parameter Setup......continued

## **Run Parameter Setup**

Click *Run Parameter Setup* to define the guidelines to be adhered to by the system when the Automated Blocking feature, Quick Run Cut and Cut Single/Multi piece run cutting options are used. The time period intervals work in conjunction with the Deadhead/Travel parameters.

|    | Fast Cut Paramet                    | er Setup       |       |
|----|-------------------------------------|----------------|-------|
| 1  | Modify/Add Deadhead Travel Time     | ?              |       |
| 2  | Modify/Add Report Time              | ?              |       |
| 3  | Modify/Add Driver Footnotes         | ?              |       |
| 4  | Transit System Parameter Setup      | ?              |       |
| 5  | Run Parameter Setup                 | ?              | r Gir |
| 6  | Pay Code Setup                      | ?              |       |
| 7  | Duplicate Sign Up (PS, FC, OT)      | ?              |       |
| 8  | Purge Signup                        | ?              |       |
| 9  | Merge Signup (PS, FC, OT)           | ?              |       |
| 10 | Edit Misc Codes                     | ?              |       |
| 11 | Deadhead Hours Update               | ?              |       |
| 16 | Return to Previous Menu             | ?              |       |
|    |                                     |                |       |
| •  | Enter your selection:               | 🗌 Show Details |       |
|    | Vsn: 09.06 [2/6/2018]   Iday FNLV42 | FC01           | Find  |

Enter or select Signup, Division, Service and Set if applicable from drop down options.

#### To create a Set:

Enter Signup, Division, Service and *New* Set #. The following message displays.

A set is a user defined code (alphanumeric) that represents the specified parameters. Multiple Sets can be defined for the same Signup, Division and Service. *Note:* When run cutting, if the result is not what is desired, the min and max run sizes, piece times etc. can be modified using another set to generate the desired runs.

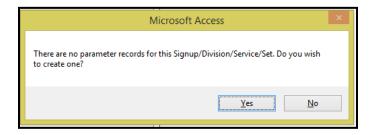

Click **Yes** to create the set or **No** to cancel.

## Fast Cut Parameter Setup......continued

If **Yes** is selected the following form displays.

| Run Parameters                                                                                                    |                            | Signup:   FULL     Division:   1     Service:   W     Set:   Full17-1 |                           |           |
|----------------------------------------------------------------------------------------------------|----------------------------|-----------------------------------------------------------------------|---------------------------|-----------|
| Time Period: 1 Start Time:                                                                                                    | 330A                       | End Time: 630A                                                        | <b>A</b>                  | Duplicate |
| Time Period: 2 🗸 Start Time:                                                                                                    | 631A                       | End Time: 159P                                                        |                           | Delete    |
| Time Period: 3 V Start Time:                                                                                                    | 200P                       | End Time: 630P                                                        |                           |           |
| ▶ Time Period: 4 	v Start Time:                                                                                                    | 631P                       | End Time: 329X                                                        |                           |           |
| Record: 14 4 4 of 4 + H + K K No                                                                                                    | Filter Se                  | arch                                                                  | ·                         |           |
| Parameter Description: Full 2017-<br>Single Piece Runs<br>Cutoff Time For Early Runs:<br>Cutoff Time For Late Runs:<br>Min Piece Time: | 01<br>300A<br>329A<br>7:20 | Blocks<br>Starting Block #:<br>Block # Increment:<br>Runs             | 100<br>10                 |           |
| Max Piece Time:                                                                                                    | 8:40                       | Min Run Size:                                                         | 7:20                      |           |
| Target Piece Time:                                                                                                    | 8:00                       | Max Run Size:                                                         | 8:40                      |           |
| Multi-Piece Runs                                                                                                    |                            | Max Spread Time:                                                      | 0:00                      |           |
| Cutoff Time For Early Runs:                                                                                                    | 330A                       | Max Guarantee Each Piece:                                             | 0:00                      |           |
| Cutoff Time For Late Runs:                                                                                                    | 329X                       | Min Overtime Cut Off:                                                 | 8:00                      |           |
| Min Piece Size Each Piece:                                                                                                    | 1:30                       | Min Guarantee Time:                                                   | 6:30                      |           |
| Max Piece Size Each Piece:                                                                                                    | 5:59                       | Max Guarantee Time:                                                   | 8:00                      |           |
| Min Swing Time Between Pieces:                                                                                                    | 1:00                       | Starting Run #:                                                       | 1                         |           |
| Max Swing Time Between Pieces:                                                                                                    | 4:00                       | Run # Increment:                                                      | 1 Break Time Early:       |           |
|                                                                                                    |                            | Max Run #:                                                            | 99999999 Break Time Late: |           |
|                                                                                                    |                            |                                                                       |                           |           |

| Field Name                               | Max Field<br>Size | Туре                                                                                                    | Description                                                                                                    |
|------------------------------------------|-------------------|----------------------------------------------------------------------------------------------------|----------------------------------------------------------------------------------------------------|
| Parameter<br>Description                 | 30                | Alpha/NumericEnter a description for the set. Multiple sets can begenerated using different parameters. |                                                                                                    |
| Time Period /<br>Start Time/ End<br>Time | ннмм <b>z</b>     | Alpha/Number                                                                                            | Specify the times for the 4 Time Periods to include the<br>earliest Pull Out and latest Pull In. These are the time<br>periods defined in Deadhead/ Travel time. When bus<br>blocking the system will determine the Deadhead Time<br>based on the time of day. In run cutting the driver's travel<br>time will be determined by these times of day.<br>Where Z = A-AM, P–PM, X–Next Day. |
| Single Piece<br>Runs                     |                   |                                                                                                    |                                                                                                    |
| Cut Off Time For<br>Early Runs           | HHMMZ             | Alpha/Number                                                                                            | Enter the earliest time of day that a single piece run will start. Where Z = A-AM, P-PM, X-Next Day.                                                                                                    |
| Cut Off Time For<br>Late Runs            | HHMMZ             | Alpha/Number                                                                                            | Enter the latest time of day that a single piece run will end.<br>Where Z = A-AM, P-PM, X-Next Day.                                                                                                    |
| Min Piece Time                           | HH:MM             | Number                                                                                                  | Enter the minimum length of time in hours/minutes for a single piece run.                                                                                                    |
| Max Piece Time                           | HH:MM             | Number                                                                                                  | Enter the maximum length of time in hours/minutes for a single piece run.                                                                                                    |

Fleet-Net® for Windows Fast Cut User Guide

| Target Piece                     |                   |              | Enter the preferred length of time in hours/minutes for a                                                  |
|----------------------------------|-------------------|--------------|----------------------------------------------------------------------------------------------------|
| Time                             | HH:MM             | Number       | single piece run.                                                                                          |
| Field Name                       | Max Field<br>Size | Туре         | Description                                                                                                |
| Multi Piece<br>Runs              |                   |              |                                                                                                    |
| Cut Off Time For<br>Early Runs   | HHMMZ             | Alpha/Number | Enter the earliest time of day that a multiple run will start.<br>Where Z = A-AM, P-PM, X-Next Day.        |
| Cut Off Time For<br>Late Runs    | ннмм <b>z</b>     | Alpha/Number | Enter the latest time of day that a multiple run will end<br>Where Z = A-AM, P-PM, X-Next Day.             |
| Min Piece size for<br>each Piece | HH:MM             | Number       | Enter the minimum length of time for a single piece of the multiple piece run.                             |
| Max Piece size<br>for each Piece | HH:MM             | Number       | Enter the maximum length of time for a piece (HHMM).                                                       |
| Min Swing Time<br>between pieces | HH:MM             | Number       | Enter the minimum time allowed between pieces for swing time.                                              |
| Max Swing Time<br>between pieces | HH:MM             | Number       | Enter the maximum time allowed between pieces for swing time.                                              |
| Blocks                           |                   |              |                                                                                                    |
| Starting Block #                 | ??                | Number       | Enter a starting block # to be generated when automatically blocking. These blocks can then be renumbered. |
| Block #                          |                   |              | Enter a block # increment.                                                                                 |
| Increment                        | ??                | Number       |                                                                                                    |
| Runs                             |                   | N 1          |                                                                                                    |
| Min Run Size                     | HH:MM             | Number       | Enter the minimum length of time for a run.                                                                |
| Max Run Size                     | HH:MM             | Number       | Enter the maximum length of time for a run.                                                                |
| Max Spread Time                  | HH:MM             | Number       | Enter the maximum Spread time allowed.                                                                     |
| Max Guarantee<br>Each Piece      | HH:MM             | Number       | Enter the maximum Guarantee time allowed for each piece.                                                   |
| Min Overtime Cut<br>Off          | HH:MM             | Number       | Enter the number of hours before overtime is calculated.                                                   |
| Min Guarantee<br>Time            | HH:MM             | Number       | Enter the minimum time a driver must work to be eligible for Guarantee.                                    |
| Max Guarantee<br>Time            | HH:MM             | Number       | Enter the maximum time a driver must work to be eligible for Guarantee.                                    |
| Starting Run #                   |                   | Number       | Enter a starting Run # to be generated when automatically run cutting.                                     |
| Run # Increment                  |                   | Number       | Enter a run # increment.                                                                                   |
| Max Run#                         | 7                 | Number       | Enter the maximum run number to be generated.                                                              |
| Break Time Early                 |                   | Number       | Under construction.                                                                                        |
| Break Time Late                  |                   | Number       | Under construction.                                                                                        |

## Duplicate

Enter or select Signup, Division, Service and Set from the drop down options, to be duplicated.

Click *Duplicate* to duplicate the selected setup data into the new set. Blocking and Run Cutting can be generated using different parameter sets for optimization.

Note: After duplicating a parameter set, remember to change the parameter description to identify it.

#### Fast Cut Parameter Setup......continued

| Run Parameters                                                                                                    | Signup:<br>Division:<br>Service:<br>Set: | FULL         v           1         v           W         v           Full 17-1         v |                           |          |    |
|----------------------------------------------------------------------------------------------------|------------------------------------------|------------------------------------------------------------------------------------------|---------------------------|----------|----|
| Time Period: 1 Start Time: 3                                                                                         | B30A End Time: 630A                      |                                                                                          |                           | Duplicat | te |
| Time Period: 2 🗸 Start Time: 6                                                                                       | 531A End Time: 159P                      |                                                                                          |                           | Delete   |    |
| Time Period: 3 V Start Time: 2                                                                                       | 200P End Time: 630P                      |                                                                                          |                           |          |    |
| Time Period: 4 V Start Time:                                                                                         | 531P End Time: 329X                      |                                                                                          |                           |          |    |
| Record: H     I of 4     H     H     K     No F       Parameter Description:     Full 2017-0       Single Piece Runs |                                          |                                                                                          |                           |          |    |
| Cutoff Time For Early Runs:                                                                                          |                                          | tarting Block #:                                                                         | 100                       |          |    |
| Cutoff Time For Late Runs:                                                                                           |                                          | lock # Increment:                                                                        | 10                        |          |    |
| Min Piece Time:                                                                                                    | 7:20 Run                                 | s                                                                                        |                           |          |    |
| Max Piece Time:                                                                                                    | 8:40 M                                   | lin Run Size:                                                                            | 7:20                      |          |    |
| Target Piece Time:                                                                                                   | 8:00 M                                   | lax Run Size:                                                                            | 8:40                      |          |    |
| Multi-Piece Runs                                                                                                    | M                                        | lax Spread Time:                                                                         | 0:00                      |          |    |
| Cutoff Time For Early Runs:                                                                                          |                                          | lax Guarantee Each Piece:                                                                | 0:00                      |          |    |
| Cutoff Time For Late Runs:                                                                                           |                                          | lin Overtime Cut Off:                                                                    | 8:00                      |          |    |
| Min Piece Size Each Piece:                                                                                           | 1100                                     | lin Guarantee Time:                                                                      | 6:30                      |          |    |
| Max Piece Size Each Piece:                                                                                           | 0.00                                     | lax Guarantee Time:                                                                      | 8:00                      |          |    |
| Min Swing Time Between Pieces:<br>Max Swing Time Between Pieces:                                                     |                                          | tarting Run #:<br>un # Increment:                                                        | 1<br>1 Break Time Early:  |          |    |
| Max swing time between rieces.                                                                                       | 1.00                                     | lax Run #:                                                                               | 99999999 Break Time Late: |          |    |

The following form displays. Enter the name for the new set.

| Duplicate Parameter Set                         | ×            |
|-------------------------------------------------|--------------|
| Enter The Short Name For The New Parameter Set. | OK<br>Cancel |
| Full 17-7                                       |              |

Click **OK** to continue or **Cancel** to cancel.

## Delete

Enter or select Signup, Division, Service and Set from the drop down options, to be deleted.

| R  | Signup:     FULL       Division:     1       Service:     W       Set:     Full17-7 | v<br>v<br>v |           |
|----|-------------------------------------------------------------------------------------|-------------|-----------|
|    | Time Period: 1 V Start Time: 330A End Time: 630A                                    |             | Duplicate |
|    | Time Period: 2 Start Time: 631A End Time: 159P                                      |             | Delete    |
|    | Time Period: 3 Start Time: 200P End Time: 630P                                      |             |           |
|    | Time Period: 4 Start Time: 631P End Time: 329X                                      |             | -         |
| Re | ecord: II → II → II → II → II → II → II → II                                        |             |           |

#### Fast Cut Parameter Setup......continued

Click *Delete* the following confirmation message will display.

| Microsoft Access                                    |  |  |
|-----------------------------------------------------|--|--|
| Are You Sure You Want To Delete This Parameter Set? |  |  |
| Yes No                                              |  |  |

Click Yes to continue or No to cancel.

No confirmation message will display.

## Modify/Add Deadhead Travel Time

Click *Modify/Add Deadhead Travel Time* to define all Deadhead Travel Time locations, distances and times for each period required. The Deadhead trip will be added to the blocks, the travel time is added to a run when a driver travels to a relief location.

The Deadhead and Travel Time are not Signup specific. These settings are universal across signups and are only accessed by the system at the time the block or run is created. Making changes to any record here does not affect already blocked and cut runs.

Fleet-Net® for Windows Fast Cut User Guide

|    | Fast Cut Paramete                 | er Setup     |             |
|----|-----------------------------------|--------------|-------------|
| 1  | Modify/Add Deadhead Travel Time   | ?            | <b>ANET</b> |
| 2  | Modify/Add Report Time            | ?            |             |
| 3  | Modify/Add Driver Footnotes       | ?            |             |
| 4  | Transit System Parameter Setup    | ?            |             |
| 5  | Run Parameter Setup               | ?            | r Cir       |
| 6  | Pay Code Setup                    | ?            |             |
| 7  | Duplicate Sign Up (PS, FC, OT)    | ?            |             |
| 8  | Purge Signup                      | ?            |             |
| 9  | Merge Signup (PS, FC, OT)         | ?            |             |
| 10 | Edit Misc Codes                   | ?            |             |
| 11 | Deadhead Hours Update             | ?            |             |
| 16 | Return to Previous Menu           | ?            |             |
|    |                                   |              |             |
| •  | Enter your selection:             | Show Details | Find        |
|    | Vsn: 09.06 [2/6/2018] Iday FNLV42 | FC01         | T IIIG      |

### Fast Cut Parameter Setup......continued

To review **existing** Deadhead/Travel time enter or select the From Stop ID & To Stop ID system auto populates the data.

| From Stop ID:       318       v       To Stop ID:       1         Distance In Miles:       11.5       To Stop ID:       1                                                                                                 | V                  |  |
|----------------------------------------------------------------------------------------------------|--------------------|--|
| Time Period Code: 1 Vehicle Time:                                                                                                    | 25 Driver Time: 25 |  |
| Time Period Code: 2 Vehicle Time:                                                                                                    | 25 Driver Time: 25 |  |
| Time Period Code: 3 Vehicle Time:                                                                                                    | 25 Driver Time: 25 |  |
| ▶ Time Period Code:       1       ∨ Vehicle Time:         Time Period Code:       2       ∨ Vehicle Time:         Time Period Code:       3       ∨ Vehicle Time:         Time Period Code:       4       ∨ Vehicle Time: | 25 Driver Time: 25 |  |
| * Time Period Code: Vehicle Time:                                                                                                    | 0 Driver Time: 0   |  |

| Field Name   | Description                                                                                                    |
|--------------|----------------------------------------------------------------------------------------------------|
| From Stop ID | Enter originating stop ID code. For beginning deadhead purposes is usually the Garage id. For ending deadhead this is the last time point before deadheading to the garage. Middle deadheads are the exception.      |
| To Stop ID   | Enter ending destination stop ID code. For beginning deadhead purposes is usually the first time point after leaving the garage. For ending deadhead this is usually the garage. Middle deadheads are the exception. |

To create *a new* Deadhead/Travel Time Enter or select the From Stop ID and To Stop ID.

The following message displays.

### Fleet-Net<sup>®</sup> for Windows Fast Cut User Guide

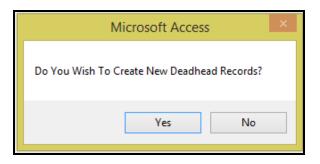

Click Yes to create a new Deadhead/Travel Time or No to cancel.

| Deadhead/Travel Time From Stop ID: 318 Uited To Stop ID: 1 Distance In Miles: 11.5 | ×                  | Print Hardcopy |
|------------------------------------------------------------------------------------|--------------------|----------------|
| Time Period Code: 1 Vehicle Time:                                                  | 25 Driver Time: 25 |                |
| Time Period Code: 2 Vehicle Time:                                                  | 25 Driver Time: 25 |                |
| Time Period Code: 3 Vehicle Time:                                                  | 25 Driver Time: 25 |                |
| Time Period Code: 4                                                                | 25 Driver Time: 25 |                |
| * Time Period Code: Vehicle Time:                                                  | 0 Driver Time: 0   |                |
|                                                                                    |                    |                |

Fast Cut Parameter Setup......continued

| Field Name          | Max Field<br>Size                                                                                                    | Туре   | Description                                                                                                    |
|---------------------|----------------------------------------------------------------------------------------------------|--------|----------------------------------------------------------------------------------------------------|
| Distance            | Miles.Tenths                                                                                                    | Number | Enter deadhead mileage.                                                                                                    |
| Time Period<br>Code | Alpha/Nu         Alpha/Nu           8         meric         Enter the Time Period Code as setup in the Run Parameter Se |        | Enter the Time Period Code as setup in the Run Parameter Setup.                                                                                                    |
| Vehicle Time        | ННММ                                                                                                    | Number | Enter time required by vehicle to deadhead. This will be the<br>amount of time added to the block for deadhead. When Blocking is<br>done the system will calculate the deadhead time based on the<br>time period. |
| Driver Time         | ННММ                                                                                                    | Number | Enter time that the driver will be paid to travel based on the time<br>period. When runs are cut this pay time will be added with the<br>appropriate pay code.                                                    |

## Print Hardcopy

Click *Print Hardcopy* to print the following report for all Deadhead/Travel time.

| From<br>Stop                      | To Stop                            | Distance |         |   |              |             |
|-----------------------------------|------------------------------------|----------|---------|---|--------------|-------------|
|                                   | 109                                | 0        |         |   | Vehicle Time | Driver Time |
| E. College Ave at S. Allen Street | University DratLegion Ln (inbound) |          | Period: | 1 | 0:25         | 0:25        |
|                                   |                                    |          | Period: | 2 | 0:25         | 0:25        |
|                                   |                                    |          | Period: | 3 | 0:25         | 0:25        |
|                                   |                                    |          | Period: | 4 | 0:25         | 0:25        |
| 318                               | 1                                  | 11.5     |         |   | Vehicle Time | Driver Time |
| CATA                              | E. College Ave at S. Allen Street  |          | Period: | 1 | 0:25         | 0:25        |
|                                   |                                    |          | Period: | 2 | 0:25         | 0:25        |
|                                   |                                    |          | Period: | 3 | 0:25         | 0:25        |
|                                   |                                    |          | Period: | 4 | 0:25         | 0:25        |
| 318                               | 11                                 | 5.2      |         |   | Vehicle Time | Driver Time |
| CATA                              | Linn St at E North Hills Place     |          | Period: | 1 | 0:10         | 0:00        |

Fast Cut Parameter Setup......continued

## Modify/Add Report Time

Click *Modify/Add Report Time* defines amount of report time paid to drivers for Pull Out, Pull In, Other In, and Other Out. This time is added when cutting runs.

Fleet-Net® for Windows Fast Cut User Guide

|    | Fast Cut Paramet                  | er Setup     |
|----|-----------------------------------|--------------|
| 1  | Modify/Add Deadhead Travel Time   | ?            |
| 2  | Modify/Add Report Time            | ?            |
| 3  | Modify/Add Driver Footnotes       | ?            |
| 4  | Transit System Parameter Setup    | ? 📕 🚟        |
| 5  | Run Parameter Setup               | ? 🗳 📴        |
| 6  | Pay Code Setup                    | ?            |
| 7  | Duplicate Sign Up (PS, FC, OT)    | ?            |
| 8  | Purge Signup                      | ?            |
| 9  | Merge Signup (PS, FC, OT)         | ?            |
| 10 | Edit Misc Codes                   | ?            |
| 11 | Deadhead Hours Update             | ?            |
| 16 | Return to Previous Menu           | ?            |
|    |                                   |              |
| •  | Enter your selection:             | Show Details |
|    | Vsn: 09.06 [2/6/2018] Iday FNLV42 | FC01 Find    |

Enter or select Signup and Division from drop down options.

Report Time: Is Signup and Division specific.

| Re  | eport Time   | Signup: FULL v<br>Division: 1 v      |  |
|-----|--------------|--------------------------------------|--|
| 🦻 S | Stop Id: 318 | Pull Out:     5     Other Out:     0 |  |
|     |              | Pull In: 5 Other In: 0               |  |
| * s | Stop Id:     | V Pull Out: 0 Other Out: 0           |  |
|     |              | Pull In: 0 Other In: 0               |  |
|     |              |                                      |  |

## Fast Cut Parameter Setup......continued

| Field Name | Max Field<br>Size | Туре   | Description                                                   |
|------------|-------------------|--------|---------------------------------------------------------------|
| Stop ID    |                   |        | Enter or Select stop ID from drop down option.                |
| Pull Out   | MM                | Number | Enter amount of report time paid before Pull Out, in minutes. |

Fleet-Net® for Windows Fast Cut User Guide

|           |    |        | Enter amount of time for Other Out, in minutes which would cover  |
|-----------|----|--------|-------------------------------------------------------------------|
| Other Out | MM | Number | instances of time before travel time if applicable.               |
|           |    |        | Enter amount of report time sometimes referred to as Turn In Time |
| Pull In   | MM | Number | paid before Pull In minutes.                                      |
|           |    |        | Enter amount of time for Other Out, in minutes which would cover  |
| Other In  | MM | Number | instances of time after travel time if applicable.                |

## Modify/Add Driver Footnotes

Click *Edit Modify/Add Driver Footnotes* to define the Code and Footnote to be printed on the Driver's Run Guides.

| Fast Cut Para                     | meter Setup  |
|-----------------------------------|--------------|
| 1 Modify/Add Deadhead Travel Time |              |
| 2 Modify/Add Report Time          | ?            |
| 3 Modify/Add Driver Footnotes     | ?            |
| 4 Transit System Parameter Setup  | ?            |
| 5 Run Parameter Setup             | ?            |
| 6 Pay Code Setup                  | ?            |
| 7 Duplicate Sign Up (PS, FC, OT)  | ?            |
| 8 Purge Signup                    | ?            |
| 9 Merge Signup (PS, FC, OT)       | ?            |
| 10 Edit Misc Codes                | ?            |
| 11 Deadhead Hours Update          | ?            |
| 16 Return to Previous Menu        | ?            |
|                                   |              |
| Enter your selection:             | Show Details |
| Vsn: 09.06 [2/6/2018] Iday FNLV42 | FC01 Find    |

Enter or select Signup, Division, Service and Route from drop down options.

## Edit Footnotes

Click *Edit Footnotes* and add or modify notes.

Fast Cut Parameter Setup......continued

| D | river Fo | Ootnotes<br>Signup: FULL v<br>Division: 1 v<br>Service: X v<br>Route: 19 v                   | Edit Footnotes | < |
|---|----------|----------------------------------------------------------------------------------------------|----------------|---|
|   | Code     | Description                                                                                  |                |   |
|   |          | E-UP<br>NOT STOP at McDonald's with the exception of drop off. No pickup from this location. |                |   |

| Field Name | Max Field<br>Size | Туре          | Description                                                                  |
|------------|-------------------|---------------|------------------------------------------------------------------------------|
| Code       | 1                 | Alpha/Numeric | Enter a footnote code. If code has previously been entered, it will display. |
| Footnote   | 254               | Alpha/Numeric | Enter message to drivers for a specific time point.                          |

Once the footnote code has been created, it must then be assigned to a particular time point via the Modify/Add Trips and Times form located on the PS01 menu Option #9. Double Click on start Time to populate the form below. Refer to the Public Schedule manual for addition instructions.

| Trip #: 1 | 9197 | Pattern:                     | 191-1096          | ✔ Time Po                            | ints 🗌 R                               | elief Points                          | \$                             | Compute T | ime           | Edit 1          | ime |
|-----------|------|------------------------------|-------------------|--------------------------------------|----------------------------------------|---------------------------------------|--------------------------------|-----------|---------------|-----------------|-----|
| Stop #    | Time | Seconds<br>After<br>Midnight | Actual<br>Seconds | Distance<br>From<br>Previous<br>Stop | Public<br>Schedule<br>Footnote<br>Code | Driver<br>Reports<br>Footnote<br>Code | Print On<br>Public<br>Schedule | Driver    | Time<br>Point | Relief<br>Point |     |
| 100       | 825  | A 30300                      | 0                 | 0.000000                             | Т                                      | L                                     | ✓                              | •         | ✓             |                 |     |
|           |      |                              |                   | 165                                  | Nittany M                              | all Main Entra                        | ince                           |           |               |                 |     |
| 200       | 828  | A 30480                      | 0                 | 0.500000                             | Т                                      | ×                                     | ~                              | ~         | ✓             |                 |     |
|           |      |                              |                   | 322                                  | Premiere I                             | Drat the UEC                          | 012 Theatre                    |           |               |                 |     |
| 300       | 833  | A 30780                      | 0                 | 0.100000                             | Т                                      | X                                     | ~                              | ~         | ~             |                 |     |
|           |      |                              |                   | 166                                  | Villas at H                            | lappy Valley                          |                                |           |               |                 |     |

## Pay Code Setup

Click **Pay Code Setup** to assign payroll pay codes to the corresponding descriptions to the left. This form serves as a template for the run cutting option to pull from when new runs are created. The setup is by piece, therefore create a record for the greatest number of pieces a run may have. The pay codes must first be set up via the payroll module.

#### Fast Cut Parameter Setup......continued

|    | Fast Cut Paramet                  | er Setup       |       |
|----|-----------------------------------|----------------|-------|
| 1  | Modify/Add Deadhead Travel Time   | ?              |       |
| 2  | Modify/Add Report Time            | ?              |       |
| 3  | Modify/Add Driver Footnotes       | ?              |       |
| 4  | Transit System Parameter Setup    | ?              |       |
| 5  | Run Parameter Setup               | ?              | r Cir |
| 6  | Pay Code Setup                    | ?              |       |
| 7  | Duplicate Sign Up (PS, FC, OT)    | ?              |       |
| 8  | Purge Signup                      | ?              |       |
| 9  | Merge Signup (PS, FC, OT)         | ?              |       |
| 10 | Edit Misc Codes                   | ?              |       |
| 11 | Deadhead Hours Update             | ?              |       |
| 16 | Return to Previous Menu           | ?              |       |
|    |                                   |                |       |
| •  | Enter your selection:             | 🗌 Show Details |       |
|    | Vsn: 09.06 [2/6/2018] Iday FNLV42 | FC01           | Find  |

## **Edit Pay Codes**

Enter or select Signup, Division and Service from drop down options.

Click *Edit Pay Codes* to make changes or additions to previously setup pieces. Use drop down arrow to select the options for each piece.

|   | Fa | ast Cut Pay Co | des Setup                        | )                                                     |         |         |
|---|----|----------------|----------------------------------|-------------------------------------------------------|---------|---------|
|   |    |                | Signup:<br>Division:<br>Service: | FULL     v       1     v       X     v       Edit Pay | y Codes |         |
|   |    | Piece: 1       |                                  |                                                       |         | <b></b> |
| Ш |    | Report:        | RPT 🗸                            | Overtime:                                             | 26 🗸    |         |
| Ш |    | Beg Travel:    | TRV 🗸                            | Run Guarantee Time:                                   | GUA 🗸   |         |
| Ш |    | Beg Deadhead:  | DHD 🗸                            | Swing Time:                                           | SDR 🗸   |         |
| Ш |    | Revenue:       | REV 🗸                            | Spread Time:                                          | NOP     |         |
| Ш |    | End Travel:    | TRV 🖌                            | Piece Guarantee Time:                                 | GUA 🗸   |         |
| Ш |    | End Deadhead:  | DHD 🗸                            | Middle Deadhead Time:                                 | DHD 🗸   |         |
| Ш |    | Turn In:       | RPT 🗸                            | Break Time:                                           | BRK     |         |
|   | \$ | Piece: 2       |                                  |                                                       |         |         |
| Ш |    | Report:        | RPT 🖌                            | Overtime:                                             | 26 🗸    |         |
| Ш |    | Beg Travel:    | TRV 🗸                            | Run Guarantee Time:                                   | GUA 🗸   |         |
| Ш |    | Beg Deadhead:  | DHD 🗸                            | Swing Time:                                           | SDR 🗸   |         |
| Ш |    | Revenue:       | REV 🗸                            | Spread Time:                                          | NOP     |         |
| Ι |    | End Travel:    | TRV 🗸                            | Piece Guarantee Time:                                 | GUA 🗸   |         |
| Ι |    | End Deadhead:  | DHD 🗸                            | Middle Deadhead Time:                                 | DHD 🗸   |         |
| Ι |    | Turn In:       | RPT 🗸                            | Break Time:                                           | BRK 🗸   |         |

Fast Cut Parameter Setup......continued

|                    | Max Field |               |                                                                                       |
|--------------------|-----------|---------------|---------------------------------------------------------------------------------------|
| Field Name         | Size      | Туре          | Description                                                                           |
| Piece              |           | Number        | Enter the piece number.                                                               |
| Report             | 3         | Alpha/Numeric | Select the pay code if applicable to define Report Times.                             |
| Beg Travel         | 3         | Alpha/Numeric | Select the pay code if applicable to define Beginning Travel Time.                    |
| Beg Deadhead       | 3         | Alpha/Numeric | Select the pay code if applicable to define Beginning<br>Deadhead times.              |
| Revenue            | 3         | Alpha/Numeric | Select the pay code if applicable to define Revenue time which includes layover time. |
| End Travel         | 3         | Alpha/Numeric | Select the pay code if applicable to define End Travel Times.                         |
| End Deadhead       | 3         | Alpha/Numeric | Select the pay code if applicable to define End Deadhead Times                        |
| Turn In            | 3         | Alpha/Numeric | Select the pay code if applicable to define Turn in Times.                            |
| Overtime           | 3         | Alpha/Numeric | Select the pay code to define Overtime hours.                                         |
| Run Guarantee Time | 3         | Alpha/Numeric | Select the pay code to define the Run Guarantee Times.                                |
| Swing Time         | 3         | Alpha/Numeric | Select the pay code to define Swing Time/Intervening Time.                            |
| Spread Time        | 3         | Alpha/Numeric | Select the pay code if applicable to define Spread Time.                              |
| Piece Guarantee    |           |               | Select the pay code if applicable to define the Guarantee Time                        |
| Time               | 3         | Alpha/Numeric | per piece.                                                                            |
| Middle Deadhead    | _         |               | Select the pay code if applicable to define Middle Deadhead                           |
| Time               | 3         | Alpha/Numeric | Times.                                                                                |
| Break Time         | 3         | Alpha/Numeric | Under Construction.                                                                   |

## Modify/Add Run Class Codes

Go to the OT04 menu Option #5

Click *Modify/Add Run Class Codes* to setup class codes to be assigned to runs. The class code labels the type of run or tripper and can be used for sorting and reporting.

|   | Run Class Co         | €LEET ↔      |                 |             |   |
|---|----------------------|--------------|-----------------|-------------|---|
|   | Run Class Code: ESTR | Description: | Early Straight  | Sort Value: | 1 |
|   | Run Class Code: LSTR | Description: | Late Straight   | Sort Value: | 2 |
|   | Run Class Code: MSTR | Description: | Midday Straight | Sort Value: | 3 |
| * | Run Class Code:      | Description: |                 | Sort Value: |   |

| Field Name     | Max Field<br>Size | Туре          | Description                                                             |
|----------------|-------------------|---------------|-------------------------------------------------------------------------|
| Run Class Code | 5                 | Alpha/Numeric | Enter a code to define a type of run or tripper.                        |
| Description    | 25                | Alpha Numeric | Enter the description of the run. Examples: AM Tripper, Early Straight. |
| Sort Value     |                   | Number        | Assign a sort value. The class code list will display in this order.    |

## Duplicate Signup (PS, FC and OT)

Click **Duplicate Signup (PS, FC, and OT).** There are multiple duplicate options found within the PS, FC and OT modules. This option is the one that is used primarily.

It is a good option if there are only a few changes from one sign up to the next. Once duplicated the process would be as follows for runs, blocks or trips requiring modification for the new signup.

| Fast Cut Parame                   | ter Setup    |
|-----------------------------------|--------------|
| 1 Modify/Add Deadhead Travel Time |              |
| 2 Modify/Add Report Time          | ?            |
| 3 Modify/Add Driver Footnotes     | ? <b>#</b>   |
| 4 Transit System Parameter Setup  | ] ?          |
| 5 Run Parameter Setup             | ?            |
| 6 Pay Code Setup                  | ?            |
| 7 Duplicate Sign Up (PS, FC, OT)  | ?            |
| 8 Purge Signup                    | ?            |
| 9 Merge Signup (PS, FC, OT)       | ?            |
| 10 Edit Misc Codes                | ?            |
| 11 Deadhead Hours Update          | ?            |
| 16 Return to Previous Menu        | ?            |
|                                   |              |
| Enter your selection:             | Show Details |
| Vsn: 09.06 [2/6/2018] Iday FNLV42 | FC01 Find    |

- First, un-cutting the runs that require changes.
- If changes at the block level will occur the runs pertaining to the block/s must first be uncut before the blocks are revised.
- Any changes that will be made to the data at the trip level in PS would first require both runs and blocks associated with the trips to be uncut/unblocked first.

Public Schedules -All Routes, Patterns, Trips and Times will be duplicated for the option selected.

Fast Cut - All Blocks and Runs will be duplicated for the option selected.

Operator Timekeeping- All Runs and Pay Time will be duplicated for the option selected.

The options to not duplicate Operator Timekeeping Employee Assignments and Bid Assignments are available. Duplicate Bid Assignments duplicates the bid # with the corresponding runs assigned to it. Duplicate Employee Assignments will duplicate the actual employee number assigned to the bid. This option is normally not checked as many agencies allow drivers to pick or are assigned different bids each new signup.

## **Duplicate Signup**

Click *Duplicate Sign Up* to duplicate a signup in Public Schedules, Fast Cut and Operator Timekeeping modules.

| Duplicate Signu                | p (PS/FC/OT)                   |                  |
|--------------------------------|--------------------------------|------------------|
| Old Signup:                    | 17Full 🗸                       |                  |
| Division (leave blank for all) | 1 🗸                            |                  |
| Service (leave blank for all): | ~                              |                  |
| New Signup Name:               | 18Full                         |                  |
| Signup Description:            | 2018 Full                      |                  |
| Effective Date:                | 1/1/2018                       |                  |
| <b>▼</b>                       | Duplicate Bid Assignments      |                  |
| <b>▼</b>                       | Duplicate Employee Assignments | Duplicate Signup |

| Field              | Max Field<br>Size | Туре          | Description                                                        |
|--------------------|-------------------|---------------|--------------------------------------------------------------------|
|                    |                   |               | Enter or select from the drop down options, the                    |
| Old Signup         |                   |               | Signup to be duplicated.                                           |
|                    |                   |               | Enter or select from the drop down options, the                    |
| Division           |                   |               | Division to be duplicated, Leave blank to duplicate all Divisions. |
|                    |                   |               | Enter or select from the drop down options, the                    |
|                    |                   |               | Service to be duplicated, Leave blank to duplicate                 |
| Service            |                   |               | all Service codes.                                                 |
| New Signup         | 12                | Alpha/Numeric | Enter the new signup name.                                         |
| Signup Description | 30                | Alpha/Numeric | Enter the description of the new signup.                           |
| Effective Date     |                   | Date/Time     | Enter the date the new signup will become effective.               |
| Duplicate Bid      |                   |               | Select the checkbox to include Operator                            |
| Assignments        |                   | Yes/No        | Timekeeping Bid Assignments for the new signup.                    |
| Duplicate Employee |                   |               | Select the checkbox to include current Employee                    |
| Assignments        |                   | Yes/No        | Assignments for the duplicated bid.                                |

Once system completes executing the cloning of the old signup to the new signup. The following message displays when process is completed.

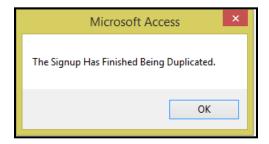

Click OK.

## Purge Signup

Click *Purge Signup* to delete a Signup. CAUTION: Purged information will be permanently deleted from the tables from the PS, FC and OT modules relating to the signup selected.

|    | Fast Cut Paramet                    | ter Setup    |          |
|----|-------------------------------------|--------------|----------|
| 1  | Modify/Add Deadhead Travel Time     | ?            | ANET     |
| 2  | Modify/Add Report Time              | ?            |          |
| 3  | Modify/Add Driver Footnotes         | ?            |          |
| 4  | Transit System Parameter Setup      | ?            |          |
| 5  | Run Parameter Setup                 | ?            | <u> </u> |
| 6  | Pay Code Setup                      | ?            |          |
| 7  | Duplicate Sign Up (PS, FC, OT)      | ?            |          |
| 8  | Purge Signup                        | ?            |          |
| 9  | Merge Signup (PS, FC, OT)           | ?            |          |
| 10 | Edit Misc Codes                     | ?            |          |
| 11 | Deadhead Hours Update               | ?            |          |
| 16 | Return to Previous Menu             | ?            |          |
|    |                                     |              |          |
| •  | Enter your selection:               | Show Details | -        |
|    | Vsn: 09.06 [2/6/2018]   Iday FNLV42 | FC01 Find    | d        |

Enter or select the Signup Division & Service from the drop down options. Division & Service can be left blank to select all.

| Purge Signup (PS/F              | C/OT)                                          |              |
|---------------------------------|------------------------------------------------|--------------|
| Signup:                         | TEST2017 V                                     |              |
| Division (leave blank for all): | 1 🗸                                            |              |
| Service (leave blank for all):  | w 🗸                                            |              |
| ✓ Purge Fast                    | <b>c Schedules</b><br>Cut<br>ator Time Keeping |              |
|                                 |                                                | Purge Signup |
| Vsn: 09.06 [4/4/2018]           |                                                |              |

| Field    | Description                                                                                                    |
|----------|----------------------------------------------------------------------------------------------------|
| Signup   | Enter or select from drop down options the Signup to be deleted.                                                                                 |
| Division | Leave Blank if the transit has only 1 division. Only enter a division if the transit has multiple divisions and only 1 of them should be purged. |
| Service  | Specify the Service or leave blank to delete all.                                                                                                |

If Public Schedules is selected, then Fast Cut and Operator Timekeeping will be purged also.

| Purge Public Schedules      |              |
|-----------------------------|--------------|
| Purge Fast Cut              |              |
| Purge Operator Time Keeping |              |
|                             | Purge Signup |

If Fast Cut is selected then Operator Timekeeping will be purged also.

| Purge Public Schedules      |       |
|-----------------------------|-------|
| ✓ Purge Fast Cut            |       |
| Purge Operator Time Keeping |       |
| Purge S                     | ignup |

**Do not select just Purge Operator Time Keeping option.** This will create orphan records in the system.

## Purge Signup

Click *Purge Signup*. The following confirmation message displays.

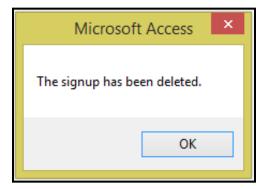

Click OK.

Fast Cut Parameter Setup......continued

# Merge Signup (PS, FC, OT)

Click *Merge Signup (PS, FC, OT)* to combine 2 completely separate signups. *NOTE: Errors will occur if both Signups have the same Pattern names.* 

| Fast Cut Parameter Setup |                                     |              |       |  |
|--------------------------|-------------------------------------|--------------|-------|--|
| 1                        | Modify/Add Deadhead Travel Time     | ?            |       |  |
| 2                        | Modify/Add Report Time              | ?            |       |  |
| 3                        | Modify/Add Driver Footnotes         | ?            |       |  |
| 4                        | Transit System Parameter Setup      | ?            |       |  |
| 5                        | Run Parameter Setup                 | ?            | r Cir |  |
| 6                        | Pay Code Setup                      | ?            |       |  |
| 7                        | Duplicate Sign Up (PS, FC, OT)      | ?            |       |  |
| 8                        | Purge Signup                        | ?            |       |  |
| 9                        | Merge Signup (PS, FC, OT)           | ?            |       |  |
| 10                       | Edit Misc Codes                     | ?            |       |  |
| 11                       | Deadhead Hours Update               | ?            |       |  |
| 16                       | Return to Previous Menu             | ?            |       |  |
|                          |                                     |              |       |  |
| •                        | Enter your selection:               | Show Details |       |  |
|                          | Vsn: 09.06 [2/6/2018]   Iday FNLV42 | FC01         | Find  |  |

Enter or select the Source Signup, Division, and Service are optional from drop down options.

Enter or select the Target Signup, Division, and Service are optional from drop down options.

| Merge Signup/Division/S<br>PS/OT/FC                                                                                           | Service                    |  |
|----------------------------------------------------------------------------------------------------|----------------------------|--|
| Source Signup:<br>Division (leave blank for all):<br>Service (leave blank for all):<br>Target Signup:<br>Division (optional): | Jan2018 v<br>v<br>RED X2 v |  |
| Service (optional):                                                                                                    |                            |  |

## Fast Cut Parameter Setup......continued

| Field                              | Description                                                                                                    |
|------------------------------------|----------------------------------------------------------------------------------------------------|
| Source Signup                      | Enter the Signup to be merged into another signup.                                                                                                    |
| Division                           | Enter the Source Signup Division, leave blank for merging all Divisions or select the division to be merged.                                             |
| Service                            | Enter the Source Signup Service, leave blank for merging all Services or select the service to be merged.                                                |
| Target Signup                      | Enter the Signup into which the Source Signup will be added.                                                                                             |
| Division                           | Enter the Target Signup Division, also leave blank if merging all Divisions. If merging only one division select the division to merge the sign up into. |
| Service                            | Enter the Target Signup Service, also leave blank if merging all Services. If merging only one service select the service to merge the sign up into.     |
| Duplicate Bid<br>Assignment        | Select the checkbox to include Operator Timekeeping Bid Assignments for the new signup.                                                                  |
| Duplicate Employee<br>Assignments. | Select the checkbox to include current Employee Assignments for the duplicated bid.                                                                      |

## Merge

Click *Merge* to merge the 2 selected signups.

If the merge is not successful the following message will appear. Verify that you do not have similar pattern names between the two signups.

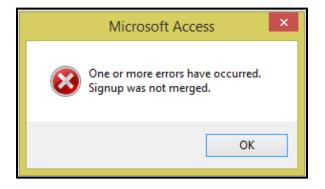

#### Fleet-Net<sup>®</sup> for Windows Fast Cut User Guide

### Click OK.

Once merge is complete the following message will display.

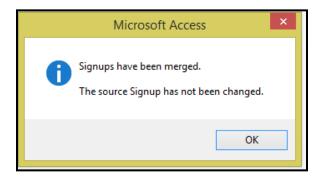

Click **OK**.

Fast Cut Parameter Setup......continued

## **Deadhead Hours Update**

Click **Deadhead Hours Update** to globally update deadhead time and miles to existing blocks. No runs must exist in the signup to be updated. Changes to the times and miles must first be made via the Modify/Add Deadhead Travel Time form before this option is executed.

| Fast Cut Paramete                   | er Setup       |        |
|-------------------------------------|----------------|--------|
| 1 Modify/Add Deadhead Travel Time   | ?              |        |
| 2 Modify/Add Report Time            | ?              |        |
| 3 Modify/Add Driver Footnotes       | ?              |        |
| 4 Transit System Parameter Setup    | ?              |        |
| 5 Run Parameter Setup               | ?              | r Circ |
| 6 Pay Code Setup                    | ?              |        |
| 7 Duplicate Sign Up (PS, FC, OT)    | ?              |        |
| 8 Purge Signup                      | ?              |        |
| 9 Merge Signup (PS, FC, OT)         | ?              |        |
| 10 Edit Misc Codes                  | ?              |        |
| 11 Deadhead Hours Update            | ?              |        |
| 16 Return to Previous Menu          | ?              |        |
|                                     |                |        |
| Enter your selection:               | 🗌 Show Details |        |
| Vsn: 09.06 [2/6/2018]   Iday FNLV42 | FC01           | Find   |

Enter or Select from the drop down option the signup to be updated. This option is signup specific meaning that all blocks containing the from/to stop id combinations that were revised will be affected.

## Update

© Avail Technologies Inc.

Fleet-Net<sup>®</sup> for Windows Fast Cut User Guide Enter or select the sign up from the drop down options.

Click *Update* to update the selected signup.

| Deadhead Update        |   |
|------------------------|---|
| Vsn: 09.06 [11/1/2017] | _ |

#### Fast Cut Parameter Setup......continued

The Deadhhead Trip Changes Preview report will appear illustrating all blocks and which ones will be affected by the update.

The system will compare the deadhead time and miles for each current block to determine what time and mileage it was originally blocked with and compare it to the current setup of Modify/Add Deadhead Travel Time.

In the example below, deadhead form 7064 to 9000 was originally blocked with :06 minutes but then revised in Modify/Add Deadhead Travel Time to :15. Differences in mileage will also be reflected on the report.

|                |               |             |      |                | Dea          | Acme Transit<br>adhead Trip Changes Pres | view                 |               |              |                 |                  |
|----------------|---------------|-------------|------|----------------|--------------|------------------------------------------|----------------------|---------------|--------------|-----------------|------------------|
| Signup:        | 20            |             |      |                |              |                                          |                      |               |              |                 |                  |
| Block          | Block<br>Trip | Route       | Dir. | Sched.<br>Trip | Start/Er     | nd Stops                                 |                      | Start<br>Time | End<br>Time  | Elasped<br>Time | Mileage          |
| Deadhead       | From: 706     | 62 To: 9000 | )    |                |              |                                          |                      |               |              |                 |                  |
| 304<br>Pull In | 7             | 92          | D    | 0              | 7062<br>9000 | PRESSER TOWERS 480 CANTO<br>METRO GARAGE | Current:<br>Changed: |               |              |                 | 6.9<br>6.904792  |
| Deadhead       | From: 706     | 64 To: 9000 | )    |                |              |                                          |                      |               |              |                 |                  |
| 308<br>Pull In | 3             | 94          | D    | 0              | 7064<br>9000 | VERNON ODOM BLVD @ MARIA<br>METRO GARAGE | Current:<br>Changed: |               | 300P<br>309P | 0:06<br>0:15    |                  |
| Deadhead       | From: 800     | )6 To: 9000 | )    |                |              |                                          |                      |               |              |                 |                  |
| 261<br>Pull In | 3             | 261         | D    | 0              | 8006<br>9000 | ST MARY'S SCHOOL<br>METRO GARAGE         | Current:<br>Changed: |               |              |                 | 1.82<br>0        |
| Deadhead       | From: 800     | )7 To: 9000 | )    |                |              |                                          |                      |               |              |                 |                  |
| 270<br>Pull In | 3             | 270         | D    | 0              | 8007<br>9000 | ST MINCENTS GRADE SCHOOL<br>METRO GARAGE | Current:<br>Changed: |               |              |                 | 3.44<br>0        |
| Deadhead       | From: 900     | )0 To: 0001 | I    |                |              |                                          |                      |               |              |                 |                  |
| 56<br>PullOut  | 1             | 19          | D    | 0              | 9000<br>0001 | METRO GARAGE<br>RKP TRANSIT CENTER       | Current:<br>Changed: |               |              |                 | 2.52<br>2.523735 |
| 172            | 1             | 61          | D    | 0              | 9000         | METRO GARAGE                             | Current:             |               |              |                 | 2.52             |

If runs exist on the selected signup the following message displays.

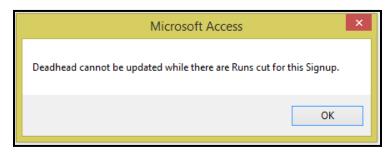

### Click OK. Fast Cut Parameter Setup......continued

If no Deadhead time or mileage changes are found the following message displays.

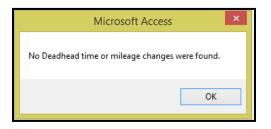

# Fleet-Net<sup>®</sup> for Windows Fast Cut User Guide Click **OK**.

Once Deadhead Update function is complete the system will generate an audit report prior to making the global update.

|                            | Deadhead Trip Changes Preview |       |      |                |          |                                         |                      |               |             |                 |         |
|----------------------------|-------------------------------|-------|------|----------------|----------|-----------------------------------------|----------------------|---------------|-------------|-----------------|---------|
| Signup:                    | FULL                          |       |      |                |          |                                         |                      |               |             |                 |         |
| Block                      | Block<br>Trip                 | Route | Dir. | Sched.<br>Trip | Start/Ei | nd Stops                                |                      | Start<br>Time | End<br>Time | Elasped<br>Time | Mileage |
| Deadhead                   | From: 318                     | To: 4 |      |                |          |                                         |                      |               |             |                 |         |
|                            |                               |       |      |                |          |                                         |                      |               |             |                 |         |
| 1004INT                    | 1                             | 1     | D    | 0              | 318      | CATA                                    | Current:             | 231P          |             | 0:15            |         |
| 1004INT<br><b>Pull Out</b> | 1                             | 1     | D    | 0              | 318<br>4 | CATA<br>Pattee Transit Center Eastbound | Current:<br>Changed: | 231P<br>236P  |             | 0:15<br>0:10    |         |
|                            | 1                             | 1     | D    | 0              |          |                                         |                      |               |             |                 |         |

Click *Close Print Preview* and the following message displays.

| Microsoft Access                               | × |
|------------------------------------------------|---|
| Would you like to commit the Deadhead changes? |   |
| Yes No                                         |   |

Click Yes to continue or No to cancel.

## **Bus Blocking Menu**

Click Bus Blocking to begin the blocking process.

This form is used for Initializing Blocks, Bus Blocking, Displaying Blocks and searching existing blocks. Blocks can be generated automatically or semi manually. Bus Types can be assigned to each block. Existing Blocks can be modified by merging, removing or inserting trips and deadhead and re-numbering.

If changes to a Block are due to changes in the public schedule timetable, any runs assigned to the block must be uncut. Then the block must be unblocked. At this point the time change can be made to the public

#### Fleet-Net<sup>®</sup> for Windows Fast Cut User Guide

schedule. Once this has been completed re-block and re-cut. The new time will be reflected in the run. Not following this process correctly will cause the public schedule and fast cut databases to be out of sync.

|         |                       | Fast Cut Me | nu           |       |
|---------|-----------------------|-------------|--------------|-------|
| 1 Modi  | fy/Add FC Parameter S | etup        | ?            |       |
|         | Blocking              |             | ?            |       |
| 3 Run   | Cutting               |             | ?            |       |
| 4 Fast  | Cut Reports           |             | ?            |       |
| 5 Bus / | Assignments           |             | ?            | r Cu- |
| 16 Retu | rn to previous menu   |             | ?            |       |
|         |                       |             |              |       |
|         | er your selection:    |             | Show Details | Find  |
| Vsn: (  | 09.06 [2/6/2018] Iday | FNLV42      | FC           | Find  |

## **Bus Blocking**

Enter or select Signup, Division & Service and Block if applicable from drop down options.

| Block Master | Signup: 17  | 7Full 🗸 | Initialize Blocks | Ne <del>w</del> Block | Vehicle Type     |
|--------------|-------------|---------|-------------------|-----------------------|------------------|
|              | Division: 1 | ¥       | Trip Blocking     | Insert Trip           | Blocks Completed |
| STOP         | Service: 7  | ~       | Merge Block       | Remove Trip           |                  |
|              | Block:      | ~       | Re-Number Block   | Insert Deadhead       |                  |

Bus Blocking.....continued

### **Initialize Blocks**

Enter or select Signup, Division & Service and Block if applicable from drop down options.

Click *Initialize Blocks* to purge/delete a block or a range of blocks. Caution should be taken when initializing, this selection will delete all existing blocks. To delete all blocks leave the Starting and Ending Block fields blank. To delete an individual block enter the block into both the Starting Block and Ending Block fields.

|               | Block Master        |                | ¥ | Initialize Blocks | Ne <del>w</del> Block | Vehicle Type            |
|---------------|---------------------|----------------|---|-------------------|-----------------------|-------------------------|
|               |                     | Division: 1    | ¥ | Trip Blocking     | Insert Trip           | <b>Blocks Completed</b> |
|               | STOP                | Service: W     | ~ | Merge Block       | Remove Trip           | ]                       |
|               |                     | Block:         | ~ | Re-Number Block   | Insert Deadhead       | ]                       |
|               |                     |                |   |                   |                       |                         |
| Starting Bloc | k: TESTBLK 👽 (Leave | Blank For All) |   |                   |                       |                         |
| Ending Bloc   | :k: TESTBLK 👽       |                |   |                   |                       |                         |
| 1             |                     |                |   |                   |                       |                         |

## **Initialize Blocks**

Enter or select Starting Block and Ending Block from drop down options.

Click Initialize Blocks to unblock the selected options. The following message displays.

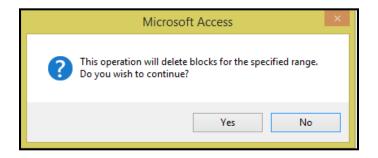

Click Yes to continue or No to cancel. If, Yes is selection the following confirmation message displays.

| Starting Block: 1001 🔍 (Leave Blank Fo | r All)            |                         |
|----------------------------------------|-------------------|-------------------------|
| Ending Block: 1001                     |                   |                         |
|                                        | Initialize Blocks |                         |
|                                        |                   | Microsoft Access ×      |
|                                        |                   | Block 1001 Initialized. |
|                                        |                   | ОК                      |

#### Click Ok. Bus Blocking.....continued

## New Block

Enter or select Signup, Division and Service from drop down options.

Fleet-Net® for Windows Fast Cut User Guide

| Block Ma |             | V Initialize Blocks | New Block       | Vehicle Type            |
|----------|-------------|---------------------|-----------------|-------------------------|
|          | Division: 1 | ✓ Trip Blocking     | Insert Trip     | <b>Blocks Completed</b> |
|          | Service: W  | V Merge Block       | Remove Trip     |                         |
|          | Block:      | V Re-Number Block   | Insert Deadhead |                         |

Leave Block blank then click *New Block* to create a new block.

| Microsoft Access                                | × |
|-------------------------------------------------|---|
| A new empty block will be created.<br>Continue? |   |
| Yes No                                          |   |

Click **Yes** to continue or **No** to cancel.

If, Yes is selected the following form displays. Enter the Block # to be created.

| Block Master | Signu<br>Divisio<br>Servic<br>Bloc | e: W v                        | Initialize Blocks<br>Trip Blocking<br>Merge Block<br>Re-Number Block | New Block<br>Insert Trip<br>Remove Trip<br>Insert Deadhead | Vehicle Type<br>Blocks Completed |
|--------------|------------------------------------|-------------------------------|----------------------------------------------------------------------|------------------------------------------------------------|----------------------------------|
|              |                                    | N<br>Enter a new block # (8 d | Aicrosoft Access                                                     | OK<br>Cancel                                               |                                  |

Click OK to continue or Cancel to cancel.

If the block # is already used the following message displays.

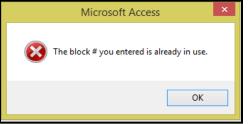

Click OK.

Once a new block is created the following confirmation message displays.

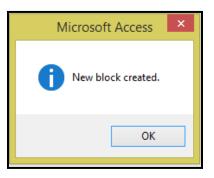

Click OK.

## **Insert Trip**

Enter or select Signup, Division, Service and Block from drop down options.

| Block Master | Signup: FUL | L V | Initialize Blocks | New Block       | Vehicle Type     |
|--------------|-------------|-----|-------------------|-----------------|------------------|
|              | Division: 1 | ~   | Trip Blocking     | Insert Trip     | Blocks Completed |
| STOP         | Service: W  | ~   | Merge Block       | Remove Trip     |                  |
|              | Block: 1001 | 1 🗸 | Re-Number Block   | Insert Deadhead | ]                |
|              |             |     |                   |                 |                  |

Click Insert Trip. The following form displays.

| Block Master           | Signup: FULL v<br>Division: 1 v<br>Service: W v<br>Block: 1001 v | Initialize Blocks<br>Trip Blocking<br>Merge Block<br>Re-Number Block | New Block<br>Insert Trip<br>Remove Trip<br>Insert Deadhead | Vehicle Type<br>Blocks Completed |
|------------------------|------------------------------------------------------------------|----------------------------------------------------------------------|------------------------------------------------------------|----------------------------------|
| Insert Trips<br>Route: |                                                                  | Start<br>Select All<br>Exit                                          |                                                            |                                  |

Bus Blocking.....continued

Fleet-Net<sup>®</sup> for Windows Fast Cut User Guide Select a Route from drop down.

| oute: 1   | ¥                             |      |       |       |        |   |            |
|-----------|-------------------------------|------|-------|-------|--------|---|------------|
| Route     | Dir                           | Trip | Start | End   |        |   | Start      |
| 1         |                               | 1    | 715A  | 746A  |        |   |            |
| 1         |                               | 100  | 715A  | 746A  |        | _ | Select All |
| 1         |                               | 110  | 745A  | 816A  |        | _ | Exit       |
| 1         |                               | 11   | 815A  | 846A  |        | _ |            |
| 1         |                               | 120  | 815A  | 846A  |        | _ |            |
| 1         |                               | 130  | 845A  | 916A  |        | _ |            |
| 1         |                               | 21   | 915A  | 946A  |        | _ |            |
| 1         |                               | 140  | 915A  | 946A  |        |   |            |
| ecord: 14 | <ul> <li>↓ 1 of 28</li> </ul> | 150  |       | 10164 | Search | - |            |

## Select All

Click Select all tor include all trips for the selected Route. Checkbox to the right will be checked. If trips need to be unselected, uncheck the box or click **Select None** this allows all trips to be de-selected.

## Start

Click Start the following confirmation message displays.

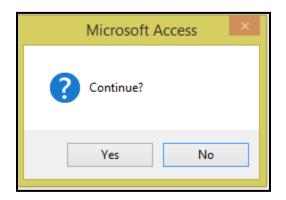

Click Yes to continue or No to cancel.

If, **Yes** is selected and blocking the selected trips will create overlapping times the system will not allow for the trips selected to be blocked.

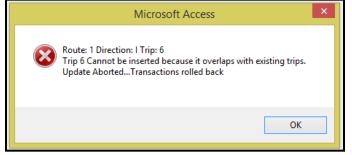

Click OK. Make corrections to the selected trips and re-block.

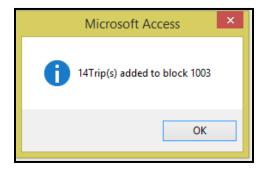

#### Click Ok.

If the block is interlined with another Route, select the Route # and select those trips and insert the selected trips. The inserted trips are displayed to allow verification that the correct trips have been selected.

|             |      | Master            | Signup: FULL v<br>Division: 1 v<br>Service: W v<br>Block: 1005INT v | Trip<br>Mer | lize Blocks<br>Blocking<br>rge Block<br>umber Block | New Block<br>Insert Trip<br>Remove Trip<br>Insert Deadhead | Blo           | /ehicle<br>cks Cor |              | ]           |                |         |         |         |
|-------------|------|-------------------|---------------------------------------------------------------------|-------------|-----------------------------------------------------|------------------------------------------------------------|---------------|--------------------|--------------|-------------|----------------|---------|---------|---------|
| Block Trips | Pull | Start<br>Dir Stop |                                                                     | End<br>Stop |                                                     |                                                            | Start<br>Time | End<br>Time        | Trip<br>Time | Lay<br>over | Total<br>Miles | Run # 1 | Run # 2 | Pattern |
| 1 1         |      | I 21              | Wiltshire Dr at Devonshire Dr                                       | 1           | E. College Ave                                      | at S. Allen Street                                         | 1145A         | 1216P              | 0:31         | 0:00        | 15.25          |         |         | 1001    |
| 2 1         |      | I 21              | Wiltshire Dr at Devonshire Dr                                       | 1           | E. College Ave                                      | at S. Allen Street                                         | 1245P         | 116P               | 0:31         | 0:29        | 15.25          |         |         | 1001    |
| 3 1         |      | 1 21              | Wiltshire Dr at Devonshire Dr                                       | 1           | E. College Ave                                      | at S. Allen Street                                         | 145P          | 216P               | 0:31         | 0:29        | 15.25          |         |         | 1001    |
| 4 1         |      | 1 21              | Wiltshire Dr at Devonshire Dr                                       | 1           | E. College Ave                                      | at S. Allen Street                                         | 245P          | 316P               | 0:31         | 0:29        | 15.25          |         |         | 1001    |
| 5 1         |      | 1 21              | Wiltshire Dr at Devonshire Dr                                       | 1           | E. College Ave                                      | at S. Allen Street                                         | 345P          | 416P               | 0:31         | 0:29        | 15.25          |         |         | 1001    |
|             |      |                   |                                                                     |             |                                                     |                                                            |               | 518P               |              | 0:19        | 12.36          |         |         | 10002   |

## Exit

Click *Exit* to exit the form.

# Fleet-Net<sup>®</sup> for Windows Fast Cut User Guide **Insert Deadhead**

Enter Signup, Division, Service and Block.

| Block Master | Signup: FULL   | Initialize Blocks | New Block       | Vehicle Type            |
|--------------|----------------|-------------------|-----------------|-------------------------|
|              | Division: 1    | Trip Blocking     | Insert Trip     | <b>Blocks Completed</b> |
|              | Service: W     | Merge Block       | Remove Trip     |                         |
|              | Block: 1005INT | Re-Number Block   | Insert Deadhead |                         |

Click *Insert Deadhead* to insert the Pull Out, Pull In trips or select Deadhead to create a new deadhead record as done via the Modify/Add Deadhead Travel Time from.

| Insert Dead | head        | 1 Tri | ips           | Pull Out           | Pull I      | n           | Deadhead      | Save             |            | Don't S  | iave         |             |                |  |
|-------------|-------------|-------|---------------|--------------------|-------------|-------------|---------------|------------------|------------|----------|--------------|-------------|----------------|--|
| Trip Route  | Pull<br>1/0 | Dir   | Start<br>Stop |                    |             | End<br>Stop |               |                  | Sta<br>Tin |          | Trip<br>Time | Lay<br>over | Total<br>Miles |  |
| 1           |             |       | 21            | Wiltshire Dr at De | vonshire Dr | 1           | E. College Av | re at S. Allen S | tre 71     | 5A 7464  | 0:31         | 0:00        | 15.25          |  |
| 2 1         |             |       | 21            | Wiltshire Dr at De | vonshire Dr | 1           | E. College Av | e at S. Allen S  | tre 81     | 5A 8464  | 0:31         | 0:29        | 15.25          |  |
| 3 1         |             |       | 21            | Wiltshire Dr at De | vonshire Dr | 1           | E. College Av | re at S. Allen S | tre 91     | 5A 9464  | 0:31         | 0:29        | 15.25          |  |
| 4 1         |             |       | 21            | Wiltshire Dr at De | vonshire Dr | 1           | E. College Av | re at S. Allen S | tre 101    | 5A 10464 | 0:31         | 0:29        | 15.25          |  |
| 5 1         |             |       | 21            | Wiltshire Dr at De | vonshire Dr | 1           | E. College Av | e at S. Allen S  | tre   111  | 5A 11464 | 0:31         | 0:29        | 15.25          |  |
| 6 1         |             |       | 21            | Wiltshire Dr at De | vonshire Dr | 1           | E. College Av | re at S. Allen S | tre   121  | 5P 1246P | 0:31         | 0:29        | 15.25          |  |
| 7 1         |             |       | 21            | Wiltshire Dr at De | vonshire Dr | 1           | E. College Av | e at S. Allen S  | tre 11     | 5P 146F  | 0:31         | 0:29        | 15.25          |  |
| 8 1         |             |       | 21            | Wiltshire Dr at De | vonshire Dr | 1           | E. College Av | re at S. Allen S | tre 21     | 5P 246P  | 0:31         | 0:29        | 15.25          |  |
| 9 1         |             |       | 21            | Wiltshire Drat De  | vonshire Dr | 1           | E. College Av | e at S. Allen S  | tre 31     | 5P 346F  | 0:31         | 0:29        | 15.25          |  |

## Pull Out

Click *Pull Out* the following message displays.

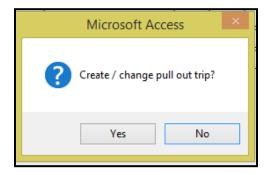

Click Yes to continue or No to cancel.

If no deadhead record was previously created the system will prompt to create the record.

|                                            | FNFC_InsertDeadheadPulloutSubFor | rm         |       |      |      | ×     |
|--------------------------------------------|----------------------------------|------------|-------|------|------|-------|
| Change Pull In/Out Locations<br>Pull Start | End                              |            | Start | End  | Trip | Total |
| Trip Route I/O Dir Stop                    | 21 V                             |            | Time  | Time | Time | Miles |
|                                            | Save Changes Don't Save          |            | ,     | ,    | , ,  |       |
|                                            | Microsoft Access ×               | 0.00 10.20 |       |      |      |       |
| I 21 Wiltshire Dr at Devonshire Dr 1       |                                  | 0:29 15.25 |       |      |      |       |
| I 21 Wiltshire Dr at Devonshire Dr 1       | Create deadhead for 318 to 21    | 0:29 15.25 |       |      |      |       |
| I 21 Wiltshire Dr at Devonshire Dr 1       | Ŭ                                | 0:29 15.25 |       |      |      |       |
| I 21 Wiltshire Dr at Devonshire Dr 1       |                                  | 0:29 15.25 |       |      |      |       |
| I 21 Wiltshire Dr at Devonshire Dr 1       | Yes No                           | 0:29 15.25 |       |      |      |       |
| I 21 Wiltshire Dr at Devonshire Dr 1       | l_,,                             | 0:29 15.25 |       |      |      |       |

Click **Yes** to continue or **No** to cancel. If **Yes** is selected the system will open the Deadhead/Travel Time form.

| Deadh        | ead/Travel Time                                       |  |  |  |  |  |  |  |  |
|--------------|-------------------------------------------------------|--|--|--|--|--|--|--|--|
| 5 01 II      |                                                       |  |  |  |  |  |  |  |  |
| From Stop IL | From Stop ID: 318 V To Stop ID: 21 V Microsoft Access |  |  |  |  |  |  |  |  |
|              | Do You Wish To Create New Deadhead Records?           |  |  |  |  |  |  |  |  |
|              | Yes No                                                |  |  |  |  |  |  |  |  |

Click Yes to continue or No to cancel.

If, Yes is selected proceed to enter a Deadhead/Travel Time record for the auto populated stop #'s.

Once Deadhead record is saved, go back to the Insert Deadhead Trips form.

#### Click Pull Out and Save Changes.

| 3                                                                                                    | FNFC_InsertDeadheadPulloutSubForm                                          | ×                                                                   |
|----------------------------------------------------------------------------------------------------|----------------------------------------------------------------------------|---------------------------------------------------------------------|
| Change Pull In/Out Locations       Trip     Route     Pull<br>I/O     Start<br>Dir       1     1     0     D     318     CATA | End<br>Stop<br>21 Wiltshire Dr at Devonshire Dr<br>Save Changes Don't Save | Start End Trip Total<br>Time Time Time Miles<br>655A 715A 0:20 9.42 |
|                                                                                                    | Microsoft Access ×<br>Pull out trip created.                               |                                                                     |
| Click <i>OK.</i><br>Bus Blockingcontinued                                                                                     | ОК                                                                         |                                                                     |

 $\mathsf{Fleet}\mathsf{-Net}^{\texttt{®}}$  for Windows Fast Cut User Guide Pull In

Click *Pull In* and follow the same process as Pull Out.

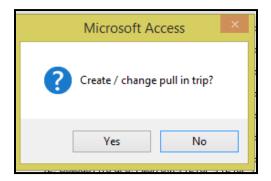

Click Yes to continue or No to cancel.

## Deadhead

Enter or select From Stop ID & To Stop ID from drop down options.

| Deadhea         | ad/Travel  | Time                                                             |       |            |      |                |   |
|-----------------|------------|------------------------------------------------------------------|-------|------------|------|----------------|---|
| From Stop ID:   | ~          | To Stop ID: 🗸                                                    |       |            |      | Print Hardcopy |   |
| Distance In Mil | 1          | E. College Ave at S. Allen Street 🔺                              |       |            |      |                |   |
|                 | 10         | 120 E Clinton Ave                                                |       |            | <br> |                | _ |
| Time Period     |            | 115 Pine Tree Ave                                                | 0 Dri | iver Time: | 0    |                |   |
| * Time Perio    | 101        | 121 Mary Elizabeth St                                            | 0 Dri | iver Time: | 0    |                | _ |
|                 | 102<br>103 | Warner Blvd at Boalsburg Med Offic<br>S Atherton St at Circle Dr | •     |            | -    |                | _ |
|                 | 103        | S Atherton St at Circle Dr<br>S Atherton St at Warnock Rd        |       |            |      |                |   |
|                 | 105        | S. Atherton St at Hubler Rd (Inbour                              |       |            |      |                |   |
|                 | 106        | S. Atherton St at Scenery Dr (Inbou                              |       |            |      |                |   |
|                 | 107        | University Dr at Royal Rd (Inbound)                              |       |            |      |                |   |
|                 | 108        | University Dr at Nimitz Ave (Inboun                              |       |            |      |                |   |
|                 | 109        | University Dr at Legion Ln (Inbound                              |       |            |      |                |   |
|                 | 11         | Linn St at E North Hills Place                                   |       |            |      |                |   |
|                 | 110        | 1001 University Dr                                               |       |            |      |                |   |
|                 | 111        | University Dr at E. Waring Ave (Inb                              |       |            |      |                |   |
|                 | 112        | University Dr at Bellaire Ave (Inbour 💙                          |       |            |      |                |   |
|                 |            |                                                                  |       |            |      |                |   |

Click **Deadhead** to create a new deadhead record to be added to the selected Block.

| Microsoft Access                            | < |
|---------------------------------------------|---|
| Do You Wish To Create New Deadhead Records? |   |
| <u>Y</u> es <u>N</u> o                      |   |

Click Yes to continue or No to cancel.

Enter the Distance In Miles, select the Time Period Code from drop down options, enter Vehicle Time and Driver Time.

| From Stop ID: 102 V<br>Distance In Miles: 0 | v               | Print Hardcopy |   |
|---------------------------------------------|-----------------|----------------|---|
| Time Period Code: 1 Vehicle Time            | 10 Driver Time: | 0              |   |
| Time Period Code: 2 Vehicle Tim             | 10 Driver Time: | 0              |   |
| Time Period Code: 3 Vehicle Time            | 10 Driver Time: | 0              | - |
| Time Period Code: 4                         | 10 Driver Time: | 0              |   |
| * Time Period Code: Vehicle Time            | Driver Time:    | 0              | - |

Once all Pull Out, Pull In and Deadhead records have been entered for the selected Block the following will display when the block is selected.

|      | 2 111  | <u> </u>     | D    | PCSV          | PALM CYN & STEVENS | PCSV                | PALM CYN & STEV | /ENS 700A 7     | 00A 0:00           | 0:00        | 0.00           |
|------|--------|--------------|------|---------------|--------------------|---------------------|-----------------|-----------------|--------------------|-------------|----------------|
| 1    | 1 111  |              | N    | 11FL          | HWY 111 & FLOWER   | PCSV                | PALM CYN & STE\ | /ENS 530A 71    | 00A 1:30           | 0:00        | 27.10          |
|      | 111    | 0            | D    | 11FL          | HWY 111 & FLOWER   | 11FL                | HWY 111 & FLOW  | ER 530A 5       | 30A 0:00           | 0:00        | 0.00           |
| Trip | Route  | Pull<br>1/0  | Dir  | Start<br>Stop |                    | End<br>Stop         |                 |                 | nd Trip<br>me Time | Lay<br>over | Total<br>Miles |
| nser | t Dead | head         | d Tr | ips           | Pull Out           | <sup>p</sup> ull In | Deadhead        | Save Don        | 't Save            |             |                |
|      |        |              |      |               | Block: Test        | V                   | Re-Number Block | Insert Deadhead |                    |             |                |
|      |        | STOP         |      |               | Service: W         | V                   | Merge Block     | Remove Trip     |                    |             |                |
|      |        |              |      |               | Division: 1        | V                   | Trip Blocking   | Insert Trip     | Blocks C           | ompleted    |                |
|      |        | Block Master |      |               | Signup: FAL2013    | V Initialize Blocks |                 | New Block       | Vehicle Type       |             |                |

### Save

Click Save to save the current data as displays. The following confirmation message displays.

| Microsoft Access × |
|--------------------|
| Save changes?      |
| Yes No             |

Click **Yes** to continue or **No** to cancel. If, **Yes** is selected the following message displays.

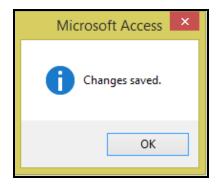

Click OK.

## Don't' Save

Click *Don't Save* to cancel any changes made prior to closing the form.

| Microsoft Access             |  |
|------------------------------|--|
| Exit without saving changes? |  |
| Yes No                       |  |

Click **Yes** to continue or **No** to cancel.

## **Trip Blocking**

Enter or select Signup, Division, Service and Block from drop down options.

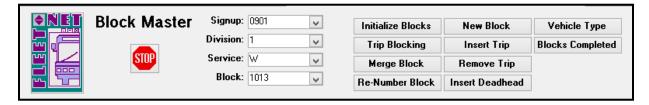

Click *Trip Blocking* to automatically block Public Schedule trips based on the parameter set and criteria entered.

# Fleet-Net<sup>®</sup> for Windows Fast Cut User Guide **Bus Blocking.....continued**

| Trip Blocking                          |       |
|----------------------------------------|-------|
| Parameter Set: 1                       |       |
| Interline Code: 111 🔍 🗌 All Interlines |       |
| Max Block Size                         |       |
| Hours: 7                               |       |
| Minutes: 30                            |       |
| Max Layover                            |       |
| Hours: 0                               |       |
| Minutes: 30                            | Start |
|                                        | Exit  |
|                                        |       |

| Field                           | Max Field<br>Size | Туре   | Description                                                                              |
|---------------------------------|-------------------|--------|------------------------------------------------------------------------------------------|
| Parameter Set                   |                   |        | Select the Parameter Set from the drop down options.                                     |
| Interline Code                  |                   |        | Select the Interline Code from drop down or check the All Interlines box to include all. |
| Max Block Size<br>Hours/Minutes | 2                 | Number | Enter the number of hours and minutes for the maximum time for the block.                |
| Max Layover<br>Hours/Minutes    | 2                 | Number | Enter the number of hours and minutes for the maximum time for layovers.                 |

Select the Parameter Set to be used. Click the Block numbering will be based on the Starting Block # and the Block Increment # set up.

| Run Parameters                                                                                  | Signup: FULL ∨<br>Division: 1 ∨<br>Service: W ∨<br>Set: Full17-7 ∨ |                           |
|-------------------------------------------------------------------------------------------------|--------------------------------------------------------------------|---------------------------|
| Time Period: 1 Start Time: 330A                                                                 | End Time: 630A                                                     | Duplicate                 |
| Time Period: 2 V Start Time: 631A                                                               | End Time: 159P                                                     | Delete                    |
| Time Period: 3 Vart Time: 200P                                                                  | End Time: 630P                                                     |                           |
| Time Period: 4 V Start Time: 631P                                                               | End Time: 329A                                                     |                           |
| Record: H     I of 4     H     No Filter     See       Param eter Description:     Full 2017-07 | arch                                                               |                           |
| Single Piece Runs                                                                               | Blocks                                                             |                           |
| Cutoff Time For Early Runs: 300A                                                                | Starting Block #:                                                  | 100                       |
| Cutoff Time For Late Runs: 329A                                                                 | Block # Increment:                                                 | 10                        |
| Min Piece Time: 7:20 Max Piece Time: 8:40                                                       | Runs                                                               |                           |
| Max Piece Time: 8:40 Target Piece Time: 8:00                                                    | Min Run Size:                                                      | 7:20                      |
| Multi-Piece Runs                                                                                | Max Run Size:                                                      | 8:40                      |
| Cutoff Time For Early Runs: 330A                                                                | Max Spread Time:<br>Max Guarantee Each Piece:                      | 0:00                      |
| Cutoff Time For Late Runs: 329X                                                                 | Min Overtime Cut Off:                                              | 8:00                      |
| Min Piece Size Each Piece: 1:30                                                                 | Min Guarantee Time:                                                | 6:30                      |
| Max Piece Size Each Piece: 5:59                                                                 | Max Guarantee Time:                                                | 8:00                      |
| Min Swing Time Between Pieces: 1:00                                                             | Starting Run #:                                                    | 1                         |
| Max Swing Time Between Pieces: 4:00                                                             | Run # Increment:                                                   | 1 Break Time Early:       |
|                                                                                                 | Max Run #:                                                         | 99999999 Break Time Late: |

# Fleet-Net<sup>®</sup> for Windows Fast Cut User Guide **Bus Blocking.....continued**

## Start

Click Start to block the trips.

| Trip Blocking                          |       |
|----------------------------------------|-------|
| Parameter Set: 1                       |       |
| Interline Code: 111 🔽 🗌 All Interlines |       |
| Max Block Size                         |       |
| Hours: 7                               |       |
| Minutes: 30                            |       |
| Max Layover                            |       |
| Hours: 0                               |       |
| Minutes: 30                            | Start |
|                                        |       |
|                                        | Exit  |

The following message display.

| Microsoft Access ×      |
|-------------------------|
| Continue with blocking? |
| Yes No                  |

Click Yes to continue or No to cancel.

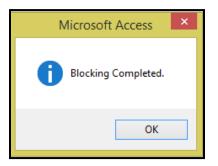

Click OK.

#### Bus Blocking.....continued

## Exit

Click *Exit* to exit the form.

| Trip Blocking                          |       |
|----------------------------------------|-------|
| Parameter Set: 1                       |       |
| Interline Code: 111 🔽 🗌 All Interlines |       |
| Max Block Size                         |       |
| Hours: 7                               |       |
| Minutes: 30                            |       |
| Max Layover                            |       |
| Hours: 0                               |       |
| Minutes: 30                            | Start |
|                                        | Exit  |
|                                        |       |

## **Remove Trip**

Enter or select Signup, Division, Service and Block from drop down options.

| Block Master | Signup: 0901 | ¥ | Initialize Blocks | New Block       | Vehicle Type            |
|--------------|--------------|---|-------------------|-----------------|-------------------------|
|              | Division: 1  | ~ | Trip Blocking     | Insert Trip     | <b>Blocks Completed</b> |
| STOP         | Service: W   | ~ | Merge Block       | Remove Trip     | ]                       |
|              | Block: 1013  | ~ | Re-Number Block   | Insert Deadhead | ]                       |
|              |              |   |                   |                 |                         |

Click **Remove Trip** to remove selected trips from the selected Block. The system will not allow for Trips to be removed if they have been assigned to one or more runs. The following message will display.

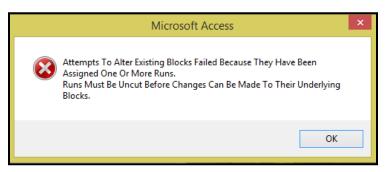

Click OK.

Click Remove Trip to remove a trip from the selected block.

Select the From Trip and To Trip from the drop down options to determine the range of trip numbers to

Fleet-Net<sup>®</sup> for Windows Fast Cut User Guide

be removed from the selected block. If only removing 1 trip enter the same trip # in the 'from' and 'to' field.

#### Bus Blocking.....continued

|              | Block Mast            | er       | Signup:<br>Division:<br>Service:<br>Block: | 1 v<br>W v                | Trij<br>Me | alize Blocks<br>o Blocking<br>orge Block<br>umber Block | New Block       Insert Trip       Remove Trip       Insert Deadhead | Vehicle Type<br>Blocks Completed |
|--------------|-----------------------|----------|--------------------------------------------|---------------------------|------------|---------------------------------------------------------|---------------------------------------------------------------------|----------------------------------|
| Remove Trij  | ps From Bloc<br>Route | ж<br>Dir | Start<br>Stop                              |                           |            | End<br>Stop                                             |                                                                     | Start End<br>Time Time           |
| From Trip: 1 | v 1                   | D        | 318                                        | CATA                      |            | 21                                                      | Wiltshire Dr at Devonshire                                          | e Dr 655A 715A                   |
|              |                       |          |                                            | 1                         |            |                                                         |                                                                     |                                  |
| To Trip: 💈   | v 1                   | D        | 1                                          | E. College Ave at S. Alle | n Street   |                                                         |                                                                     | 746A 806A                        |

The following confirmation message displays.

| Microsoft Access ×                    |
|---------------------------------------|
| Remove trips from block.<br>Continue? |
| Yes No                                |

Click Yes to continue or No to cancel. The following message displays.

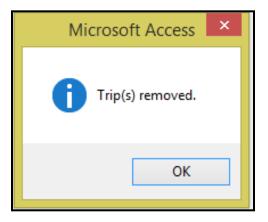

Click OK.

### Bus Blocking.....continued

## Exit

Click *Exit* to exit the form.

| Remove Trips | From Blo | ck  |               |                               |             |                                   |                 |             |
|--------------|----------|-----|---------------|-------------------------------|-------------|-----------------------------------|-----------------|-------------|
|              | Route    | Dir | Start<br>Stop |                               | End<br>Stop |                                   | Start<br>Time   | End<br>Time |
| From Trip: 1 | v 1      |     | 21            | Wiltshire Dr at Devonshire Dr | 1           | E. College Ave at S. Allen Street | 715A            | 746A        |
| To Trip: 1   | v 1      |     | 21            | Wiltshire Dr at Devonshire Dr | 1           | E. College Ave at S. Allen Street | 715A            | 746A        |
|              |          |     |               |                               |             | R                                 | emove T<br>Exit | rips        |

## Vehicle Type

Enter Signup, Division & Service.

| Block Master | Signup: FULL 🗸 | Initialize Blocks | New Block       | Vehicle Type     |
|--------------|----------------|-------------------|-----------------|------------------|
|              | Division: 1    | Trip Blocking     | Insert Trip     | Blocks Completed |
|              | Service: W     | Merge Block       | Remove Trip     |                  |
|              | Block:         | Re-Number Block   | Insert Deadhead |                  |

Click *Vehicle Type* to select the Vehicle Type used for the individual blocks.

|    |         | Block Master | Signup: FUL<br>Division: 1<br>Service: W<br>Block: | ><br>><br>>   | Trip<br>Merg | Initialize Blocks<br>Trip Blocking<br>Merge Block<br>Re-Number Block |                  | New Block<br>Insert Trip<br>Remove Trip<br>Insert Deadhead |             | Type<br>mpleted |      |         |
|----|---------|--------------|----------------------------------------------------|---------------|--------------|----------------------------------------------------------------------|------------------|------------------------------------------------------------|-------------|-----------------|------|---------|
|    | Block # | Vehicle Type | Pull Out<br>Stop                                   | Start<br>Stop | End<br>Stop  | Pull In<br>Stop                                                      | Pull Out<br>Time | Start<br>Time                                              | End<br>Time | Pull In<br>Time | Time | Mileage |
| 10 | 001     | 35 ft        | 318                                                | 21            | 1            | 318                                                                  | 655A             | 7154                                                       | 346P        | 411P            | 9:16 | 154.99  |
| 10 | 002     | 45 ft        | 318                                                | 21            | 1            | 318                                                                  | 725A             | 7454                                                       | 316P        | 341P            | 8:16 | 139.74  |
| 10 | 003     | 45 ft        | 318                                                | 4             | 32           | 318                                                                  | 731A             | 7464                                                       | 240P        | 250P            | 7:19 | 182.64  |
| 10 | 004INT  | 45 ft        | 318                                                | 4             | 32           | 318                                                                  | 231P             | 246F                                                       | 610P        | 620P            | 3:49 | 96.89   |
| 10 | 005INT  | 35 ft        | 318                                                | 21            | 173          | 318                                                                  | 1125A            | 11454                                                      | 518P        | 538P            | 6:13 | 106.28  |
| 10 | 013     | 35 ft        | 318                                                | 21            | 1            | 318                                                                  | 655A             | 7154                                                       | 746A        | 806A            | 0:00 | 0.00    |
| 10 | 023     | 45 ft        | 318                                                | 173           | 1            | 318                                                                  | 711A             | 711A                                                       | 749A        | 8094            | 0:58 | 19.08   |
| 10 | 033     | 45 ft        | 318                                                | 21            | 1            | 318                                                                  | 725A             | 7454                                                       | 816A        | 836A            | 1:11 | 32.99   |

## Blocks Completed (Display)

Enter Signup, Division, and Service.

| Block Mas |             | Initialize Blocks | New Block       | Vehicle Type     |
|-----------|-------------|-------------------|-----------------|------------------|
|           | Division: 1 | Trip Blocking     | Insert Trip     | Blocks Completed |
|           | Service: W  | Merge Block       | Remove Trip     |                  |
|           | Block:      | Re-Number Block   | Insert Deadhead | ]                |

Bus Blocking.....continued

Click **Blocks Completed** to view a listing of all blocks for the options selected.

|         | Block Master | Signup: Fl<br>Division: 1<br>Service: W<br>Block: |                                       |             | Initialize Blocks<br>Trip Blocking<br>Merge Block<br>Re-Number Block | Inse<br>Remo     | Block<br>ert Trip<br>ove Trip<br>Deadhead | Blocks      | icle Type<br>Complete |               |         |                     |
|---------|--------------|---------------------------------------------------|---------------------------------------|-------------|----------------------------------------------------------------------|------------------|-------------------------------------------|-------------|-----------------------|---------------|---------|---------------------|
| Block # | Vehicle Type | Pull Out<br>Stop                                  | Start<br>Stop                         | End<br>Stop | Pull In<br>Stop                                                      | Pull Out<br>Time | Pull In<br>Time                           | Lay<br>over | Dead<br>head          | Total<br>Time | Mileage | Deadhead<br>Mileage |
| 1001    | 35 ft        | 318                                               | 21                                    | 1           | 318                                                                  | 655A             | 411P                                      | 3:52        | 0:45                  | 9:16          | 154.99  | 18.00               |
| 1002    | 45 ft        | 318                                               | 21                                    | 1           | 318                                                                  | 725A             | 341P                                      | 3:23        | 0:45                  | 8:16          | 139.74  | 18.00               |
| 1003    | 45 ft        | 318                                               | 4                                     | 32          | 318                                                                  | 731A             | 250P                                      | 1:18        | 0:25                  | 7:19          | 182.64  | 11.00               |
| 1004INT | 45 ft        | 318                                               | 4                                     | 32          | 318                                                                  | 231P             | 620P                                      | 0:36        | 0:25                  | 3:49          | 96.89   | 11.00               |
| 1005INT | 35 ft        | 318                                               | 21                                    | 173         | 318                                                                  | 1125A            | 538P                                      | 2:15        | 0:40                  | 6:13          | 106.28  | 18.00               |
| 1013    | 35 ft        | 318                                               | 21                                    | 1           | 318                                                                  | 655A             | 806A                                      | 0:00        | 0:00                  | 0:00          | 0.00    | 0.00                |
| 1023    | 45 ft        | 318                                               | 173                                   | 1           | 318                                                                  | 711A             | 809A                                      | 0:00        | 0:20                  | 0:58          | 19.08   | 8.00                |
| 1033    | 45 ft        | 318                                               | 21                                    | 1           | 318                                                                  | 725A             | 836A                                      | 0:00        | 0:40                  | 1:11          | 32.99   | 18.00               |
| 1043    | 45 ft        | 318                                               | 21                                    | 1           | 318                                                                  | 755A             | 906A                                      | 0:00        | 0:40                  | 1:11          | 32.99   | 18.00               |
| 1053    | 45 ft        | 318                                               | 173                                   | 1           | 318                                                                  | 811A             | 909A                                      | 0:00        | 0:20                  | 0:58          | 19.08   | 8.00                |
| 1063    | 35 ft        | 318                                               | 21                                    | 1           | 318                                                                  | 825A             | 936A                                      | 0:00        | 0:40                  | 1:11          | 32.99   | 18.00               |
| 1073    | 35 ft        | 318                                               | 21                                    | 1           | 318                                                                  | 855A             | 1006A                                     | 0:00        | 0:40                  | 1:11          | 32.99   | 18.00               |
| 1083    | 35 ft        | 318                                               | 173                                   | 1           | 318                                                                  | 911A             | 1009A                                     | 0:00        | 0:20                  | 0:58          | 19.08   | 8.00                |
| 1093    | 45 ft        | 318                                               | 21                                    | 1           | 318                                                                  | 925A             | 1036A                                     | 0:00        | 0:40                  | 1:11          | 32.99   | 18.00               |
| 1103    | 45 ft        | 318                                               | 21                                    | 1           | 318                                                                  | 955A             | 1106A                                     | 0:00        | 0:40                  | 1:11          | 32.99   | 18.00               |
| 1113    | 45 ft        | 318                                               | 173                                   | 1           | 318                                                                  | 1011A            | 1109A                                     | 0:00        | 0:20                  | 0:58          | 19.08   | 8.00                |
|         | (I           |                                                   | · · · · · · · · · · · · · · · · · · · | 1.          |                                                                      |                  | Total:                                    | 11:24       | 19:10                 | 66:41         | 1465.16 | 480.00              |

## Merge Block

Enter Signup, Division, Service, and Block.

| Block Master Si | Signup: FULL | Initialize Blocks | New Block       | Vehicle Type            |
|-----------------|--------------|-------------------|-----------------|-------------------------|
|                 | ivision: 1   | Trip Blocking     | Insert Trip     | <b>Blocks Completed</b> |
|                 | ervice: W    | Merge Block       | Remove Trip     |                         |
|                 | Block: 1023  | Re-Number Block   | Insert Deadhead |                         |

Click *Merge Block* to combine 2 existing blocks into 1. No runs can be assigned to the blocks being merged.

Select the Block from the drop down options to be combined the block selected in the top portion.

#### Bus Blocking.....continued

| Block Master                 | Signup: FULL v<br>Division: 1 v<br>Service: W v<br>Block: 1023 v | Initialize Blocks<br>Trip Blocking<br>Merge Block<br>Re-Number Block | New Block<br>Insert Trip<br>Remove Trip<br>Insert Deadhead | Vehicle Type<br>Blocks Completed |
|------------------------------|------------------------------------------------------------------|----------------------------------------------------------------------|------------------------------------------------------------|----------------------------------|
| Merge Blocks Block to Merge: |                                                                  | Start<br>Exit                                                        |                                                            |                                  |

## Start

Click *Start* the following message displays.

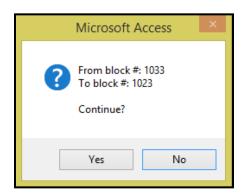

Click Yes to continue or No to cancel.

If the blocks selected to be merged have overlapping trips times the following message displays.

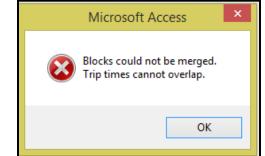

## Bus Blocking.....continued

Click OK.

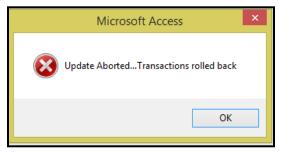

### Click OK.

When merge is completed successfully the following message displays.

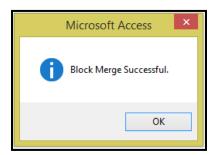

Click OK.

## Exit

Click *Exit* to exit the form.

| Merge Blocks         |       |
|----------------------|-------|
| Block to Merge: 1033 |       |
|                      | Start |
|                      | Exit  |

# Fleet-Net<sup>®</sup> for Windows Fast Cut User Guide **Re-number Block**

Enter Signup, Division, Service, and Block.

| Block Master | Signup:     |        | Initialize Blocks | New Block       | Vehicle Type            |
|--------------|-------------|--------|-------------------|-----------------|-------------------------|
|              | Division: 1 |        | Trip Blocking     | Insert Trip     | <b>Blocks</b> Completed |
| STOP         | Service: V  | •      | Merge Block       | Remove Trip     |                         |
|              | Block: 1    | 1023 🗸 | Re-Number Block   | Insert Deadhead |                         |
|              |             |        |                   |                 |                         |
| <br>         | -           |        |                   |                 |                         |

Bus Blocking.....continued

Click *Re-number Block* to change a block number. The following message displays.

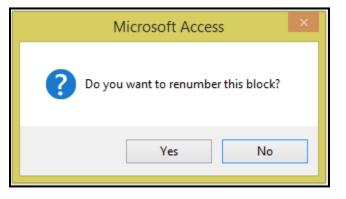

Click Yes to continue or No to cancel.

Enter the new Block number.

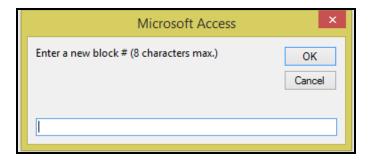

Click OK to continue or Cancel to cancel.

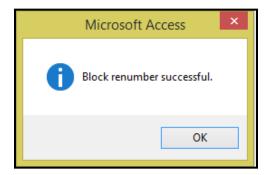

Click OK.

This is useful when the automatic Trip Blocking has numbered the blocks as setup in Run Parameters and automatically assigned block numbers. The blocks can be renumbered to a customized numbering sequence.

#### Bus Blocking.....continued

## **Block Inquiry**

Click *Block Inquiry* to view only. No modifications can be made from this form.

|    | Bus Blocking Menu                                                                                                |                |       |
|----|----------------------------------------------------------------------------------------------------|----------------|-------|
| 1  | Bus Blocking ?                                                                                                   |                |       |
| 2  | Block Inquiry ?                                                                                                  |                |       |
| 3  | Block Manifest Print ?                                                                                           |                |       |
| 4  | Block Trip Report ?                                                                                              |                |       |
| 5  | Unblocked Trip Listing                                                                                           |                | r (tr |
| 16 | Return to Previous Menu ?                                                                                        |                |       |
|    |                                                                                                    |                |       |
| •  | Enter your selection:         Show Description:           Vsn: 09.06 [2/6/2018]         Iday FNLV42         FC02 | etails<br>Find |       |

Enter or select Signup, Division, Service and Block from drop down options.

|   |     | Block Inquiry | Signup:   | FULL 🗸   |
|---|-----|---------------|-----------|----------|
|   |     |               | Division: |          |
|   |     |               | Service:  | w 🗸      |
| I | 드 막 |               | Block:    | 1002 🗸 🗸 |
|   |     |               |           |          |

The following form displays populating the block information selected.

Fleet-Net® for Windows Fast Cut User Guide

| Block Inquiry |                     |             | nquiry | Signup:         FULL         v           Division:         1         v           Service:         W         v           Block:         1002         v |                                   |             |                                   |               |             |              |             |                |         |         |         |
|---------------|---------------------|-------------|--------|----------------------------------------------------------------------------------------------------|-----------------------------------|-------------|-----------------------------------|---------------|-------------|--------------|-------------|----------------|---------|---------|---------|
| Blo<br>Trij   | ck Trips<br>p Route | Pull<br>1/0 | Dir    | Start<br>Stop                                                                                                    |                                   | End<br>Stop |                                   | Start<br>Time | End<br>Time | Trip<br>Time | Lay<br>over | Total<br>Miles | Run # 1 | Run # 2 | Pattern |
|               | 1 1                 | 0           |        | 318                                                                                                    | CATA                              | 21          | Wiltshire Dr at Devonshire Dr     | 725A          |             | 0:20         | 0:00        | 9.42           |         |         |         |
|               | 2 1                 |             | Π      | 21                                                                                                    | Wiltshire Dr at Devonshire Dr     | 1           | E. College Ave at S. Allen Street | 745A          | 816A        | 0:31         | 0:00        | 15.25          |         |         | 1001    |
|               | 3 1                 |             | Π      | 21                                                                                                    | Wiltshire Dr at Devonshire Dr     | 1           | E. College Ave at S. Allen Street | 845A          | 916A        | 0:31         | 0:29        | 15.25          |         |         | 1001    |
|               | 4 1                 |             | Π      | 21                                                                                                    | Wiltshire Dr at Devonshire Dr     | 1           | E. College Ave at S. Allen Street | 945A          | 1016A       | 0:31         | 0:29        | 15.25          |         |         | 1001    |
|               | 5 1                 |             | Γ      | 21                                                                                                    | Wiltshire Dr at Devonshire Dr     | 1           | E. College Ave at S. Allen Street | 1045A         | 1116A       | 0:31         | 0:29        | 15.25          |         |         | 1001    |
|               | 6 1                 |             | $\Box$ | 21                                                                                                    | Wiltshire Dr at Devonshire Dr     | 1           | E. College Ave at S. Allen Street | 1145A         | 1216P       | 0:31         | 0:29        | 15.25          |         |         | 1001    |
|               | 7 1                 |             | Γ      | 21                                                                                                    | Wiltshire Dr at Devonshire Dr     | 1           | E. College Ave at S. Allen Street | 1245P         | 116P        | 0:31         | 0:29        | 15.25          |         |         | 1001    |
|               | 8 1                 |             | Γ      | 21                                                                                                    | Wiltshire Dr at Devonshire Dr     | 1           | E. College Ave at S. Allen Street | 145P          | 216P        | 0:31         | 0:29        | 15.25          |         |         | 1001    |
|               | 9 1                 |             | Π      | 21                                                                                                    | Wiltshire Dr at Devonshire Dr     | 1           | E. College Ave at S. Allen Street | 245P          | 316P        | 0:31         | 0:29        | 15.25          |         |         | 1001    |
|               | 10 1                |             | D      | 1                                                                                                    | E. College Ave at S. Allen Street | 318         | CATA                              | 316P          | 341P        | 0:25         | 0:00        | 8.32           |         |         |         |
|               |                     |             |        |                                                                                                    |                                   |             |                                   |               |             |              |             |                |         |         |         |
|               |                     |             |        |                                                                                                    |                                   |             | Block Totals:                     | 725A          | 341P        | 8:16         | 3:23        | 139.74         |         |         |         |

Bus Blocking.....continued

## **Block Manifest Report**

Click Block Manifest Print to print the manifest for the selected Block(s).

|    | Bus Blocking Menu                                 |   |
|----|---------------------------------------------------|---|
| 1  | Bus Blocking ?                                    | 7 |
| 2  | Block Inquiry ?                                   |   |
| 3  | Block Manifest Print ?                            |   |
| 4  | Block Trip Report ?                               |   |
| 5  | Unblocked Trip Listing ?                          |   |
| 16 | Return to Previous Menu ?                         |   |
|    |                                                   |   |
| •  | Enter your selection: Show Details                |   |
|    | Vsn: 09.06 [2/6/2018]   Iday FNLV42   FC02   Find |   |

Enter Signup, Division, Service, From & To Block and Date.

Select the Format to print with from the drop down option.

There are 4 Format Options to choose from 8.5 X 11 (Portrait), 8.5 X 11 (Landscape), 11 X 17 (Portrait) or 11 X 17 (Landscape).

| Bloc      | Block Manifest Report    |                               |                                                            |          |  |  |  |  |  |  |  |  |
|-----------|--------------------------|-------------------------------|------------------------------------------------------------|----------|--|--|--|--|--|--|--|--|
| Signup:   | FULL 🗸                   | From Block:                   | 1001                                                       | - i      |  |  |  |  |  |  |  |  |
| Division: | 1 🗸                      | To Block:                     | 1001                                                       | <b>v</b> |  |  |  |  |  |  |  |  |
| Service:  | W 🗸                      | Date:                         | 12/21/2017                                                 |          |  |  |  |  |  |  |  |  |
|           | Fc<br>/sn: 09.06 [4/2/20 | 8.5 X 1<br>11 x 17<br>11 x 17 | 1(Portrait)<br>1(Landscape)<br>7(Portrait)<br>7(Landscape) |          |  |  |  |  |  |  |  |  |

This form allows you to produce a Manifest denoting your block, the route(s) that it covers, direction(s), the beginning and end times as well as identifies all of the stops.

#### Bus Blocking.....continued

### Print

Click *Print* to generate a manifest report for the selected options.

|                              |               |             |              | Block     | Manife | st    |       |      |       |      |
|------------------------------|---------------|-------------|--------------|-----------|--------|-------|-------|------|-------|------|
|                              | s             | ignup:      | FULL         | Division: | 1      | Se    | vice: | W    |       |      |
| Block: 1001 E                | ffective Date | : 12/21/201 | 17           |           |        |       |       |      |       |      |
| 318 CATA                     |               |             | Pull Out: 65 | 5A        |        |       |       |      |       |      |
| Route: 1 D                   | )in: I        |             |              |           |        |       |       |      |       |      |
| Wiltshire Drat Devonshire [  | Dr            | Express     | 81 5A        | 915A      | 10154  | 1115A | 1512b | 115P | 21.5P | 315P |
| N Oak Lane at Eastwood La    | ane           | 717A        | 817A         | 917A      | 10174  | 11174 | 1217P | 117P | 217P  | 317P |
| Brittany Dr at Devonshire D  | r             | 720A        | 82 DA        | 920A      | 1020A  | 1150V | 1550b | 150b | 22.0P | 320P |
| Linn St at North Hills Place |               | 728A        | 828A         | 928A      | 10284  | 1158V | 1559b | 159b | 22.8P | 359b |
| Pattee Transit Center Eastb  | bound         | 73.5A       | 83.5A        | 935A      | 1035A  | 1135A | 1235P | 135P | 23.5P | 335P |
| E. College Ave at S. Allen S | Street        | 746A        | 84 6 A       | 946A      | 1046A  | 1146A | 1246P | 146P | 246P  | 346P |
| 318 CATA                     |               |             | Pull In: 41  | 1P        |        |       |       |      |       |      |

## **Blocked Trip Report**

Click **Block Trip Report** to print all or an individual block to include stops if selected.

This report may be used to verify blocks have correct stops, times, deadhead, revenue trips, and mileage.

| Bus Blocking Menu                                                                                                    |            |
|----------------------------------------------------------------------------------------------------|------------|
| 1       Bus Blocking       ?         2       Block Inquiry       ?         3       Block Manifest Print       ?         4       Block Trip Report       ?         5       Unblocked Trip Listing       ?         16       Return to Previous Menu       ?                                                                                                    |            |
| Image: Constraint of the section of the section of | ls<br>Find |

#### Bus Blocking.....continued

Enter Signup, Division, Service and Block. To generate a report showing all blocks, check *All Block*. To generate reports to include stop information, check *Print Stops.* 

| Blocked Trip Report Form                                                             |       |
|--------------------------------------------------------------------------------------|-------|
| Sign up: FULL V Division: 1 V Service: W V Block: 1001 V All Blocks<br>V Print Stops |       |
| Vsn: 09.06 [3/17/2018]                                                               | Print |

### Print

Click *Print* to generate the report for the selected options. The following message displays.

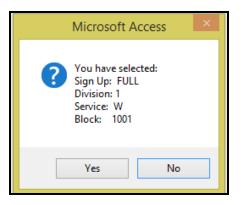

# Fleet-Net<sup>®</sup> for Windows Fast Cut User Guide Click **Yes** to continue or **No** to cancel.

#### Without Stops

|           |       |     |      |       |             |                                   | lock Trip | Report                            |                    |           |         |              |         |
|-----------|-------|-----|------|-------|-------------|-----------------------------------|-----------|-----------------------------------|--------------------|-----------|---------|--------------|---------|
| Signup: F | ULL   |     | Div  | ision | :1<br>Start | Service: W                        | End       |                                   | Start              | End       | Layover | Trip         | Trip    |
| Run#      | Trip# | I/O | Line | Dir   | Stop        | Stop Description                  | Stop      | Stop Description                  | Time               | Time      | Time    | Time         | Mileage |
| Block: 10 | 01    |     |      |       |             |                                   |           |                                   |                    |           |         |              |         |
|           | 1     | 0   | 1    | D     | 318         | CATA                              | 21        | Wiltshire Dr at Devonshire Dr     | 655A               | 715A      |         | :20          | 9.4     |
|           | 2     |     | 1    | 1     | 21          | Wiltshire Dr at Devonshire Dr     | 1         | E. College Ave at S. Allen Street | 715A               | 746A      |         | :31          | 15.     |
|           | 3     |     | 1    | Т     | 21          | Wiltshire Dr at Devonshire Dr     | 1         | E. College Ave at S. Allen Street | 815A               | 846A      | :29     | :31          | 15.     |
|           | 4     |     | 1    | T     | 21          | Wiltshire Dr at Devonshire Dr     | 1         | E. College Ave at S. Allen Street | 915A               | 946A      | :29     | :31          | 15.     |
|           | 5     |     | 1    | T     | 21          | Wiltshire Dr at Devonshire Dr     | 1         | E. College Ave at S. Allen Street | 1015A              | 1046A     | :29     | :31          | 15.     |
|           | 6     |     | 1    | 1     | 21          | Wiltshire Dr at Devonshire Dr     | 1         | E. College Ave at S. Allen Street | 1115A              | 1146A     | :29     | :31          | 15.     |
|           | 7     |     | 1    | 1     | 21          | Wiltshire Dr at Devonshire Dr     | 1         | E. College Ave at S. Allen Street | 1215P              | 1246P     | :29     | :31          | 15.     |
|           | 8     |     | 1    | 1     | 21          | Wiltshire Dr at Devonshire Dr     | 1         | E. College Ave at S. Allen Street | 115P               | 146P      | :29     | :31          | 15.     |
|           | 9     |     | 1    | T     | 21          | Wiltshire Dr at Devonshire Dr     | 1         | E. College Ave at S. Allen Street | 215P               | 246P      | :29     | :31          | 15.     |
|           | 10    |     | 1    | I.    | 21          | Wiltshire Dr at Devonshire Dr     | 1         | E. College Ave at S. Allen Street | 315P               | 346P      | :29     | :31          | 15.     |
|           | 11    | I.  | 1    | D     | 1           | E. College Ave at S. Allen Street | 318       | CATA                              | 346P               | 411P      |         | :25          | 8.      |
|           |       |     |      |       |             |                                   |           |                                   | Blo<br>Total Elaps | ck Total: | 3:52    | 5:24<br>9:16 | 154.    |

#### Bus Blocking.....continued

#### With Stops

|            |       |     |      |       |     |               | Ble                             | ock Tri     | p Rep    | ort                        |               |             |                 |              |                 |
|------------|-------|-----|------|-------|-----|---------------|---------------------------------|-------------|----------|----------------------------|---------------|-------------|-----------------|--------------|-----------------|
| Signup: F  | ULL   |     | Div  | ision | : 1 |               | Service: W                      |             |          |                            |               |             |                 |              |                 |
| Run#       | Trip# | I/O | Line | Dir   |     | Start<br>Stop | Stop Description                | End<br>Stop |          | Stop Description           | Start<br>Time | End<br>Time | Layover<br>Time | Trip<br>Time | Trip<br>Mileage |
| Block: 100 | 01    |     |      |       |     |               |                                 |             |          |                            |               |             |                 |              |                 |
|            | 1     | 0   | 1    | D     | 31  | 8             | CATA                            | 21          | Wiltshi  | re Drat Devonshire Dr      | 655A          | 715A        |                 | :20          | 9.4             |
|            | 2     |     | 1    | 1     | 21  |               | Wiltshire Dr at Devonshire Dr   | 1           | E. Colle | ege Ave at S. Allen Street | 715A          | 746A        |                 | :31          | 15.2            |
|            |       |     |      |       |     | 21            | Wiltshire Dr at Devonshire Dr   |             | 715A     | 5.00                       |               |             |                 |              |                 |
|            |       |     |      |       |     | 27            | N Oak Lane at Eastwood Lane     |             | 717A     | 0.50                       |               |             |                 |              |                 |
|            |       |     |      |       |     | 32            | Brittany Dr at Devonshire Dr    |             | 720A     | 1.00                       |               |             |                 |              |                 |
|            |       |     |      |       |     | 44            | Linn St at North Hills Place    |             | 728A     | 1.50                       |               |             |                 |              |                 |
|            |       |     |      |       |     | 4             | Pattee Transit Center Eastbou   | nd          | 735A     | 6.00                       |               |             |                 |              |                 |
|            |       |     |      |       |     | 1             | E. College Ave at S. Allen Stre | et          | 746A     | 1.25                       |               |             |                 |              |                 |
|            | 3     |     | 1    | 1     | 21  |               | Wiltshire Dr at Devonshire Dr   | 1           | E. Colle | ege Ave at S. Allen Street | 815A          | 846A        | :29             | :31          | 15.             |
|            |       |     |      |       |     | 21            | Wiltshire Dr at Devonshire Dr   |             | 815A     | 5.00                       |               |             |                 |              |                 |
|            |       |     |      |       |     | 27            | N Oak Lane at Eastwood Lane     | •           | 817A     | 0.50                       |               |             |                 |              |                 |
|            |       |     |      |       |     | 32            | Brittany Dr at Devonshire Dr    |             | 820A     | 1.00                       |               |             |                 |              |                 |
|            |       |     |      |       |     | 44            | Linn St at North Hills Place    |             | 828A     | 1.50                       |               |             |                 |              |                 |
|            |       |     |      |       |     | 4             | Pattee Transit Center Eastbou   | nd          | 835A     | 6.00                       |               |             |                 |              |                 |
|            |       |     |      |       |     | 1             | E. College Ave at S. Allen Stre | et          | 846A     | 1.25                       |               |             |                 |              |                 |
|            | 4     |     | 1    | 1     | 21  |               | Wiltshire Dr at Devonshire Dr   | 1           | E. Coll  | ege Ave at S. Allen Street | 915A          | 946A        | :29             | :31          | 15              |
|            |       |     |      |       |     | 21            | Wiltshire Dr at Devonshire Dr   |             | 915A     | 5.00                       |               |             |                 |              |                 |
|            |       |     |      |       |     | 27            | N Oak Lane at Eastwood Lane     |             | 917A     | 0.50                       |               |             |                 |              |                 |
|            |       |     |      |       |     | 32            | Brittany Dr at Devonshire Dr    |             | 920A     | 1.00                       |               |             |                 |              |                 |
|            |       |     |      |       |     | 44            | Linn St at North Hills Place    |             | 928A     | 1.50                       |               |             |                 |              |                 |
|            |       |     |      |       |     | 4             | Pattee Transit Center Eastbou   | nd          | 935A     | 6.00                       |               |             |                 |              |                 |
|            |       |     |      |       |     | 1             | E. College Ave at S. Allen Stre | et          | 946A     | 1.25                       |               |             |                 |              |                 |

## **Unblocked Trip Listing**

Click **Unblocked Trip Listing** to generate a report listing all unblocked public scheduled trips for the specified Signup, Division and Service. Run this report to verify which trips have not been blocked.

It is highly recommended that this report be executed once all blocks have been completed to verify that no orphan trips remain unassigned to a block.

|                             | Bus Blocking Menu                                                                                                    |  |
|-----------------------------|----------------------------------------------------------------------------------------------------|--|
| 1<br>2<br>3<br>4<br>5<br>16 | Bus Blocking       ?         Block Inquiry       ?         Block Manifest Print       ?         Block Trip Report       ?         Unblocked Trip Listing       ? |  |
|                             | Enter your selection:       Show Details         Vsn: 09.06 [2/6/2018]       Iday FNLV42       FC02                                                              |  |

## Bus Blocking.....continued

Enter or select Signup, Division and Service from drop down options.

| Unblo     | ocked Trip Listing |       |  |
|-----------|--------------------|-------|--|
| Signup:   | FULL               |       |  |
| Division: | 1 🗸                |       |  |
| Service:  | W                  |       |  |
|           |                    | Print |  |

## Print

Click *Print* to view/print the report for the selected options.

|        |               |             |             |         |      | Unblocked | PS Tri | ps       |  |
|--------|---------------|-------------|-------------|---------|------|-----------|--------|----------|--|
|        |               |             |             | Signup: | FULL | Division: | 1      | Service: |  |
| Trip   | Start<br>Time | End<br>Time | Elapsed     | Mileage |      |           |        |          |  |
| Route: | 1             | D           | irection:   |         |      |           |        |          |  |
| 100    | 715A          | 746A        | 0:31        | 15.25   |      |           |        |          |  |
| 110    | 745A          | 816A        | 0:31        | 15.25   |      |           |        |          |  |
| 120    | 815A          | 846A        | 0:31        | 15.25   |      |           |        |          |  |
| 130    | 845A          | 916A        | 0:31        | 15.25   |      |           |        |          |  |
| 140    | 915A          | 946A        | 0:31        | 15.25   |      |           |        |          |  |
| 150    | 945A          | 1016A       | 0:31        | 15.25   |      |           |        |          |  |
| 160    | 1015A         | 1046A       | 0:31        | 15.25   |      |           |        |          |  |
| 170    | 1045A         | 1116A       | 0:31        | 15.25   |      |           |        |          |  |
| 180    | 1115A         | 1146A       | 0:31        | 15.25   |      |           |        |          |  |
| 190    | 1145A         | 1216P       | 0:31        | 15.25   |      |           |        |          |  |
| 200    | 1215P         | 1246P       | 0:31        | 15.25   |      |           |        |          |  |
| 210    | 1245P         | 116P        | 0:31        | 15.25   |      |           |        |          |  |
| 220    | 115P          | 146P        | 0:31        | 15.25   |      |           |        |          |  |
| 230    | 145P          | 216P        | 0:31        | 15.25   |      |           |        |          |  |
| 240    | 215P          | 246P        | 0:31        | 15.25   |      |           |        |          |  |
| 250    | 245P          | 316P        | 0:31        | 15.25   |      |           |        |          |  |
| 260    | 315P          | 346P        | 0:31        | 15.25   |      |           |        |          |  |
| 270    | 345P          | 416P        | 0:31        | 15.25   |      |           |        |          |  |
| 280    | 415P          | 446P        | 0:31        | 15.25   |      |           |        |          |  |
| Route: | 10            | D           | irection: ( | )       |      |           |        |          |  |
| 200    | 735A          | 818A        | 0:43        | 12.36   |      |           |        |          |  |
| 205    | 835A          | 918A        | 0:43        | 12.36   |      |           |        |          |  |
| 210    | 935A          | 1018A       | 0:43        | 12.36   |      |           |        |          |  |
| 215    | 1035A         | 1118A       | 0:43        | 12.36   |      |           |        |          |  |
| 220    | 1135A         | 1218P       | 0:43        | 12.36   |      |           |        |          |  |
| 225    | 1235P         | 118P        | 0:43        | 12.36   |      |           |        |          |  |
| 230    | 135P          | 218P        | 0:43        | 12.36   |      |           |        |          |  |
| 235    | 235P          | 318P        | 0:43        | 12.36   |      |           |        |          |  |
| 240    | 335P          | 418P        | 0:43        | 12.36   |      |           |        |          |  |

# **Run Cutting Menu**

Click *Run Cutting* to cut Single/Multi Runs an automatic run cutting process. Quick Run Cut allows runs to be manually cut. Display Trip and Pay Detail for a specific run, re-number, and uncut a Run.

*Note:* If changes to the run are due to changes in the public schedule timetable, the run must first be uncut. Then the block must be unblocked. At this point the time change can be made to the public schedule. Once this has been completed re-block and re-cut. The new time will be reflected in the run. Not following this process correctly will cause the public schedule and fact cut databases to be out of sync.

|    |                                | Run Cu | itting Mei | nu             |      |          |
|----|--------------------------------|--------|------------|----------------|------|----------|
| 1  | Run Cutting                    |        | ?          |                |      |          |
| 2  | Run Assignment Listing         |        | ?          | ]              |      |          |
| 3  | List Uncut Trips               |        | ?          | ]              |      |          |
| 4  | Layover Adjustment             |        | ?          | ]              |      |          |
| 5  | Add Spread Time                |        | ?          |                |      | <u> </u> |
| 6  | Assigned Runs & Trippers       |        | ?          |                |      |          |
| 16 | <b>Return to Previous Menu</b> |        | ?          | 1              |      |          |
|    |                                |        |            |                |      |          |
|    |                                |        |            |                |      |          |
| •  | Enter your selection           | ]      |            | ] Show Details | Find |          |

Enter or select the Signup, Division, and Service and Run # if applicable from drop down options.

| Run Cutting Master<br>Signup: FULL V<br>Division: 1 V<br>Service: W V | Run #: |                           |
|-----------------------------------------------------------------------|--------|---------------------------|
|                                                                       |        | Cut Single/<br>Multi Runs |
|                                                                       |        | Quick Run Cut             |
|                                                                       |        | Run Pieces                |
|                                                                       |        | Run Trip Detail           |
|                                                                       |        | Run Pay Detail            |
|                                                                       |        | UnCut Run                 |
|                                                                       |        | Renumber Run              |
|                                                                       |        | Round Time                |
|                                                                       |        |                           |

#### Run Cutting.....continued

## **Quick Run Cut**

Enter or select the Signup, Division, and Service and Run # if applicable from drop down options.

Click *Quick Run Cut* to create a run for the selected Block(s).

**Note:** This option allows a run to be customized from blocked trips. Build multi-piece or straight runs. There are two options to select from when cutting. First the exact starting and ending times can be specified or use the Max Piece Size option to specify that an 8 hour and 15 minute run should be cut.

| Run Cutting Master<br>Signup: FULL V<br>Division: 1 V<br>Service: W V R | un #:        | ¥               |                   |            |              |           |                 |
|-------------------------------------------------------------------------|--------------|-----------------|-------------------|------------|--------------|-----------|-----------------|
| Parameter Set: Full 17-1 V                                              | Piece Cut Pa | arameters Enter | ed                |            |              | Override  | Cut Single/     |
| Run #: 0006                                                             | Piece        | Block           | Piece Size        | Start Time | e End Time   | Pay Codes | Multi Runs      |
| Mode Of Service: MB                                                     | 1            | 1023            | 1 Hours 8 Minutes | 706A       | 814A         |           | Quick Run Cut   |
| Class Code: ESTR V                                                      |              |                 |                   |            |              |           | Run Pieces      |
| · · · · · · · · · · · · · · · · · · ·                                   |              |                 |                   |            |              |           |                 |
| Piece #: 2                                                              |              |                 |                   |            |              |           | Run Trip Detail |
| Block:                                                                  |              |                 |                   |            |              |           | Run Pay Detail  |
| Start Time:                                                             |              |                 |                   |            |              |           | UnCut Run       |
| End Time:                                                               |              |                 |                   |            |              |           | Renumber Run    |
| Max Piece Size:                                                         |              |                 |                   |            |              |           | Round Time      |
| Hours:                                                                  | Classificati | Diana           | Total Time: 1     | :08 Co     | mmit Run Cut | ]         | Round Time      |
| Minutes:                                                                | Clear Last F | lece            |                   | .00        |              |           |                 |
| Enter Piece                                                             |              |                 |                   |            |              |           |                 |

| Field           | Description                                                                         |
|-----------------|-------------------------------------------------------------------------------------|
|                 | Enter the run number. (8 character maximum). Although they system allows for        |
|                 | alphanumeric most CAD/AVL systems only accept numeric values. Something to          |
| Run #           | consider when creating a run.                                                       |
| Mode of Service | Select mode of service from drop down options.                                      |
| Class Code      | Select the class code to label the run from the drop down options.                  |
| Piece #         | Enter the piece number (1).                                                         |
| Block           | Select the Block from the drop down options. (See additional comments below).       |
|                 | Populated when Double Clicked during the Block process or can manually be           |
|                 | entered. This field can be left blank if the run will commence with the deadhead    |
| Start Time      | from the garage.                                                                    |
|                 | Populated when Double Clicked during the Block process or manually be               |
|                 | entered. This field can be left blank if the run will incorporate the deadhead trip |
| End Time        | back to the garage at the end of the desired block.                                 |

**Parameter Set**: Select the set to be used for Quick Run Cutting. Click the design button to display the set. Review the parameters to determine whether they should be modified for optimization or another set can be selected.

Run Cutting.....continued

| Run Parameters                      | Signup<br>Division<br>Service<br>Set: | 1 4                       |                           |           |
|-------------------------------------|---------------------------------------|---------------------------|---------------------------|-----------|
| Time Period: 1 v Start Time:        | 330A End Time:                        | 30A                       |                           | Duplicate |
| Time Period: 2 🗸 Vistart Time:      | 631A End Time:                        | 159P                      |                           | Delete    |
| Time Period: 3 🗸 Vistart Time:      | 200P End Time:                        | 30P                       |                           |           |
| Time Period: 4 🗸 Start Time:        | 631P End Time:                        | 329X                      |                           | -         |
| Record: II - 1 of 4 + H + K No      | Filter Search                         |                           |                           |           |
| Param eter Description: Full 2017-0 |                                       |                           |                           |           |
| Single Piece Runs                   |                                       | Blocks                    |                           |           |
| Cutoff Time For Early Runs:         | 300A                                  | Starting Block #:         | 100                       |           |
| Cutoff Time For Late Runs:          | 329A                                  | Block # Increment:        | 10                        |           |
| Min Piece Time:                     | ·                                     | Runs                      |                           |           |
| Max Piece Time:                     | 8:40                                  | Min Run Size:             | 7:20                      |           |
| Target Piece Time:                  | 8:00                                  | Max Run Size:             | 8:40                      |           |
| Multi-Piece Runs                    |                                       | Max Spread Time:          | 0:00                      |           |
| Cutoff Time For Early Runs:         | 330A                                  | Max Guarantee Each Piece: | 0:00                      |           |
| Cutoff Time For Late Runs:          | 329X                                  | Min Overtime Cut Off:     | 8:00                      |           |
| Min Piece Size Each Piece:          | 1:30                                  | Min Guarantee Time:       | 6:30                      |           |
| Max Piece Size Each Piece:          | 5:59                                  | Max Guarantee Time:       | 8:00                      |           |
| Min Swing Time Between Pieces:      | 1:00                                  | Starting Run #:           | 1                         | _         |
| Max Swing Time Between Pieces:      | 4:00                                  | Run # Increment:          | 1 Break Time Early:       |           |
|                                     |                                       | Max Run #:                | 99999999 Break Time Late: |           |

Block- Enter the block # or select from the drop down list. Click Binocular icon to display the block trips.

To select Starting and Ending times for the run or piece. Double Click **Start Time** on the first trip of the run, then double click **End Time** on the last trip of the run.

| Blocks Available |            |     |               |             |               |             |              |         |                |
|------------------|------------|-----|---------------|-------------|---------------|-------------|--------------|---------|----------------|
| Block: 1023      | V Selec    | :t  |               |             |               |             |              |         |                |
| Block            | Trip Route | Dir | Start<br>Stop | End<br>Stop | Start<br>Time | End<br>Time | Trip<br>Time | Layover | Total<br>Miles |
| 1023             | 1 10       |     | 318           | 173         | 711A          | 711A        | 0:00         | 0:00    | 0              |
| 1023             | 2 10       | I   | 173           | 1           | 711A          | 749A        | 0:38         | 0:00    | 10.76          |
| 1023             | 3 10       |     | 1             | 318         | 749A          | 809A        | 0:20         | 0:00    | 8.32           |

| Field      | Description                                                                                                    |
|------------|----------------------------------------------------------------------------------------------------|
| Start Time | Only time points with times greater than or equal to the start time selected (HHMMX) are considered for cutting. This field can be left blank to use the earliest trip starting time. To have the run or piece start at a time in between the starting and ending times of a trip enter that time in the start time field. Because the stop will not be the Start Stop, Relief Locations must be setup for the stop on the Transit System Parameters form. |
| End Time   | Only time points with times less than (HHMMX) are considered for cutting. This field can<br>be left blank to use the latest trip ending time. To have the run or piece end at a time<br>between the starting and ending times of a trip enter that time in the end time field.<br>Because the stop will not be the End Stop, Relief Locations must be setup for the stop on<br>the Transit System Parameters form.                                         |
| Field      | Description                                                                                                    |

Fleet-Net<sup>®</sup> for Windows Fast Cut User Guide

|                | Fields can be left blank if specific starting & ending times were entered. If start and end |
|----------------|---------------------------------------------------------------------------------------------|
| Max Piece Size | times are left blank and hours and minutes are entered here the system will begin cutting   |
| Hours/Minutes  | the run from the beginning of the block until it reaches the max hours/mins entered here.   |

## **Override Pay Codes**

Enter or select the Signup, Division, and Service and Run # if applicable from drop down options.

Click **Override Pay Codes** only if the particular run is not going to be cut using the default pay codes as setup via the Pay Code Setup form. This button option allows the user to overwrite the template/default pay codes established. For example: if a part time driver or trainee is assigned different pay codes then a full time driver.

| Run Cutting Master                                             |                                          |                                        |                       |
|----------------------------------------------------------------|------------------------------------------|----------------------------------------|-----------------------|
| Signup: FULL V<br>Division: 1<br>Service: W V                  | Run #: 🔍 🗸                               |                                        |                       |
| Parameter Set:         Full 17-1           Run #:         0003 | Piece Cut Parameters Ente<br>Piece Block |                                        | Override<br>Pay Codes |
| Mode Of Service: MB V<br>Class Code: ESTR V                    |                                          | FNFC_PayCodeOverrideSubForm            | ×                     |
| Piece #: 1<br>Block: 1002                                      | Piece #: 1<br>Report:                    | 20 vertime:                            | 26 🗸                  |
| Start Time: 725A                                               | Beg Travel:<br>Beg Deadhead:             | 20 V Run Guarantee Time:               | GUA V                 |
| End Time: 216P<br>Max Piece Size:                              | Revenue:                                 | DHD V Swing Time:<br>20 V Spread Time: | 20 🗸                  |
| Hours:<br>Minutes:                                             | End Travel:<br>End Deadhead:             | TRV V Piece Guarantee Time:            | 96 V                  |
| Enter Piece                                                    | Turn In:                                 | DHD V Middle Deadhead Time:            | Default Setup         |
|                                                                |                                          |                                        |                       |

The override must be done for each piece and run. Revision made here do not affect the master default pay codes.

### **Enter Pieces**

Enter or select the Signup, Division, and Service and Run # if applicable from drop down options.

Click *Enter Pieces* to add piece(s) to be committed to a Run.

#### Run Cutting.....continued

| lun Cuttin      | g Master      |                 |               |             |            |             |           |
|-----------------|---------------|-----------------|---------------|-------------|------------|-------------|-----------|
| Signup: FULL    |               |                 |               |             |            |             |           |
| Division: 1     | ¥             |                 |               |             |            |             |           |
| Service: W      |               | Run #:          | ¥             |             |            |             |           |
|                 |               |                 |               |             |            |             |           |
|                 |               |                 |               |             |            |             |           |
| Parameter Set:  | Full 17-1 🗸 📐 | Piece Cut Paran | neters Entere | d           |            |             | Override  |
| Run #:          | 0007          | Piece           | Block         | Piece Size  | Start Time | End Time    | Pay Codes |
| Mode Of Service | MB V          |                 |               |             |            |             |           |
| Class Code:     | ESTR V        |                 |               |             |            |             |           |
| Piece #:        | 1             |                 |               |             |            |             |           |
| Block:          | 1033 🗸 🏘      |                 |               |             |            |             |           |
| Start Time:     | 725A          |                 |               |             |            |             |           |
| End Time:       | 836A          |                 |               |             |            |             |           |
| Max Piece Size: | ,             |                 |               |             |            |             |           |
| Hours:          | 8             |                 |               |             |            |             |           |
| Minutes         |               | Clear Last Piec | e             | Total Time: | Com        | nit Run Cut |           |
|                 | inter Piece   |                 |               | ,           |            |             |           |

If the piece could not be created the following message will display.

|               | Microsoft Access                     | x |
|---------------|--------------------------------------|---|
| A Piece Could | Not Be Cut With The Given Parameters |   |
|               | ОК                                   |   |

Click **OK**.

Note: The Piece # is now 2, to cut another piece on this run, enter the Block, Stating and Ending Times.

Click Enter Piece if a second piece is to be added otherwise proceed to the Commit Run Cut option.

| Run Cutting Master<br>Signup: FULL V<br>Division: 1 V<br>Service: W V R | un #:      | v              |                                  |            |                       |                       |                           |
|-------------------------------------------------------------------------|------------|----------------|----------------------------------|------------|-----------------------|-----------------------|---------------------------|
| Parameter Set: Full17-1                                                 |            | arameters Ente |                                  |            |                       | Override<br>Pay Codes | Cut Single/<br>Multi Runs |
| Run #: 0006                                                             | Piece      | Block<br>1033  | Piece Size<br>1 Hours 21 Minutes | Start 720A | Fime End Time<br>841A |                       |                           |
| Mode Of Service: MB                                                     | 1          | 1033           | 1 Hours 21 Minutes               | 720A       | 841A                  |                       | Quick Run Cut             |
| Class Code; ESTR 🤟                                                      |            |                |                                  |            |                       |                       | Run Pieces                |
| Piece #: 2                                                              |            |                |                                  |            |                       |                       | Run Trip Detail           |
| Block:                                                                  |            |                |                                  |            |                       |                       | Run Pay Detail            |
| Start Time:                                                             |            |                |                                  |            |                       |                       | UnCut Run                 |
| End Time:                                                               |            |                |                                  |            |                       |                       |                           |
| Max Piece Size:                                                         |            |                |                                  |            |                       |                       | Renumber Run              |
| Hours:                                                                  |            |                |                                  |            |                       |                       | Round Time                |
| Minutes:                                                                | Clear Last | Piece          | Total Time:                      | 1:21       | Commit Run Cut        | ]                     |                           |
| Enter Piece                                                             |            |                |                                  |            |                       | 1                     |                           |

The Total Time for the piece(s) will be displayed. **Run Cutting.....continued** 

# Fleet-Net<sup>®</sup> for Windows Fast Cut User Guide **Clear Last Piece**

Click Clear Last Piece to remove the last piece added to the list.

| Run Cutting Master<br>Signup: FULL V<br>Division: 1<br>Service: W V R | un #:                       |                 |               |                       |                 |
|-----------------------------------------------------------------------|-----------------------------|-----------------|---------------|-----------------------|-----------------|
| Parameter Set: Full 17-1                                              | Piece Cut Parameters Entere | ed              |               | Override<br>Bay Codes | Cut Single/     |
| Run #: 0006                                                           | Piece Block                 | Piece Size      | Start Time En | d Time Pay Codes      | Multi Runs      |
| Mode Of Service: MB                                                   |                             |                 |               |                       | Quick Run Cut   |
| Class Code: ESTR 🗸                                                    |                             |                 |               |                       | Run Pieces      |
| Piece #: 1                                                            |                             |                 |               |                       | Run Trip Detail |
| Block:                                                                |                             |                 |               |                       | Run Pay Detail  |
| Start Time:                                                           |                             |                 |               |                       |                 |
| End Time:                                                             |                             |                 |               |                       | UnCut Run       |
| Max Piece Size:                                                       |                             |                 |               |                       | Renumber Run    |
| Hours:                                                                |                             |                 |               |                       | Round Time      |
| Minutes:                                                              | Clear Last Piece            | Total Time: 0:0 | 0 Commit F    | Run Cut               |                 |
| Enter Piece                                                           |                             |                 |               |                       |                 |

### Committ Run Cut

Click **Commit Run Cut** this process will now add the run to the selected Block and Route. Once run is cut the following form will display.

| Parameter Set: Full | 17-1 🗸 | M. | Piece Cut P | arameters En | tered              |      |            |              |
|---------------------|--------|----|-------------|--------------|--------------------|------|------------|--------------|
| Run #: 000          |        |    | Piece       | Block        | Piece Size         |      | Start Time | End Time     |
| Mode Of Service: MB |        | 1  | 1           | 1002         | 8 Hours 26 Minutes |      | 720A       | 346P         |
| Class Code: EST     | R 🗸    | 1  |             |              |                    |      |            |              |
| Piece #: 2          |        | 1  |             |              |                    |      |            |              |
| Block:              | ~      | 44 |             |              |                    |      |            |              |
| Start Time:         |        |    |             |              |                    |      |            |              |
| End Time:           |        | 1  |             |              |                    |      |            |              |
| Max Piece Size:     |        | 2  |             |              |                    |      |            |              |
| Hours:              |        |    |             |              |                    | _    |            |              |
| Minutes:            |        |    | Clear Last  | Piece        | Total Time:        | 8:26 | Con        | nmit Run Cut |
| Enter               | Piece  |    |             |              |                    |      |            |              |

## **Run Pieces**

Enter or select the Signup, Division, and Service and Run # if applicable from drop down options.

Click *Run Pieces* to review the information for Turn In, Pull Out and Pull In times and stops and Totals Pay Times for the selected Run #.

| Signup: FULL v<br>Division: 1 v<br>Service: W v | Run #: 0003 v      |               |      |              |      |              |      |                 |
|-------------------------------------------------|--------------------|---------------|------|--------------|------|--------------|------|-----------------|
|                                                 |                    |               |      |              |      | Total Time:  | 8:26 | Cut Single/     |
| Piece: 1                                        | Pull Out           | Pull In       |      |              |      |              |      | Multi Runs      |
| Block: 1002                                     | Pull Out Stop: 318 | Pull In Stop: | 318  | Revenue:     | 7:31 | Overtime:    | 0:26 | Quick Run Cut   |
| Route: 1                                        | Pull Out: 725A     | Pull In:      | 341P | M. Deadhead: | 0:00 | Spread:      | 8:26 | Run Pieces      |
| Report Stop: 318                                | Start Stop: 21     | End Stop:     | 318  | Pad:         | 0:00 | Swing:       | 0:00 |                 |
| Report Time: 720A 0:05                          | Start Time: 745A   | End Time:     | 316P |              |      | Piece Total: | 8:26 | Run Trip Detail |
| Turn In Stop: 318                               | Travel Out: 0:00   | Travel In:    | 0:00 |              |      |              |      | Run Pay Detail  |
| Turn In Time: 346P 0:05                         | J                  |               |      |              |      |              |      | UnCut Run       |
|                                                 | Deadhead Out: 0:20 | Deadhead In:  | 0:25 |              |      |              |      | Renumber Run    |
|                                                 |                    |               |      |              |      |              |      | Round Time      |

# Run Trip Detail

Enter or select the Signup, Division, and Service and Run # if applicable from drop down options.

Click *Run Trip Detail* to display and verify the trips for the selected Run#; the following form displays.

| Sig<br>Di <del>v</del> i: | Cutti<br>nup: FL<br>sion: 1<br>vice: W |       | >          | n #:     | 0003 |     | v    |               |             |                 |         |     |                                   |                  |
|---------------------------|----------------------------------------|-------|------------|----------|------|-----|------|---------------|-------------|-----------------|---------|-----|-----------------------------------|------------------|
| Seq.                      | Piece                                  | Block | Block Trip | Ro       | ute  | Dir | Trip | Start<br>Time | End<br>Time | Elapsed<br>Time | Mileage |     | Start/End Stops                   | Cut Single/      |
| 100                       | 1                                      | 1002  | 1          | <u> </u> | 1    | D   | 0    | 725A          | 745A        | 0:20            | 9.42    | 318 | CATA                              | Multi Runs       |
| ,                         | ,                                      |       |            | <i>.</i> |      |     |      |               | ,           |                 |         | 21  | Wiltshire Dr at Devonshire Dr     | Quick Run Cut    |
| 200                       | 1                                      | 1002  | 2          | <u> </u> | 1    |     | 6    | 745A          | 816A        | 0:31            | 15.25   | 21  | Wiltshire Dr at Devonshire Dr     | Run Pieces       |
| ,                         | ,                                      |       |            |          |      |     |      |               |             |                 |         | 1   | E. College Ave at S. Allen Street | Run Trip Detail  |
| 300                       | 1                                      | 1002  | 3          |          | 1    | T   | 16   | 845A          | 916A        | 0:31            | 15.25   | 21  | Wiltshire Dr at Devonshire Dr     | Run Pay Detail   |
| ,                         | ,                                      |       |            |          |      |     |      |               |             |                 |         | 1   | E. College Ave at S. Allen Street | UnCut Bun        |
| 400                       | 1                                      | 1002  | 4          | · · ·    | 1    |     | 26   | 945A          | 1016A       | 0:31            | 15.25   | 21  | Wiltshire Dr at Devonshire Dr     | Benumber Bun     |
| ,                         | ,                                      |       |            | ·        |      |     |      |               |             |                 |         | 1   | E. College Ave at S. Allen Street |                  |
| 500                       | 1                                      | 1002  | 5          |          | 1    |     | 36   | 1045A         | 1116A       | 0:31            | 15.25   | 21  | Wiltshire Dr at Devonshire Dr     | Round Time       |
| ,                         | ,                                      |       |            | ·        |      |     |      |               |             |                 |         | 1   | E. College Ave at S. Allen Street |                  |
| 600                       | 1                                      | 1002  | 6          |          | 1    |     | 46   | 1145A         | 1216P       | 0:31            | 15.25   | 21  | Wiltshire Dr at Devonshire Dr     |                  |
| ,                         | ,                                      |       |            |          |      |     |      |               |             |                 |         | 1   | E. College Ave at S. Allen Street |                  |
| 700                       | 1                                      | 1002  | 7          |          | 1    |     | 56   | 1245P         | 116P        | 0:31            | 15.25   | 21  | Wiltshire Dr at Devonshire Dr     |                  |
| ,                         | ,                                      |       |            |          |      |     |      |               |             |                 |         | 1   | E. College Ave at S. Allen Street |                  |
| 800                       | 1                                      | 1002  | 8          |          | 1    |     | 66   | 145P          | 216P        | 0:31            | 15.25   | 21  | Wiltshire Dr at Devonshire Dr     | UnCut Range      |
| ,                         | ,                                      |       |            | ·        |      |     |      |               |             |                 |         | 1   | E. College Ave at S. Allen Street | of Runs          |
| 900                       | 1                                      | 1002  | 9          | -        | 1    |     | 76   | 245P          | 316P        | 0:31            | 15.25   | 21  | Wiltshire Dr at Devonshire Dr     | Initialize/Clear |
| ·                         |                                        |       |            | <i>.</i> | ,    |     |      |               |             |                 |         | 1   | E. College Ave at S. Allen Street | Runs             |
|                           |                                        |       |            |          |      |     |      |               | Totals:     | 4:53            | 139.74  |     |                                   |                  |

# Run Pay Detail

Enter or select the Signup, Division, and Service and Run # if applicable from drop down options.

Click *Run Pay Detail* to verify the pay codes and times for the Run # selected. The following form displays. Modification may be made on this form.

| Run Cur<br>Signup:<br>Division:<br>Service: | FULL     | > >   |              | Run #: 00 | D3 🗸     |         |         |        |        |       |                  |                           |
|---------------------------------------------|----------|-------|--------------|-----------|----------|---------|---------|--------|--------|-------|------------------|---------------------------|
| Seq #                                       | Piece #  | Pay C |              | _         | End Time | Elapsed | From Lo | cation | To Loc | ation | Work Description |                           |
| 1                                           | 1        | 20    | _            | 720A      | 725A     | 0:05    | 318     | ¥      | 318    | ¥     | REPORT           | Cut Single/<br>Multi Runs |
| 2                                           | 1        | DHD   | Lanna        | 725A      | 745A     | 0:20    | 318     | ¥      | 21     | ¥     | DEADHEAD         | Quick Run Cu              |
| 3                                           |          | 20    |              | 745A      | 316P     | 7:31    | 21      | ~      | 318    | *     | REVENUE          | Run Pieces                |
| 4                                           | 1        | DHD   | - Longer and | 316P      | 341P     | 0:25    | 318     | ~      | 318    | ¥     | DEADHEAD         | Run Trip Deta             |
| 5                                           |          | 57    | 1            | 341P      | 346P     | 0:05    | 318     | ~      | 318    | ¥     | REPORT           | Run Pay Deta              |
| 6                                           | <u> </u> | 26    | 1.00         | 320P      | 346P     | 0:26    |         | ~      |        | ¥     |                  | UnCut Run                 |
| *                                           | 1        | 20    |              | 720A      | 346P     | 8:26    |         | ~      | _      | ~     | SPREAD           | Renumber Ru               |
| ^                                           |          |       | ¥            | ļ         |          |         |         | ¥      |        | *     |                  | Round Time                |
|                                             |          |       |              |           |          |         |         |        |        |       |                  | UnCut Rang<br>of Runs     |

### Round Time

Click *Round Time* to executing the rounding process for only the individual Run # selected.

Example: Screen shot above shows the Start Time of 720A, screen shot below reflects a change to the start time to 718AM.

| I  | IN Cut<br>Signup:<br>Division:<br>Service: | FULL    | Vast<br>V | er  | Run #: 000 | )3 v      |         |          |                 |       |                 |                  |                           |
|----|--------------------------------------------|---------|-----------|-----|------------|-----------|---------|----------|-----------------|-------|-----------------|------------------|---------------------------|
|    | Seq #                                      | Piece # | Pay C     | ode | Start Time | End Time  | Elapsed | From Loo | ation           | To Lo | cation          | Work Description |                           |
|    | 1                                          | 1       | 20        | ~   | 718A       | 7254      | 0:07    | 318      | ¥               | 318   | ~               | REPORT           | Cut Single/<br>Multi Runs |
| ۲  | 2                                          | 1       | DHD       | ¥   | 725A       | 745A      | 0:20    | 318      | ~               | 21    | ~               | DEADHEAD         | Quick Run Cut             |
|    | 3                                          | 1       | 20        | ~   | 745A       | 316P      | 7:31    | 21       | ~               | 318   | ~               | REVENUE          | Bun Pieces                |
|    | 4                                          | 1       | DHD       | ~   | 316P       | 341P      | 0:25    | 318      | ~               | 318   | ~               | DEADHEAD         |                           |
|    | 5                                          | 1       | 57        | V   | 341P       | 348P      | 0:07    | 318      | ~               | 318   | Y               | REPORT           | Run Trip Detail           |
|    | 6                                          | 1       | 26        |     | 320P       | ,<br>346P | 0:26    |          | ~               |       | V               | OVERTIME         | Run Pay Detail            |
| -  | 7                                          | ,       | 20        |     | 7204       | 346P      | 8:26    |          | V               |       | v               | SPREAD           | UnCut Run                 |
| *  | <u> </u>                                   |         |           | -   |            |           | 0.20    |          |                 | -     |                 |                  | Renumber Run              |
| .0 |                                            | ļ       |           | Y   |            | ļ         |         |          | $\mathbf{\vee}$ |       | $\mathbf{\vee}$ | ]                | Round Time                |

The following message displays.

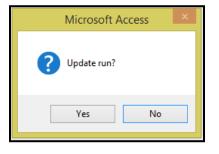

Fleet-Net<sup>®</sup> for Windows Fast Cut User Guide

Click Yes to continue or No to cancel.

If **Yes** is selected the system will create a new sequence # for the run to reflect the minutes created during the rounding process. A pay code will need to be assigned to the additional minutes.

| ı | I <b>n Cu</b><br>Signup:<br>Division:<br>Service: | 1       | Masi<br>V                                                                   | ter | •<br>Run #: 000                                                                                                    | 03      | ~  |         |          |        |        |              |                  |                                            |
|---|---------------------------------------------------|---------|-----------------------------------------------------------------------------|-----|----------------------------------------------------------------------------------------------------|---------|----|---------|----------|--------|--------|--------------|------------------|--------------------------------------------|
|   | Seq #                                             | Piece # | Pay C                                                                       | ode | Start Time                                                                                                    | End Tin | ne | Elapsed | From Loo | cation | To Loc | ation        | Work Description |                                            |
|   | 1                                                 | 1       | 20                                                                          | ¥   | 718A                                                                                                    | 725A    |    | 0:07    | 318      | ~      | 318    | ~            | REPORT           | Cut Single/<br>Multi Runs                  |
|   | 2                                                 | 1       | DHD                                                                         |     | 725A                                                                                                    | 745A    |    | 0:20    | 318      | ¥      | 21     | ~            | DEADHEAD         | <br>Quick Run Cut                          |
|   | 3                                                 | 1       | 20                                                                          |     | 745A                                                                                                    | 316P    |    | 7:31    | 21       | ¥      | 318    | ~            | REVENUE          | <br>Run Pieces                             |
|   | 4                                                 | 1       | DHD                                                                         |     | 316P                                                                                                    | 341P    |    | 0:25    | 318      | ~      | 318    | ~            | DEADHEAD         | <br>Run Trip Detail                        |
|   | 5                                                 |         | 57                                                                          | _   | 341P                                                                                                    | 348P    |    | 0:07    | 318      | ¥      | 318    | $\checkmark$ | REPORT           | <br>Run Pay Detail                         |
|   | 6                                                 |         | 26                                                                          |     | 320P                                                                                                    | 346P    |    | 0:26    |          | ~      |        | ~            | OVERTIME         | UnCut Run                                  |
|   | 7                                                 | 1       | 20                                                                          | _   | 720A                                                                                                    | 346P    |    | 8:26    |          | ¥      |        | $\checkmark$ | SPREAD           | Renumber Run                               |
| • | 8                                                 | 1       | - 01                                                                        | 1.1 | 348P<br>Jnknown                                                                                                    | 352P    | _  | 0:04    |          | 4      |        | $\checkmark$ |                  | <br>Round Time                             |
| * | <u> </u>                                          | 1       | 02<br>05<br>06<br>09<br>10<br>11<br>12<br>13<br>13V<br>14<br>15<br>16<br>17 |     | Jinknown<br>Jinknown<br>N - Interim<br>D - Stratight<br>D - Stack<br>D - Vacation<br>N Vacation Pa<br>D Vacation Pa<br>D - Holiday<br>D - Holiday<br>D - Other | ay-Out  |    |         |          | V      |        | ~            | ]                | UnCut Range<br>of Runs<br>Initialize/Clear |
|   |                                                   |         | -18<br>19                                                                   | A   | AD - Uther<br>AD - Personal<br>AD - Longevity                                                                                                    |         | ~  | 16:56   |          |        | Roun   | d Time       | 1                | <br>Runs                                   |

## **Uncut Run**

Click Uncut Run to delete a run from Fast Cut and Operator Timekeeping.

| Run Cutting Master<br>Signup: FULL v<br>Division: 1 v<br>Service: w v                                                                                         | Run #: 0003 V                                                                                                    |                                       |                                         | ♥ 1 5 5                 |                                                    |
|----------------------------------------------------------------------------------------------------|----------------------------------------------------------------------------------------------------|---------------------------------------|-----------------------------------------|-------------------------|----------------------------------------------------|
| Piece:         1           Block:         1002           Route:         1           Report Stop:         318           Report Time:         720A         0:05 | Microsoft Access Xill Delete Run Related Records In Fast Cut And Operator Time Keeping For The Selected Run #.<br>Are You Sure You Wish To Continue? | Time:<br>time:<br>ad:<br>g:<br>Total: | 8:26<br>0:26<br>8:26<br>0:00<br>8:26    | Multi<br>Quick<br>Run I | ingle/<br>i Runs<br>Run Cut<br>Pieces<br>ip Detail |
| Turn In Stop: 318<br>Turn In Time: 346P 0:05                                                                                                    | Yes No                                                                                                    |                                       | , , , , , , , , , , , , , , , , , , , , | UnCu<br>Renum           | ay Detail<br>ut Run<br>Iber Run<br>d Time          |

Click Yes to continue or No to cancel.

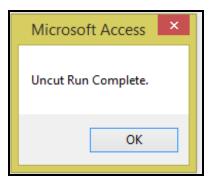

Click OK.

### **Renumber Run**

Note: The following tables will not be impacted during the renumber process as the data is date driven and will maintain the original run #: FNFC\_BusAsmtTable, FNAD\_RunPayTable, and FNAD\_RunTable.

Enter or select the Signup, Division, and Service and Run # if applicable from drop down options.

Click *Renumber Run* to re-number a run from one number to a new number.

| Run Cutting Master<br>Signup: FULL V<br>Division: 1 V<br>Service: W V                                                 | Run #: 0003 V                                                                                                    |                                                |
|----------------------------------------------------------------------------------------------------|----------------------------------------------------------------------------------------------------|------------------------------------------------|
| Piece: 1                                                                                                    | Microsoft Access X Total Time: 8:26                                                                                                    | Cut Single/<br>Multi Runs                      |
| Block:         1002           Route:         1           Report Stop:         318           Report Time:         720A | Pull Out         7:31         Overtime:         0:26           Pull Out:         ?         Do You Want To Renumber This Run?         :0:00         Spread:         8:26           Start Stc         0:00         Swing:         0:00 | Quick Run Cut<br>Run Pieces<br>Run Trip Detail |
| Turn In Stop:         318           Turn In Time:         346P                                                        | Start Tir<br>— Travel O<br>Deadhea                                                                                                    | Run Pay Detail<br>UnCut Run<br>Renumber Run    |
|                                                                                                    |                                                                                                    | Round Time                                     |

Click **Yes** to continue or **No** to cancel.

Enter the new run# (alphanumeric 8 character max).

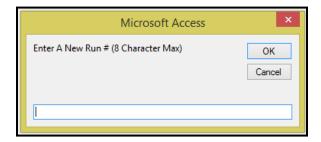

Click **OK** to continue or **Cancel** to cancel.

The Run field will display the new run number and the form will refresh.

| Signup: FU<br>Division: 1<br>Service: W | -    | <b>&gt;</b> | Run #: 3000    | v         |               |      |             |      |              |      |   |                 |
|-----------------------------------------|------|-------------|----------------|-----------|---------------|------|-------------|------|--------------|------|---|-----------------|
|                                         |      |             |                |           |               |      |             |      | Total Time:  | 8:26 |   | Cut Single/     |
| Piece:                                  | 1    |             | ✓ Pull Out     |           | Pull In       |      |             |      |              |      |   | Multi Runs      |
| Block:                                  | 1002 |             | Pull Out Stop: | 318       | Pull In Stop: | 318  | Revenue:    | 7:31 | Overtime:    | 0:26 | - | Quick Run Cut   |
| Route:                                  | 1    |             | Pull Out:      | ,<br>725A | Pull In:      | 341P | M. Deadhead | 0:00 | Spread:      | 8:26 | - | Run Pieces      |
| Report Stop:                            | 318  |             | _ Start Stop:  | 21        | End Stop:     | 318  | Pad:        | 0:00 | Swing:       | 0:00 |   |                 |
| Report Time:                            | 720A | 0:05        | Start Time:    | 745A      | End Time:     | 316P |             | ,    | Piece Total: | 8:26 |   | Run Trip Detail |
| Turn In Stop:                           | 318  |             |                |           | _             |      |             |      |              | ,    |   | Run Pay Detail  |
| Turn In Time:                           | 346P | 0:05        |                | 0:00      | Travel In:    | 0:00 |             |      |              |      |   | UnCut Run       |
|                                         |      |             | Deadhead Out:  | 0:20      | Deadhead In:  | 0:25 |             |      |              |      |   | Renumber Run    |
|                                         |      |             |                |           |               |      |             |      |              |      |   |                 |
|                                         |      |             |                |           |               |      |             |      |              |      |   | Round Time      |

### **Round Time**

Round Time is an option available to round run minutes to the nearest 6 minutes. Currently this option will **only** round to the 6 minute option. If wanting to utilize the rounding for time other than 6 minutes, please contact Fleet-Net Corporation to have further discussion.

Enter Signup, Division. Select Existing Dates & Run Assignment Date. Enter CAD/AVL Update Date.

Click Round Time to execute the rounding process for a selected pay code.

Enter or select a Pay Code from drop down options.

| Existing Date<br>CAD / AVL Int                                                                                                    | • | Signup: FULL v<br>Division: 1 v<br>Assignment Date: 01/10/2018 iii<br>CAD/AVL Update Date: 1/12/2018 | Modify Runs<br>Run Listing<br>Driver Listing | Run Variances<br>Add Run<br>CAD/AVL Log | Hours Worked<br>Pay Codes<br>Status Codes | Leave Balance<br>Round Time |
|----------------------------------------------------------------------------------------------------|---|----------------------------------------------------------------------------------------------------|----------------------------------------------|-----------------------------------------|-------------------------------------------|-----------------------------|
| Global Minutes Round<br>Pay<br>Code<br>BRK<br>BVR<br>DHD<br>FLT<br>FLT<br>FMV<br>GUA<br>IND<br>INN<br>INN<br>NO<br>NO<br>NOP<br>PAD<br>REV |   | ute Rounding                                                                                         |                                              |                                         |                                           |                             |

Click *Compute Rounding*. The following message displays.

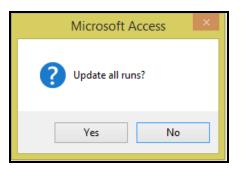

Click Yes to continue or No to cancel.

If **Yes** is selected the following message displays regarding deleting existing pad time records. Click **Yes** to continue or **No** to cancel.

STOP

Rounding calculation can be stopped. Click OK.

system will populate confirmation message. Click

| Signup: FULL            | odify Runs     Run Variances     Hours Worked     Leave Balance       ProgressMeterForm 08/24/2016     © 2018 Fleet-N ×     ime       Processing Run #105733<br>142 of 160 records |
|-------------------------|----------------------------------------------------------------------------------------------------|
| Global Minutes Rounding | 89%                                                                                                    |
| Compute Rounding        | Microsoft Access                                                                                                    |
|                         | OK                                                                                                    |

Once calculation is completed the following message displays.

| Microsoft Access × |  |
|--------------------|--|
| Completed.         |  |
| ОК                 |  |

# **Uncut Range of Runs**

Enter or select the Signup, Division, and Service and Run # if applicable from drop down options.

Click *Uncut Range of Run* to delete a range of runs for the specified Signup, Division and Service.

This is useful if runs generated using Cut Single/Multi Piece Runs (with sequential run #'s) need to be deleted from Fast Cut and Operator Timekeeping.

### **Uncut Range of Runs**

Enter or select From Run # and To Run # from drop down options.

Click *Uncut Runs* to remove the select range of runs.

| Run Cutting Master<br>Signup: v<br>Division: v<br>Service: v | Run #: |                                                                                                    |
|--------------------------------------------------------------|--------|----------------------------------------------------------------------------------------------------|
|                                                              |        | Cut Single/<br>Multi Runs<br>Quick Run Cut<br>Run Pieces<br>Run Trip Detail<br>Run Pay Detail<br>UnCut Run<br>Renumber Run<br>Round Time |
|                                                              |        | UnCut Range<br>of Runs<br>Initialize/Clear<br>Runs                                                                                       |

The following message displays.

| 🗏 FNFC_UncutRunRa 🗆 🗙  |  |  |  |  |  |  |
|------------------------|--|--|--|--|--|--|
| UnCut Range of Runs    |  |  |  |  |  |  |
| From Run:              |  |  |  |  |  |  |
| UnCut Runs             |  |  |  |  |  |  |
| Vsn: 09.06 [11/1/2017] |  |  |  |  |  |  |

Run Cutting.....continued

The range of runs numbers to be appear in confirmation message.

| Microsoft Access ×                                                                   |  |  |  |  |  |
|--------------------------------------------------------------------------------------|--|--|--|--|--|
| All Runs starting at 0001 up through 0003 will be uncut.<br>Do you wish to continue? |  |  |  |  |  |
| Yes No                                                                               |  |  |  |  |  |

Click Yes to continue or No to Cancel.

## Initialize/Clear Runs

### Exercise CAUTION when using this option.

Click *Initialize/Clear Runs* this option will delete all runs from Fast Cut and Operator Timekeeping for the signup, Division and Service specified.

Select the Signup, Division and Service.

The following confirmation message displays.

| ×                    | Microsoft Access                                                                                                    |
|----------------------|----------------------------------------------------------------------------------------------------|
| it And Operator Time | This Process Will Delete Run Related Records In Fast Cut And Opera<br>Keeping For This Signup/Division.<br>Are You Sure You Wish To Continue? |
| ies No               | Yes                                                                                                    |

NOTE: Be sure that the correct criteria has been selected, all runs will be deleted.

Click Yes to continue or No to cancel.

When the runs have been deleted the following message displays:

| Microsoft Access            | × |
|-----------------------------|---|
| Run Initilization Complete. |   |
| OK                          |   |

Click OK. Run Cutting.....continued

© Avail Technologies Inc.

# Cut Single/Multi Runs

Enter Signup, Division and Service.

Click *Cut Single/Multi Runs* to cut runs automatically based on the work rules setup in Run Parameters. Multiple parameter sets allow for cutting runs with different work rules.

| Run Cutting Master<br>Signup: FULL V<br>Division: 1 V<br>Service: W V Run #: 3000 V                                                                                                    |                                                                              |
|----------------------------------------------------------------------------------------------------|------------------------------------------------------------------------------|
| Parameter Set:     Image: Constraint of the set of the set of | Cut Single/<br>Multi Runs<br>Quick Run Cut<br>Run Pieces                     |
| Class Code:                                                                                                    | Run Trip Detail<br>Run Pay Detail<br>UnCut Run<br>Renumber Run<br>Round Time |
| Early     Late     Alternate     Remaining     Build Runs                                                                                                    |                                                                              |

| Field           | Max Field<br>Size | Туре   | Description                                                                                                    |
|-----------------|-------------------|--------|----------------------------------------------------------------------------------------------------|
|                 |                   |        | Select the Parameter Set from the drop down options.                                                                     |
| Parameter Set   |                   |        | Parameter Set can be viewed when clicking 📓                                                                              |
| Mode of Service |                   |        | Select the Mode of Service from the drop down option.                                                                    |
| Max # of Runs   | 2                 | Number | Enter the maximum # of runs to be cut for the selected option.                                                           |
| Max # of Pieces | 2                 | Number | Entering 1 will use the parameters for Single Piece Runs.<br>Entering 2 or more will use parameters for Multi Piece Runs |
| Class Code      |                   |        | Select a Class Code from the drop down options to determine the time frame for the run.                                  |

Parameter Set: Select the set to be used for automatic run cutting. Click the design button to display the set. Review the parameters to determine whether they should be modified for optimization or another set can be selected.

| Run Parameters                                                                                                    | E                                    | ignup: FULL v<br>ilvision: 1 v<br>iervice: W v<br>et: Full17-1 v                            |                           |          |           |
|----------------------------------------------------------------------------------------------------|--------------------------------------|---------------------------------------------------------------------------------------------|---------------------------|----------|-----------|
| Time Period: 1 V Start Time:                                                                                                    | 330A End 1                           | Fime: 630A                                                                                  |                           | <b>A</b> | Duplicate |
| Time Period: 2 🗸 Start Time:                                                                                                    | 631A End                             | Time: 159P                                                                                  |                           | _        | Delete    |
| Time Period: 3 V Start Time:                                                                                                    | 200P End                             | Time: 630P                                                                                  |                           | _        |           |
| Time Period: 4 V Start Time:                                                                                                    | 631P End                             | Time: 329X                                                                                  |                           |          |           |
| Record: H 4 1 of 4 + H + K No                                                                                                    | Filter Search                        | J                                                                                           |                           | - *      |           |
| Param eter Description: Full 20174<br>Single Piece Runs<br>Cutoff Time For Larly Runs:<br>Cutoff Time For Late Runs:<br>Min Piece Time:<br>Max Piece Time:<br>Target Piece Time: | 300A<br>329A<br>7:20<br>8:40<br>8:00 | Blocks<br>Starting Block #:<br>Block # Increment:<br>Runs<br>Min Run Size:<br>Max Run Size: | 100<br>10<br>7:20<br>8:40 |          |           |
| Multi-Piece Runs                                                                                                    |                                      | Max Spread Time:                                                                            | 0:00                      |          |           |
| Cutoff Time For Early Runs:                                                                                                    | 330A                                 | Max Guarantee Each Piece:                                                                   | 0:00                      |          |           |
| Cutoff Time For Late Runs:                                                                                                    | 329X                                 | Min Overtime Cut Off:                                                                       | 8:00                      |          |           |
| Min Piece Size Each Piece:                                                                                                    | 1:30                                 | Min Guarantee Time:                                                                         | 6:30                      |          |           |
| Max Piece Size Each Piece:                                                                                                    | 5:59                                 | Max Guarantee Time:                                                                         | 8:00                      |          |           |
| Min Swing Time Between Pieces:<br>Max Swing Time Between Pieces:                                                                                                    | 1:00                                 | Starting Run #:<br>Run # Increment:                                                         | 1 Break Time Early:       |          |           |
| max swing time between rieces.                                                                                                    | 14:00                                | Max Run #:                                                                                  | 99999999 Break Time Late: |          |           |
| Vsn: 09.06 [1/30/2017]                                                                                                    |                                      |                                                                                             | 1555555 Broak time Eater  |          |           |

Once initial cut is made runs that are desirable can be kept and others uncut to re-cut once again possibly using a different parameter set. All runs can also be uncut and attempt to cut once again using a different parameter set.

Click *Cut Single /Multi Piece Runs* to re-run. By increasing or decreasing minimum piece time, maximum piece time, target piece, early or late cut off time, etc., more single piece runs may be produced. Parameters sets may be repeatedly changed to test run cutting effects until optimum results are achieved.

### **Block Selection**

Highlight the block # and move it to the right by clicking the arrow. Highlight the block # and Click *Binoculars* to display the Block Trips Available.

| Signup: FULL V<br>Division: 1 V<br>Service: W V Ru                      | ın #:     | V              |                 |               |             |               |             |              |         |                |     |
|-------------------------------------------------------------------------|-----------|----------------|-----------------|---------------|-------------|---------------|-------------|--------------|---------|----------------|-----|
| Parameter Set: Full 17-7 V<br>Mode Of Service: MB V<br>Max # Of Runs: 2 | Block     | FNFC_Sele      |                 | kForm 08/     | /17/2017 ©  | 2017 Fle      | et-Net C    | orporati     | on      | -              | • × |
| Max # Of Pieces: 1<br>Class Code: ESTR ¥                                | Block:    |                |                 |               |             |               |             |              |         |                |     |
| Block Selection:                                                        | Block     | Trip Route     | Dir             | Start<br>Stop | End<br>Stop | Start<br>Time | End<br>Time | Trip<br>Time | Layover | Total<br>Miles |     |
| 1003                                                                    | 1001      | 7 1            | 1               | 21            | 1           | 1215P         | 1246P       | 0:31         | 0:29    | 15.25          |     |
| 1004INT<br>1005INT                                                      | 1001      | 8 1            | I               | 21            | 1           | 115P          | 146P        | 0:31         | 0:29    | 15.25          | _   |
| 1023                                                                    | 1001      | 9 1            | I               | 21            | 1           | 215P          | 246P        | 0:31         | 0:29    | 15.25          | _   |
| 1033 V<br>1042 V<br>• Early                                             | 1001      | 10 1           | I               | 21            | 1           | 315P          | 346P        | 0:31         | 0:29    | 15.25          | -   |
| ) Late                                                                  | 1001      | 11 1           | D               | 1             | 318         | 346P          | 411P        | 0:25         | 0:00    | 8.32           | -   |
| Alternate                                                               | 1002      | 1 1            | D               | 318           | 21          | 725A          | 745A        | 0:20         | 0:00    | 9.42           | -   |
| ) Remaining                                                             | 1002      | 2 1            | I               | 21            | 1           | 745A          | 816A        | 0:31         | 0:00    | 15.25          | -   |
| Build Runs                                                              | 1002      | 3 1            | I               | 21            | 1           | 845A          | 916A        | 0:31         | 0:29    | 15.25          | -   |
|                                                                         |           |                |                 |               | Totals:     | 655A          | 620P        | 54:06        | 11:24   | 1432           | -   |
|                                                                         | Record: H | ( ≺ 1 of 135 → | <b>►</b> I → I3 | No I          |             | rch           |             |              |         |                |     |

Run Cutting.....continued

Specify which part of the block you wish to cut. All early runs. All late runs. Alternate between early, late or remaining runs.

#### Early:

When selecting "Early", the run cutter will attempt to cut runs starting from the beginning of each block. Late:

When selecting "Late", the run cutter will attempt to cut runs starting from the end of the each block. **Alternate:** 

When selecting "Alternate", the run cutter will *alternate* between the above two options for each attempt to cut a run. It will not cut early and late from the same block.

#### Remaining:

When selecting "Remaining", it is assumed that the user has exhausted all efforts to cut as many runs as possible that could fit within the defined parameters and some parameters are ignored when this option is selected.

### **Build Runs**

Click Build Runs to cut the Single/Multi Piece Runs.

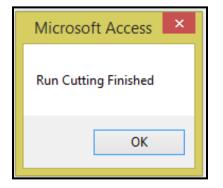

# **Run Assignment Listing**

Click *Run Assignment Listing* to view/print a detailed report by run number range for a specified Signup, Division and Service.

|                                  | Run Cutting M                                                                                                    | lenu                  |      |
|----------------------------------|----------------------------------------------------------------------------------------------------|-----------------------|------|
| 1<br>2<br>3<br>4<br>5<br>6<br>16 | Run Cutting         Run Assignment Listing         List Uncut Trips         Layover Adjustment         Add Spread Time         Assigned Runs & Trippers | ?<br>?<br>?<br>?<br>? |      |
|                                  | Enter your selection:           Vsn: 09.06 [2/6/2018]         Iday FNLV42                                                                               | Show Details          | Find |

Enter or select the Signup, Division, Service, and From Run # and To Run #.

| Run       |                        |             |      |       |  |  |  |  |  |  |
|-----------|------------------------|-------------|------|-------|--|--|--|--|--|--|
| Signup:   | FULL 🗸                 | From Run #: | 0001 | ~     |  |  |  |  |  |  |
| Division: | 1 🗸                    | To Run #:   | 0003 | ~     |  |  |  |  |  |  |
| Service:  | W                      |             |      |       |  |  |  |  |  |  |
|           |                        |             |      | Print |  |  |  |  |  |  |
| V         | Vsn: 09.06 [11/1/2017] |             |      |       |  |  |  |  |  |  |

### Print

Click *Print.* Utilize this report to verify that runs have been cut correctly.

|                |            |                     |      |               |             |             | R             | in Assig  | nme           | nt Listing | 9       |                    |             |             |              |               |         |
|----------------|------------|---------------------|------|---------------|-------------|-------------|---------------|-----------|---------------|------------|---------|--------------------|-------------|-------------|--------------|---------------|---------|
|                |            |                     |      |               | 1           | Signup:     | FALL17        | Division: |               | 1 Se       | rvice:  | w                  |             |             |              |               |         |
| Run: 0<br>Seq# | 001<br>Pie | ce Block            | Rout | e Dir         | Start Stop  | •           |               |           | Start<br>Time | End Stop   |         |                    | End<br>Time | Lay<br>over | Trip<br>Time | Total<br>Time | Mileage |
| 100            | 1          | 70                  | 10   | D             | 9000        | METRO       | GARAGE        |           | 428A          | 0618       | INDEPEN | DENCE TURNAROU     | 448A        | 0:00        | 0:20         | 0:20          | 8       |
| 200            | 1          | 70                  | 10   | 1             | 0618        | INDEPE      |               | IRNAROU   | 448A          | 0001       | RKP TRA | ANSIT CENTER       | 530A        | 0:00        | 0:42         | 1:02          | 10.4    |
| 300            | 1          | 70                  | 8    | 0             | 0001        | RKP TR      | ANSIT CENT    | TER       | 530A          | 0825       | HARRIN  | STON ST & 4TH ST S | 610A        | 0:00        | 0:40         | 1:42          | 8       |
| 400            | 1          | 70                  | 8    | 1             | 0786        | 4TH ST      | NW. & HARE    | RINGTON   | 611A          | 0001       | RKP TRA | ANSIT CENTER       | 647A        | 0:01        | 0:36         | 2:19          | 8       |
| 500            | 1          | 70                  | 7    | 0             | 0001        | RKP TR      | ANSIT CENT    | TER       | 647A          | 0618       | INDEPEN | IDENCE TURNAROU    | 710A        | 0:00        | 0:23         | 2:41          | 5.9     |
| 600            | 1          | 70                  | 7    | 1             | 0618        | INDEPE      |               | JRNAROU   | 725A          | 0001       | RKP TR/ | ANSIT CENTER       | 758A        | 0:15        | 0:33         | 3:29          | 5.9     |
| 700            | 1          | 70                  | 8    | 0             | 0001        | RKP TR      | ANSIT CENT    | TER       | 758A          | 0833       | NORTON  | I PLAZA            | 837A        | 0:00        | 0:39         | 3:53          | 9.8     |
| 800            | 1          | 70                  | 8    | 1             | 0833        | NORTO       | NPLAZA        |           | 837A          | 0001       | RKP TRA | ANSIT CENTER       | 933A        | 0:00        | 0:56         | 4:49          | 9.7     |
| 900            | 1          | 70                  | 7    | 0             | 0001        | RKP TR      | ANSIT CENT    | TER       | 933A          | 0618       | INDEPEN | IDENCE TURNAROU    | 958A        | 0:00        | 0:25         | 5:14          | 5.9     |
| 1000           | 1          | 70                  | 7    | 1             | 0618        | INDEPE      |               | JRNAROU   | 1020A         | 0001       | RKP TR/ | ANSIT CENTER       | 1052A       | 0:22        | 0:32         | 6:08          | 5.9     |
| 1100           | 1          | 70                  | 8    | 0             | 0001        | RKP TR      | ANSIT CENT    | TER       | 1052A         | 0833       | NORTON  | I PLAZA            | 1131A       | 0:00        | 0:39         | 6:25          | 9.8     |
| 1200           | 1          | 70                  | 8    | 1             | 0833        | NORTO       | NPLAZA        |           | 1131A         | 0737       | LAKESH  | ORE BLVD & KENMO   | 1213P       | 0:00        | 0:42         | 7:07          | 7.5     |
| PayC           | ode        | Work<br>Description |      | Start<br>Time | End<br>Time | Pay<br>Time | Total<br>Time |           |               |            |         |                    |             |             |              |               |         |
| PO             |            | REPORT              |      | 413A          | 428A        | 0:15        | 0:15          |           |               |            |         |                    |             |             |              |               |         |
| DHI            | -          | DEADHEAD            |      | 428A          | 448A        | 0:20        | 0:35          |           |               |            |         |                    |             |             |              |               |         |
| PLI            |            | REVENUE             |      | 448A          | 1213P       | 7:25        | 8:00          |           |               |            |         |                    |             |             |              |               |         |
| PAI            | D          | RUN GUARANTE        | E    |               |             | 0:00        | 8:00          |           |               |            |         |                    |             |             |              |               |         |

# List Uncut Trip

Click *List Uncut Trips* view/print a report listing the Blocked Trips that have not been cut into a Run. It is crucial to run this report after all run cutting is complete to confirm there are no orphaned trips that have not been cut.

|    | Run Cutting M                                     | lenu                  |          |
|----|---------------------------------------------------|-----------------------|----------|
| 1  | Run Cutting                                       | ?                     |          |
| 2  | Run Assignment Listing                            | ?                     |          |
| 3  | List Uncut Trips                                  | ?                     |          |
| 4  | Layover Adjustment                                | ?                     |          |
| 5  | Add Spread Time                                   | ?                     | <u> </u> |
| 6  | Assigned Runs & Trippers                          | ?                     |          |
| 16 | Return to Previous Menu                           | ?                     |          |
|    |                                                   |                       |          |
| •  | Enter your selection:       Vsn: 09.06 [2/6/2018] | Show Details     FC03 | Find     |

Fleet-Net<sup>®</sup> for Windows Fast Cut User Guide

Enter the Signup, Division and Service.

| Uncut     | t Block Trip Listing | ► NET | Į |
|-----------|----------------------|-------|---|
| Signup:   | FULL                 |       |   |
| Division: | 1 🗸                  |       |   |
| Service:  | W                    |       |   |
|           |                      | Print |   |
| Vsn       | : 09.06 [4/3/2018]   |       |   |

### Print

Click *Print.* Use this report to view/ that all block trips have been cut into runs.

|       |      |       |         |        | Uncut I    | Block Tri  | ps       |         |           |         |
|-------|------|-------|---------|--------|------------|------------|----------|---------|-----------|---------|
|       |      |       | Signup: | FULL   | Division   | : 1        | Service  | : w     |           |         |
| Block | Trip | Route | Dir     | S.Trip | Start Stop | Start Time | End Stop | EndTime | Trip Time | Mileage |
| 1001  | 1    | 1     | D       | 0      | 318        | 655A       | 21       | 715A    | 0:20      | 9.4     |
| 1001  | 2    | 1     | 1       | 1      | 21         | 715A       | 1        | 746A    | 0:31      | 15.2    |
| 1001  | 3    | 1     | 1       | 11     | 21         | 815A       | 1        | 846A    | 0:31      | 15.2    |
| 1001  | 4    | 1     | 1       | 21     | 21         | 915A       | 1        | 946A    | 0:31      | 15.2    |
| 1001  | 5    | 1     | 1       | 31     | 21         | 1015A      | 1        | 1046A   | 0:31      | 15.2    |
| 1001  | 6    | 1     | 1       | 41     | 21         | 1115A      | 1        | 1146A   | 0:31      | 15.2    |
| 1001  | 7    | 1     | 1       | 51     | 21         | 1215P      | 1        | 1246P   | 0:31      | 15.2    |
| 1001  | 8    | 1     | 1       | 61     | 21         | 115P       | 1        | 146P    | 0:31      | 15.2    |
| 1001  | 9    | 1     | 1       | 71     | 21         | 215P       | 1        | 246P    | 0:31      | 15.2    |
| 1001  | 10   | 1     | 1       | 81     | 21         | 315P       | 1        | 346P    | 0:31      | 15.2    |
| 1001  | 11   | 1     | D       | 0      | 1          | 346P       | 318      | 411P    | 0:25      | 8.3     |

When all trips have been cut into runs the report will have # Errors. This indicates that no data was found.

| Fleet-Net<br>Uncut Block Trips |      |       |       |        |            |                      |          |                    |                     |                   |
|--------------------------------|------|-------|-------|--------|------------|----------------------|----------|--------------------|---------------------|-------------------|
|                                |      |       | Signu | p:     | Division   | ר:                   | Service  | :                  |                     |                   |
| Block                          | Trip | Route | Dir   | S.Trip | Start Stop | Start Time<br>#Error | End Stop | End Time<br>#Error | Trip Time<br>#Error | Mileage<br>#Error |

# Layover Adjustment

Click *Layover Adjustment* to divide a layover between 2 driver's runs. Note: In order to utilize this function the End Time and Start Time for the 2 individual runs must be the same time.

|      | Run Cutting M                                     | lenu                        |       |
|------|---------------------------------------------------|-----------------------------|-------|
| 1    | Run Cutting                                       | ?                           |       |
| 2    | Run Assignment Listing                            | ?                           |       |
| 3    | List Uncut Trips                                  | ?                           |       |
| 4    | Layover Adjustment                                | ?                           |       |
| 5    | Add Spread Time                                   | ?                           | r Cir |
| 6    | Assigned Runs & Trippers                          | ?                           |       |
| 16   | Return to Previous Menu                           | ?                           |       |
|      |                                                   |                             |       |
| <br> | Enter your selection:       Vsn: 09.06 [2/6/2018] | <b>Show Details</b><br>FC03 | Find  |

### **Edit Layover**

Enter Signup, Division and Service.

Click *Edit Layover* to divide layover between 2 driver's runs. Run cutting option will not allow for the ending of revenue time in the middle of a layover. Adjust the minutes between the runs within the Layover fields or enter the desired percentage amount in the Ratio fields for each run.

| Layove                  | er Adjustme | ent Between Run Assignments                  |              | <b>†NET</b> |
|-------------------------|-------------|----------------------------------------------|--------------|-------------|
|                         |             | Signup 0901 v<br>Division 1 v<br>Service W v | Edit Layover |             |
| Parameter<br>Select Run |             | ✓ M<br>✓<br>Run 1 Run 2                      |              |             |
| Block:                  | 1110        | 11101 1 11102 1                              |              |             |
| B. Trip 1:              | 5           | End Time: 220P Start Time: 220P              |              |             |
| End Time:               | 220P        | Layover: 0:00 0:15                           |              |             |
| Layover:                | 0:15        | Ratio: 0 % 100 %                             |              |             |
| B. Trip 2:              | 6           |                                              |              |             |
| Start Time:             | 235P        | Commit Change                                |              |             |

Make the applicable changes between the 2 runs.

| Layover Adj                          | ustment Between Run Assignments                              | <b>NET</b> |
|--------------------------------------|--------------------------------------------------------------|------------|
|                                      | Signup 0901 V<br>Division 1 V<br>Service W V<br>Edit Layover |            |
| Parameter Set: 1<br>Select Run 1: 11 | 01 V<br>Run 1 Run 2                                          |            |
| Block: 1110                          | 11101 1 11102 1                                              |            |
| B. Trip 1: 5                         | End Time: 230P Start Time: 230P                              |            |
| End Time: 220P                       | Layover: 0:10 0:05                                           |            |
| Layover: 0:15                        | Ratio: 66.667 % 33.333 %                                     |            |
| B. Trip 2: 6                         |                                                              |            |
| Start Time: 235P                     | Commit Change                                                |            |

# **Commit Change**

Click Commit Change to save the changes. Once completed the following message displays.

| Microsoft Access                                           | × |
|------------------------------------------------------------|---|
| The layover adjustment has been committed to the database. |   |
| ОК                                                         |   |

Click OK.

# Add Spread Time

Click *Add Spread Time* to calculate spread time to be added to runs or bids. Utilize this option to determine the amount of spread time when creating bids.

| Spread Time            |                                       | GLEGT ↔               |
|------------------------|---------------------------------------|-----------------------|
| Signup:                | FULL                                  | *                     |
| Division:              | 1 🗸                                   | >                     |
| Service:               | W                                     | *                     |
| Param. Set:            | Full 17-7 🗸                           | <ul> <li>M</li> </ul> |
| Day:                   | V                                     | (optional)            |
| Bid #:                 | · · · · · · · · · · · · · · · · · · · | (optional)            |
| Start Run:<br>End Run: | 0001                                  |                       |
| New Spread             | Fime: .50<br>Spread Time              |                       |

Run Cutting.....continued

| Field           | Description                                                                         |
|-----------------|-------------------------------------------------------------------------------------|
| Signup          | Enter the Signup.                                                                   |
| Division        | Enter the Division.                                                                 |
| Service         | Enter the Service.                                                                  |
|                 | Select the parameter set to be used to calculate spread time based on the           |
|                 | information entered. Click the design icon to display the parameters for the        |
| Param. Set      | selected Signup, Division and Service.                                              |
|                 | Enter the Day of the week. This field is optional all days will be updated with the |
| Day             | new spread time if left blank. This field is required if a Bid # will be selected.  |
|                 | Enter the Bid #. The Start and End Run number field will populate with the runs     |
|                 | assigned to the bid #. This field is optional all bids will be updated with the new |
| Bid #           | spread time if left blank.                                                          |
| Start Run/ End  | Enter the Run # range. The New Spread Time field will be calculated based on        |
| Run             | the Max Spread Time in the selected Parameter Set.                                  |
|                 | This field will display the spread time which will be added to the pay time         |
| New Spread Time | records in Fast Cut and Operator Timekeeping of the end run #.                      |

### Add Spread Time

Click Add Spread Time to make the adjustment.

A Pay Code for Spread time must have been setup in Pay Code Setup for the Signup, Division and Service. If pay code is not setup the following message will display.

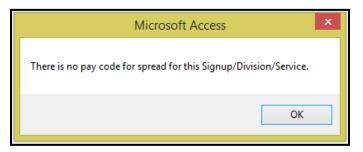

Click OK.

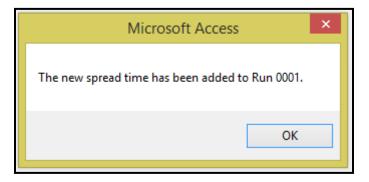

Click OK.

# **Assigned Runs and Trippers**

This report can be used as a bid sign-up sheet. Area provided for drivers to sign their name, thereby selecting a work assignment. Report can then be used to key in driver run selections via Run Assignment by Bid on the Operator Timekeeping OT04 menu.

Select Signup, Division and Service. Selecting the Day is optional, if entered all Runs and Trippers assigned to the day of the week will be printed.

Enter the From Run and To Run #'s.

| As                   | signed         | I Run and Trippers |  |
|----------------------|----------------|--------------------|--|
| Signup:              | 0906           | ~                  |  |
| Division:            | 1              | ~                  |  |
| Service:             | W              | ~                  |  |
| Day:                 | Mon            | ~                  |  |
| From Run:<br>To Run: | 10111<br>11152 | <b>v</b>           |  |
|                      | Print          |                    |  |
| Vsn                  | : 09.06 [4/4/  | 2018]              |  |

### Print

Click *Print* to generate the report based on the selection options.

|                     |       |         |                | AS   | signed | d Run a |            | rpper       | 5     |      |      |     |              |      |      |                |      |
|---------------------|-------|---------|----------------|------|--------|---------|------------|-------------|-------|------|------|-----|--------------|------|------|----------------|------|
|                     |       | S       | ignup:         | 0906 | Divi   | sion:   | 1          | Serv        | ice:  | w    |      |     |              |      |      |                |      |
| Operator Name       | Run # | Off Day | W kly<br>Total | Rte. | Blk.   | Relf.   | Time<br>On | Time<br>Off | Relf. | Plt. | Rpt. | Pad | Ovt.<br>Spr. | Trv. | DH   | Piece<br>Total |      |
| HEPFER ROBERT R     | 10112 |         |                | 111  | 1011   | GAR1    | 316P       | 1040P       | GAR1  | 6:39 |      |     |              | 0:20 | 0:23 | 7:24           | 7:24 |
| GALINDO JESUS       | 10131 |         |                | 111  | 1013   | GAR1    | 625A       | 204P        | GAR1  | 6:42 | 0:10 |     |              | 0:20 | 0:25 | 7:39           | 7:39 |
| MARTIN JAVIER       | 10132 |         |                | 111  | 1013   | GAR1    | 122P       | 1100P       | GAR1  | 8:53 |      |     |              | 0:20 | 0:23 | 9:38           | 9:38 |
| AROZ FRANCISCO JR   | 11101 |         |                | 111  | 1110   | GAR2    | 623A       | 224P        | GAR2  | 7:45 | 0:10 |     |              | 0:02 | 0:02 | 8:01           | 8:01 |
| CARRILLO ROBER TO C | 11102 |         |                | 111  | 1110   | GAR2    | 218P       | 1024P       | GAR2  | 8:00 |      |     |              | 0:02 | 0:02 | 8:06           | 8:06 |

Note: After the runs have been assigned, this report can be run again to display the Operator Name.

To export the data to an Excel Spreadsheet.

Use the

Excel button option to export the report to Excel.

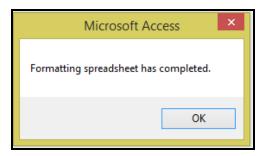

Click Ok.

Proceed to *Excel* to review the newly created spreadsheet.

| 1 | Operator Name      | Run # | Off Day | Wkly Total | Rte. | Blk. | Relf. | Time On | Time Off | Relf. | Plt  | Rpt. | Pad | Ovt. Spr. | Trv. | DH   | Piece Total |
|---|--------------------|-------|---------|------------|------|------|-------|---------|----------|-------|------|------|-----|-----------|------|------|-------------|
| 2 | HEPFER ROBERT R    | 10112 |         |            | 111  | 1011 | GAR1  | 3:16 PM | 10:40 PM | GAR1  | 6:39 |      |     |           | 0:20 | 0:23 | 7:24        |
| 3 | GALINDO JESUS      | 10131 |         |            | 111  | 1013 | GAR1  | 6:25 AM | 2:04 PM  | GAR1  | 6:42 | 0:10 |     |           | 0:20 | 0:25 | 7:39        |
| 4 | MARTIN JAVIER      | 10132 |         |            | 111  | 1013 | GAR1  | 1:22 PM | 11:00 PM | GAR1  | 8:53 |      |     |           | 0:20 | 0:23 | 9:38        |
| 5 | AROZ FRANCISCO JR  | 11101 |         |            | 111  | 1110 | GAR2  | 6:23 AM | 2:24 PM  | GAR2  | 7:45 | 0:10 |     |           | 0:02 | 0:02 | 8:01        |
| 6 | CARRILLO ROBERTO C | 11102 |         |            | 111  | 1110 | GAR2  | 2:18 PM | 10:24 PM | GAR2  | 8:00 |      |     |           | 0:02 | 0:02 | 8:06        |

# Fast Cut Reports Menu

| 1  | Driver Run Guide          | ?            |
|----|---------------------------|--------------|
| 2  | Pre Bid Report            | ?            |
| 3  | Sign In/Out               | ?            |
| 4  | Pull In / Pull Out Report | ?            |
| 5  | Operator Statistics       | ? 81         |
| 6  | Vehicle Usage Graph       | ?            |
| 7  | Block Timeline            | ?            |
| 8  | Runs By Stop Number       | ?            |
| 9  | Block Vehicle             | ?            |
| 10 | Run Paddle                | ?            |
| 11 | Run Paddle User Notes     | ?            |
| 12 | Peak Vehicles By Route    | ?            |
| 16 | Return to Previous Menu   | ?            |
|    | Enter your selection:     | Show Details |

## **Drive Run Guide**

Click **Driver Run Guide** to print a manifest for each operator's run for the specified Signup, Division and Service. The guide can be printed for a range of run numbers. Enter the Effective Date which will print on the report.

Click checkbox Include Driver Footnotes to include any footnotes on the report.

Click checkbox Print Landscape to generate the report in landscape layout. The default is portrait layout.

| Driver Run Gu                          | iide By Run #                                                                                   |       |
|----------------------------------------|-------------------------------------------------------------------------------------------------|-------|
| Signup: v<br>Division: v<br>Service: v | From Run #:    To Run #:    V    Effective Date:    Include Driver Footnotes    Print Landscape | Print |

|             |                       |               |                |              | Fleet-N       | let          |           |   |
|-------------|-----------------------|---------------|----------------|--------------|---------------|--------------|-----------|---|
|             |                       |               |                | Driver       | Run Guio      | le By Ru     | ın #      |   |
|             |                       | Signup        | : W            | in10 [       | üvision:      | 1            | Service:  | w |
| Effective D | ate: 4/16/2010        | Run # 1       | 0001           |              |               |              |           |   |
| Pay Code    | Work<br>e Description | Start<br>Time | End<br>Time    | Pay<br>Time  | Total<br>Time |              |           |   |
| POT         | REPORT                | 433A          | 448A           | 0:15         | 0:15          |              |           |   |
| DHD         | DEADHEAD              | 448A          | 501A           | 0:13         | 0:28          |              |           |   |
| PLT<br>OT S | REVENUE<br>OVERTIME   | 501A<br>1233P | 1256P<br>1256P | 7:55<br>0:23 | 8:23<br>8:23  |              |           |   |
| Route: 8    |                       | tion: I       | 12001          | 0.20         | 0.20          |              |           |   |
| 186A        | 4TH & HARRINGTO       |               |                |              | 740A          | 1007A        | 1533b     |   |
| 193A        | 2ND& TUSC             |               |                | 501A         | - <u></u>     |              | <br>1240P |   |
| 214A        | KENMORE & WOOS        | TER NINBOL    | ,              | 508A         | - <u></u>     | V2201        | 1248P     |   |
| 025A        | KENMORE & LAKES       |               |                | 515A         | - <u></u>     | 1020A        | 1256P     |   |
| 999Z        | TRANSIT CENTER/       |               |                | 530AL        |               | 1042A        |           |   |
| Route: 7    | Direc                 | tion: 0       |                |              |               |              |           |   |
| 999Z        | TRANSIT CENTER/       | NORTHERVS     | )              | 530AL        | 815A          | 1042A        |           |   |
| 993B        | LEXINGTON AVE 0       | UTBOUND       |                | 545A         | 830A          | 1057A        |           |   |
| 944A        | CHAPEL HILL           |               |                | 555A         | 840A          | 1107A        |           |   |
| 1043        | STUDIO CITY           |               |                | 605A         |               |              |           |   |
| Route: 7    | Direc                 | tion: I       |                |              |               |              |           |   |
| 1043        | STUDIO CITY           |               |                | 630A         |               |              |           |   |
| 944A        | CHAPEL HILL           |               |                | 655Y         | 855A          | V2251        |           |   |
| 0718        | LEXINGTON AVE IN      | IBOUND        |                | 6354         | 908A          | 1135A        |           |   |
| 999Z        | TRANSIT CENTER/       | NORTHDR/SC    | ,              | 650A         | A856          | 1155A        |           |   |
| Route: 8    | Direc                 | tion: 0       |                |              |               |              |           |   |
| 999Z        | TRANSIT CENTER/       | NORTHERVS     | )              | 650A         | 928A          | 1155A        |           |   |
| 145A        | KENMORE & LAKES       | SHORE OUTB    |                | 700A         | 938A          | 1205P        |           |   |
| 159A        | KENMORE & WOOS        | TER NOUTB     |                | 708A         | 946A          | <u>1513b</u> |           |   |
| 176A        | 2ND& TUSC             |               |                | 735A         | 7005V         | 7559b        |           |   |
| 186A        | 4TH & HARRINGTO       | N             |                | 740A         | 1007A         | 1533b        |           |   |
|             | L LINE-U              | IP            |                |              |               |              |           |   |
|             | L LINE-U              | IP            |                |              |               |              |           |   |

# **Pre-Bid Report**

Click **Pre-Bid Report** to create a list of all runs for the specified Signup, Division and Service. This report can be used as bid sign-up sheet. Area provided for drivers to sign name, thereby selecting a work assignment. Report can then be used to enter Bid Assignments in the Operator Timekeeping module.

|          |            |                |             |            | Pr            | e-Bid Rep  | ort         |            |             |       |  |
|----------|------------|----------------|-------------|------------|---------------|------------|-------------|------------|-------------|-------|--|
| ffective | Date:      | 0805B          |             | Signup:    | 0805B Div     | ision: 1   | Service:    | ١          | N           |       |  |
| Run: 10  | 0000       |                |             |            |               |            |             |            |             |       |  |
| Piece    | Block      | Report<br>Time | Pull<br>Out | Start Stop | Start Time    | End Stop   | End Time    | Pull<br>In | Sign<br>Out | Pay   |  |
| 1        | 1011       | 256P           |             | TOWH       | 316P          | GAR1       | 1020P       | 1043P      | 1045P       | 7:49  |  |
|          |            |                |             | TOWN CENT  | ER WAY & HAHN | THOUSAND F | ALMS GARAGE |            |             |       |  |
| Operator | 's Signati | ure:           |             |            |               |            |             | Т          | otal Pay:   | 7:49  |  |
| Run: 10  | 0005       |                |             |            |               |            |             |            |             |       |  |
| Piece    | Block      | Report<br>Time | Pull<br>Out | Start Stop | Start Time    | End Stop   | End Time    | Pull<br>In | Sign<br>Out | Pay   |  |
| 1        | 1013       | 650A           | 700A        | PCSV       | 700A          | GAR1       | 1040P       | 1103P      | 1105P       | 16:15 |  |
|          |            |                |             | PALM CYN/S | TEVENS        | THOUSAND F | ALMS GARAGE |            |             |       |  |
|          |            |                |             |            |               |            |             | Т          |             | 16:15 |  |

# Sign In/Out

Click *Sign In/Out* to generate a report in chronological report time. Field to enter the Assigned Bus# and boxes to allow for Operators to Sign In and Out.

Enter Signup, Division, Service and Run # Range. Enter or Select the report date.

### Print

Click Print.

| Sign      | In/Out  | t R | eport     |           |  |
|-----------|---------|-----|-----------|-----------|--|
| Signup:   | FULL 18 | ¥   | From Run: | 11011 🗸   |  |
| Division: | 1       | ¥   | To Run:   | 10131 🗸   |  |
| Service:  | W       | ¥   | Date:     | 1/31/2018 |  |
|           |         |     |           |           |  |
|           |         |     |           | Print     |  |
|           |         |     |           |           |  |

|                |      |       |        |     | Fleet Net V905<br>Sign In/Out Report |        |         |          |
|----------------|------|-------|--------|-----|--------------------------------------|--------|---------|----------|
| D ate:         |      |       | Signuj | p:  | 0906 Division: 1 Service:            | W      |         |          |
| Report<br>Time | Bus# | Run   | Block  | Pc. | E mployee Name                       | Еттр # | Sign In | Sign Out |
| 605A           |      | 10111 | 1011   | 1   | BELINDAL. DUFFEY                     | 4816   |         |          |
| 625A           |      | 10131 | 1013   | 1   | JESUS GALINDO                        | 7082   |         |          |
| 316P           |      | 10112 | 1011   | 1   | ROBERT RANDALL HEPFER                | 30081  |         |          |

## Pull In / Pull Out Report

Click Pull In / Pull Out Report to generate a document for Pull Out or Pull In tracking.

Enter Signup, Division Service, From & To Block #. Enter or select date. Check Pull Out or Pull In based on type of report to be generated.

#### Print

Click Print.

| Pull      | Out/In        | R    | eport         |            |   |       |  |
|-----------|---------------|------|---------------|------------|---|-------|--|
| Signup:   | FULL          | ¥    | From Block #: | 1001       | ¥ |       |  |
| Division: | 1             | ¥    | To Block #:   | 1003       | ¥ |       |  |
| Service:  | W             | ~    | Date:         | 12/21/2017 | ₩ |       |  |
|           |               |      |               | Pull Out   | t |       |  |
|           |               |      |               | O Pull In  |   | Print |  |
| Vs        | n: 09.06 (11) | /1/2 | 017]          |            |   |       |  |

# Fleet-Net<sup>®</sup> for Windows Fast Cut User Guide **Fast Cut Reports.....continued**

|          |                       |                     |            | Pull Out  | Report |          |   |
|----------|-----------------------|---------------------|------------|-----------|--------|----------|---|
| Date :   | 12/21/2017            | Sig                 | jnup: FULL | Division: | 1      | Service: | w |
| Block #: | Scheduled<br>Pull Out | Actual<br>Pull Out: | Remarks :  |           |        |          |   |
| 1001     | 655A                  |                     |            |           |        |          |   |
| 1002     | 725A                  |                     |            |           |        |          |   |
| 1003     | 731A                  |                     |            |           |        |          |   |

# **Operator Statistics**

Click **Operator Statistics** to generate reports by route and time periods.

Statistics reports can be produced for the following:

| Revenue Trips  | Deadhead Time |
|----------------|---------------|
| Revenue Miles  | Layover Time  |
| Revenue Time   | Total Miles   |
| Deadhead Miles | Total Time    |

Enter Signup, Division and Service

Select From and To Route # or leave blank for all routes.

Select Statistic report type to generate the data on the screen. Once data is present a report can be generated for printing.

| Opera   | ator Statistics |             |             |              | Revenue Trips  | Deadhead Time |     | NET |
|---------|-----------------|-------------|-------------|--------------|----------------|---------------|-----|-----|
|         | -               |             |             |              | Revenue Miles  | Layover Time  |     |     |
|         | Signup: 0901 V  |             |             |              | Revenue Time   | Total Miles   |     |     |
|         |                 | om Route:   | ULeave Bla  | ank For All) |                |               | . 🖃 |     |
|         | Service: W 🗸 To | Route:      | ~           |              | Deadhead Miles | Total Time    | L   |     |
|         |                 |             |             |              |                |               |     |     |
| Revenue | e Miles         |             |             |              |                | Print         |     |     |
|         |                 | Period 1    | Period 2    | Period 3     | Period 4       |               |     |     |
| Route   |                 | 400A - 600A | 601A - 900A | 901A - 200P  | 201P - 200X    | Total         |     |     |
| 111     | LINE 111        | 182.2       | 418.4       | 732.2        | 1020.7         | 2353.5        |     |     |
| 14      | LINE 14         | 66.9        | 151.8       | 283.4        | 487.3          | 989.4         |     |     |
| 24      | LINE 24         |             | 64.8        | 113.4        | 154.9          | 333.1         |     |     |
| 30      | LINE 30         | 18.1        | 108.6       | 181          | 278            | 585.7         |     |     |
| 32      | LINE 32         | 38          | 112.5       | 187.5        | 281            | 619           |     |     |
| 50      | LINE 50         | 13.5        | 81.6        | 136          | 176.9          | 408           |     |     |
| 70      | LINE 70         | 9.5         | 76.8        | 115.2        | 144.1          | 345.6         |     |     |
| 80      | LINE 80         | 21.2        | 63.6        | 106          | 127.2          | 318           |     |     |
| 90      | LINE 90         | 30.9        | 75          | 125          | 181.6          | 412.5         |     |     |
| 91      | LINE 91         | 16.8        | 138.1       | 245.5        | 320.6          | 721           |     |     |
|         |                 |             |             |              |                |               |     |     |
|         |                 |             |             |              |                |               |     |     |
|         |                 |             |             |              |                |               |     |     |
|         |                 |             |             |              |                |               |     |     |
|         |                 |             |             |              |                |               |     |     |
|         |                 |             |             |              |                |               |     |     |
|         |                 |             |             |              |                |               |     |     |
|         | Totals:         | 397.1       | 1291.2      | 2225.2       | 3172.3         | 7085.8        |     |     |

#### Print

Click Print to review/print the selected Statistical report.

|       |               |         | Оре                     | erator Statistic        | s                       |                         |        |  |  |
|-------|---------------|---------|-------------------------|-------------------------|-------------------------|-------------------------|--------|--|--|
|       | Revenue Miles |         |                         |                         |                         |                         |        |  |  |
|       |               | Signup: | 0901 D                  | livision: 1             | Service:                | w                       |        |  |  |
| Route |               |         | Period 1<br>400A - 600A | Period 2<br>601A - 900A | Period 3<br>901A - 200P | Period 4<br>201P - 200X | Total  |  |  |
| 111   | LINE 111      |         | 182.2                   | 418.4                   | 732.2                   | 1020.7                  | 2353.5 |  |  |
| 14    | LINE 14       |         | 66.9                    | 151.8                   | 283.4                   | 487.3                   | 989.4  |  |  |
| 24    | LINE 24       |         |                         | 64.8                    | 113.4                   | 154.9                   | 333.1  |  |  |
| 30    | LINE 30       |         | 18.1                    | 108.6                   | 181                     | 278                     | 585.7  |  |  |
| 32    | LINE 32       |         | 38                      | 112.5                   | 187.5                   | 281                     | 619    |  |  |
| 50    | LINE 50       |         | 13.5                    | 81.6                    | 136                     | 176.9                   | 408    |  |  |
| 70    | LINE 70       |         | 9.5                     | 76.8                    | 115.2                   | 144.1                   | 345.6  |  |  |
| 80    | LINE 80       |         | 21.2                    | 63.6                    | 106                     | 127.2                   | 318    |  |  |
| 90    | LINE 90       |         | 30.9                    | 75                      | 125                     | 181.6                   | 412.5  |  |  |
| 91    | LINE 91       |         | 16.8                    | 138.1                   | 245.5                   | 320.6                   | 721    |  |  |
|       |               | Totals: | 397.1                   | 1291.2                  | 2225.2                  | 3172.3                  | 7085.8 |  |  |

## Vehicle Usage Graph

Click **Vehicle Usage Graph** to display a graph of the total number of vehicles by time of day. This requires legal size paper if a hardcopy is printed. The time of day in 15 minute intervals is listed at the bottom and along the vertical edge is the number of buses.

Select the Signup, Division, Service, and Block # range.

| Vehic                            | le Us          | age     | Graph                    |              |        |  |
|----------------------------------|----------------|---------|--------------------------|--------------|--------|--|
| Signup:<br>Division:<br>Service: | 0901<br>1<br>W | > >     | From Block:<br>To Block: | 1013<br>1119 | v<br>v |  |
| Vsr                              | r: 09.06.[47   | 4/20181 |                          |              | Print  |  |
| Vsr                              | n: 09.06 [4/-  | 4/2018] |                          |              |        |  |

### Print

Click *Print* to review/print the graph for the selected options.

# Fleet-Net<sup>®</sup> for Windows Fast Cut User Guide **Fast Cut Reports.....continued**

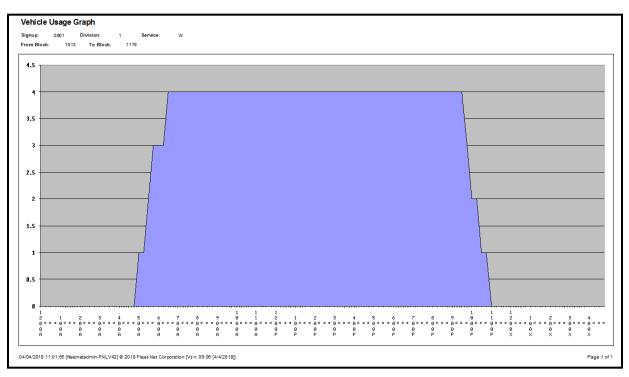

## **Block Timeline**

Click **Block Timeline** to create a chart that displays block work assignments showing the specific block range.

Enter Signup, Division, Service and Block # range.

| Block                            | Timeline             |                          |                  |  |
|----------------------------------|----------------------|--------------------------|------------------|--|
| Signup:<br>Division:<br>Service: | 0909 V<br>1 V<br>W V | From Block:<br>To Block: | 1011 v<br>1119 v |  |
|                                  | ~~~~~                |                          | Print            |  |
| Vsn:                             | 09.06 [4/4/2018]     |                          |                  |  |

### Print

Click *Print* to review/print the graph for the selected options.

# Fleet-Net<sup>®</sup> for Windows Fast Cut User Guide **Fast Cut Reports.....continued**

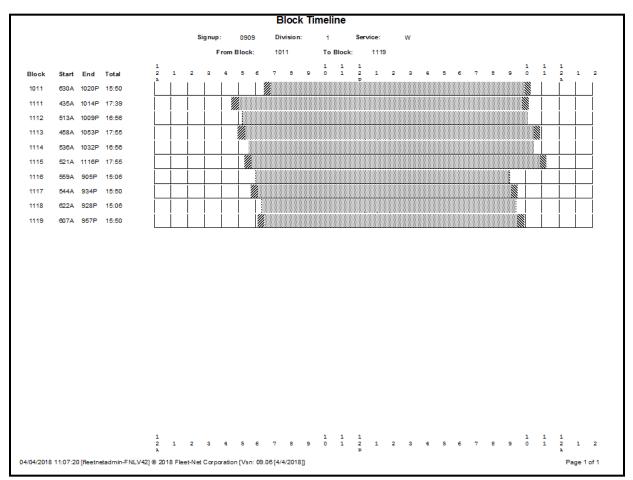

# Runs by Stop Number

Click *Runs by Stop Number* to generate with Run or Block numbers based on the selection.

Select Signup, Division, Service, Direction and Range of Stop ID's.

| Runs       | Runs By Stop #   |            |        |       |  |  |  |  |  |  |
|------------|------------------|------------|--------|-------|--|--|--|--|--|--|
| Signup:    | fall 16 🗸 🗸      | From Stop: | 0001 🗸 |       |  |  |  |  |  |  |
| Division:  | 1 🗸              | To Stop:   | 0008 🗸 |       |  |  |  |  |  |  |
| Service:   | W                | ]          |        |       |  |  |  |  |  |  |
| Direction: | 0 🗸              | ]          |        |       |  |  |  |  |  |  |
|            |                  |            |        |       |  |  |  |  |  |  |
|            |                  |            |        | Print |  |  |  |  |  |  |
| V          | sn: 09.06 [4/4/2 | 018]       |        |       |  |  |  |  |  |  |

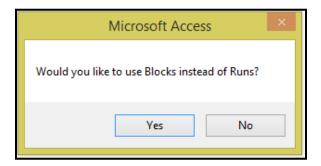

Click Yes to use Blocks to generate the report or No to generate the report using Runs.

#### Print

Click *Print* to review/print the report for the selected options.

### By Block

|                                                                                                    |                                                                                                    | Rune                                                                                             | By Stop ID                                                                                                    |                                                                                                    |                                                                                                    |
|----------------------------------------------------------------------------------------------------|----------------------------------------------------------------------------------------------------|--------------------------------------------------------------------------------------------------|----------------------------------------------------------------------------------------------------|----------------------------------------------------------------------------------------------------|----------------------------------------------------------------------------------------------------|
| Signup: Fall16<br>Division: 1                                                                                                    | From Stop: 0001<br>To Stop: 0008                                                                                                    | Kunsi                                                                                            | Sy Stop in                                                                                                    |                                                                                                    |                                                                                                    |
| I WEST MARKET                                                                                                    | 10 HOW ARD/P OR TAGE TR                                                                                                    | 101 RICHFIELD/BATH                                                                               | 102 NORTHFIELD                                                                                                    | 103 STOW/HUDSON                                                                                                    | 104 TWINSBURG/CREEKSI                                                                                                    |
| WEEKDAY                                                                                                    | WEEKDAY                                                                                                    | WEEKDAY                                                                                          | WEEKDAY                                                                                                    | WEEKDAY                                                                                                    | WEEKDAY                                                                                                    |
| DUTBOUND                                                                                                    | OUTBOUND                                                                                                    | OUTBOUND                                                                                         | OUTBOUND                                                                                                    | OUTBOUND                                                                                                    | OUTBOUND                                                                                                    |
| 0001                                                                                                    | 0001                                                                                                    | 0001                                                                                             | 0001                                                                                                    | 0001                                                                                                    | 0001                                                                                                    |
| RKP TRANSIT CENTER                                                                                                    | RKP TRANSIT CENTER                                                                                                    | RKP TRANSIT CENTER                                                                               | RKP TRANSIT CENTER                                                                                                    | RKP TRANSIT CENTER                                                                                                    | RKP TRANSIT CENTER                                                                                                    |
| 530A         (         1)           515A         (         2)           530A         (         2)           530A         (         2)           530A         (         2)           700A         (         3)           720A         (         4)           740A         (         6)           805A         (         42)           805A         (         2)           915A         (         2)           955A         (         3)           1045A         (         6)           1125A         (         42)           1134A         (         20)           1255F         (         20)           1355P         (         20)           155P         (         20)           155P         (         40)           225F         (         250)           155P         (         40)           255P         (         42)           355P         (         42)           355P         (         42)           355P         (         42)           355P | 615A         (         50)           700A         (         51)           720A         (         59)           750A         (         50)           835A         (         51)           900A         (         57)           900A         (         57)           91140A         (         51)           1111A         (         50)           1247P         (         50)           123P         (         51)           2200P         (         65)           227P         (         50)           381P         (         51)           355P         (         50)           445P         (         51)           520P         (         50)           620P         (         51)           520P         (         50)           620P         (         51)           520P         (         51)           520P         (         51)           620P         (         51)           730P         (         56)           1100P         (         56) | 530A ( 12)<br>615A ( 47)<br>720A ( 44)<br>915A ( 34)<br>940P ( 72)<br>355P ( 107)<br>1100P ( 51) | 530A       (       117)         615A       (       119)         720A       (       117)         910A       (       117)         910A       (       117)         1000A       (       119)         1050A       (       117)         1140A       (       119)         1230P       (       117)         220P       (       117)         300P       (       119)         420P       (       117)         550P       (       53)         620P       (       173)         950P       (       53)         840P       (       117)         950P       (       53)         1050P       (       24) | 530A ( 14)<br>615A ( 34)<br>720A ( 14)<br>1005A ( 34)<br>134P ( 10)<br>210P ( 36)<br>335P ( 10)<br>420P ( 36)<br>550P ( 10)<br>950P ( 88) | 530A ( 21)<br>615A ( 76)<br>720A ( 21)<br>805A ( 78)<br>1127A ( 14)<br>113P ( 14)<br>223P ( 113)<br>316P ( 14)<br>223P ( 113)<br>550P ( 113)<br>550P ( 113)<br>550P ( 113)<br>950P ( 111) |

#### Fast Cut Reports.....continued

#### By Run

| Acme Transit<br>Runs By Stop ID                                                                                                    |                                                                                                    |                                                                                                    |                                                                                                    |                                                                                                    |                                                                                                    |  |  |  |
|----------------------------------------------------------------------------------------------------|----------------------------------------------------------------------------------------------------|----------------------------------------------------------------------------------------------------|----------------------------------------------------------------------------------------------------|----------------------------------------------------------------------------------------------------|----------------------------------------------------------------------------------------------------|--|--|--|
| Signup: Fall16<br>Division: 1                                                                                                    | From Stop: 0001<br>To Stop: 0008                                                                                                    |                                                                                                    |                                                                                                    |                                                                                                    |                                                                                                    |  |  |  |
| 1 WEST MARKET                                                                                                    | 10 HOWARD/PORTAGE TR                                                                                                    | 101 RICHFIELD/BATH                                                                                                    | 102 NORTHFIELD                                                                                                    | 103 STOW/HUDSON                                                                                                    | 104 TWINSBURG/CREEKSI                                                                                                    |  |  |  |
| WEEKDAY                                                                                                    | WEEKDAY                                                                                                    | WEEKDAY                                                                                                    | WEEKDAY                                                                                                    | WEEKDAY                                                                                                    | WEEKDAY                                                                                                    |  |  |  |
| OUTBOUND                                                                                                    | OUTBOUND                                                                                                    | OUTBOUND                                                                                                    | OUTBOUND                                                                                                    | OUTBOUND                                                                                                    | OUTBOUND                                                                                                    |  |  |  |
| 0001                                                                                                    | 0001                                                                                                    | 0001                                                                                                    | 0001                                                                                                    | 0001                                                                                                    | 0001                                                                                                    |  |  |  |
| RKP TRANSIT CENTER                                                                                                    | RKP TRANSIT CENTER                                                                                                    | RKP TRANSIT CENTER                                                                                                    | RKP TRANSIT CENTER                                                                                                    | RKP TRANSIT CENTER                                                                                                    | RKP TRANSIT CENTER                                                                                                    |  |  |  |
| 530A         (         0013)           615A         (         0081)           630A         (         0081)           630A         (         0081)           630A         (         0081)           700A         (         0046)           720A         (         0001)           855A         (         0013)           855A         (         0026)           915A         (         0026)           955A         (         0041)           1025A         (         0061)           1025A         (         0061)           1025A         (         0061)           1134A         (         0062)           1125A         (         0021)           1255P         (         0076)           1255P         (         0075)           155P         (         0301)           215P         (         0321)           215P         (         0321)           255P         (         0122)           315P         (         0122)           255P         (         0122)           355P         (< | 615A       (012)         700A       (0163)         720A       (0163)         750A       (0162)         835A       (0054)         900A       (0162)         935A       (0012)         935A       (0162)         1111A       (0054)         1117A       (0054)         2200P       (0161)         2200P       (0161)         235P       (0141)         361P       (0654)         355P       (0141)         445P       (0157)         550P       (0141)         620P       (0159)         5520P       (0141)         640P       (0159)         550P       (0141)         640P       (0159)         550P       (0141)         640P       (0159)         550P       (0141)         640P       (0159)         550P       (0141)         640P       (0159)         550P       (0141)         640P       (0159)         950P       (0149)         1100P       (0158) | 615A         (         0210)           720A         (         0110)           815A         (         0128)           915A         (         014)           240P         (         0644)           355P         (         0119) | 530A       (       0003)         615A       (       0023)         720A       (       00023)         810A       (       0023)         910A       (       00023)         1080A       (       0023)         1050A       (       0023)         1230P       (       0320)         1230P       (       0423)         220P       (       0147)         300P       (       0457)         520P       (       0147)         560P       (       0142)         640P       (       0147)         550P       (       0142)         640P       (       0142)         550P       (       0142)         550P       (       0142)         1050P       (       0142) | 530A ( 0014)<br>615A ( 0209)<br>720A ( 0014)<br>1005A ( 0128)<br>134P ( 0077)<br>100P ( 0143)<br>335P ( 0077)<br>420P ( 0143)<br>550P ( 0167)<br>950P ( 0167) | 530A       (       0082)         615A       (       0097)         720A       (       0082)         805A       (       0097)         1127A       (       0014)         118P       (       0090)         228P       (       0144)         316P       (       0190)         230P       (       0118)         420P       (       0144)         550P       (       0164)         620P       (       0164)         840P       (       0164)         950P       (       0164) |  |  |  |

### **Block Vehicle**

Click *Block Vehicle* to track the vehicle's assigned to a Block. This form has a search option and allows for modification. Once all changes have been made the report can be printed.

|   | Print<br>t: Block | 'eh #<br>▼ | Clear |   |
|---|-------------------|------------|-------|---|
|   | Veh #             | Block      |       | - |
| ▶ | 1200              | 1001       | Ĩ     | - |
|   | 100               | 1002       |       | _ |
|   | 123               | 1003       | *     |   |
| * |                   |            | ·     |   |

#### Clear

Click *Clear* to remove all information populated to start with a fresh screen to do a complete reassignment.

#### Print

Click *Print* to print the report.

Fast Cut Reports.....continued

|       |       |       | Block/Veh # |       |       |       |       |       |       |  |
|-------|-------|-------|-------------|-------|-------|-------|-------|-------|-------|--|
| Block | Veh # | Block | Veh #       | Block | Veh # | Block | Veh # | Block | Veh # |  |
| 1002  | 100   |       |             |       |       |       |       |       |       |  |
| 1003  | 123   |       |             |       |       |       |       |       |       |  |
| 101   | 120   |       |             |       |       |       |       |       |       |  |
|       |       |       |             |       |       |       |       |       |       |  |

## **Run Paddle**

Click *Run Paddle* to generate a Run Paddles report showing all trips. Illustrates report time, pull out, deadhead to etc. Clear indicates time for either the deadhead or travel time.

Select the Signup, Division and Run # Range.

| Run P                | addle                |  |
|----------------------|----------------------|--|
| Signup:<br>Division: | 0909 -<br>1 -        |  |
| From Run:<br>To Run: | 12412 •              |  |
|                      | Print Run<br>Paddles |  |

### **Print Run Paddles**

Click Print Run Paddles to generate the report based on the selected options.

| Paddle: 12412                                              | Sample Transit             |          | Paddle:     | 12412 |               |
|------------------------------------------------------------|----------------------------|----------|-------------|-------|---------------|
|                                                            | ed Signup: 0909            |          | Blocks: 241 |       | Sept 09 fixed |
| Report: 12:29 PM<br>Clear: 10:27 PM                        | Division: 1                |          |             |       |               |
| Hours: 9:58                                                |                            |          |             |       |               |
| Report at THOUSAND PAL 12:29 P                             | M Route: 24 LINE 24 (E)    |          |             |       |               |
| Pull Out: Staff Vehic                                      |                            |          |             |       |               |
| Deadhead To: TAHQUITZ & FARRELI                            | . C                        | Time     |             |       |               |
| Arrive: 12:53 P                                            | M PALM CYN & STEVENS       | 6:15     |             |       |               |
| Relieve 12411, Block 241                                   | VISTA CHINO & SUNRISE      | 6:43     |             |       |               |
| Route: 24 LINE 24 (W)                                      | TAHQUITZ & FARRELL (PS MA  | 6:53     |             |       |               |
| Kodie, 24 EINE 24 (W)                                      | Route: 24 LINE 24 (W)      |          |             |       |               |
| Tim                                                        |                            | Time     |             |       |               |
| TAHQUITZ & FARRELL (PS MA 1:0                              |                            | 7:03     |             |       |               |
| VISTA CHINO & SUNRISE 1:1                                  | MSTACHING & SUNRISE        | 7:03     |             |       |               |
| PALM CYN & STEVENS 1:3                                     | PALM CYN & STEVENS         | 7:38     |             |       |               |
| Route: 24 LINE 24(E)                                       | Route: 24 LINE 24 (E)      |          |             |       |               |
| Τισ                                                        |                            |          |             |       |               |
| PALM CYN 8 STEVENS 1:4                                     |                            | Time     |             |       |               |
| VISTA CHINO & SUNRISE 2:1                                  | PALM CYN & STEVENS         | 7:45     |             |       |               |
| TAHQUITZ & FARRELL (PS MA 2:2                              | VISTACHINO & SUNRISE       | 8:13     |             |       |               |
| Route: 24 LINE 24 (W)                                      | TAHQUITZ & FARRELL (PS MA  | 8:23     |             |       |               |
|                                                            | Route: 24 LINE 24 (W)      |          |             |       |               |
| Tirr                                                       |                            | Time     |             |       |               |
| TAHQUITZ & FARRELL (PS MA 2.3<br>VISTA CHINO & SUNRISE 2.4 |                            | 8:33     |             |       |               |
| PALM CYN & STEVENS 3.0                                     |                            | 8:41     |             |       |               |
| Route: 24 LINE 24 (E)                                      | PALM CYN & STEVENS         | 9:08     |             |       |               |
| ROULE 24 LINE 24(E)                                        | Route: 24 LINE 24(E)       |          |             |       |               |
| Тіп                                                        |                            | Time     |             |       |               |
| PALM CYN & STEVENS 3:1                                     |                            | 9:15     |             |       |               |
| VISTA CHINO & SUNRISE 3:4                                  | MSTACHING & SUNRISE        | 9:43     |             |       |               |
| TAHQUITZ & FARRELL (P S MA 3:5<br>Route: 24 LINE 24 (W)    | TAHQUITZ & FARRELL (PS MA  | 9:53     |             |       |               |
| Koure: 24 LINE 24 (W)                                      | Deadhead to THOUSAND PALMS | GARAG    |             |       |               |
| Тіп                                                        | e Clean                    | 10:27 PM |             |       |               |
| TAHQUITZ & FARRELL (PS MA 4:0                              | 3                          |          |             |       |               |
| VISTA CHINO & SUNRISE 4:1                                  |                            | 9:58     |             |       |               |
| PALM CYN & STEVENS 4:3                                     | 3                          |          |             |       |               |
| Route: 24 LINE 24 (E)                                      |                            |          |             |       |               |
| Tim                                                        | e                          |          |             |       |               |
| PALM CYN & STEVENS 4:4                                     |                            |          |             |       |               |
| VISTA CHINO & SUNRISE 5:1                                  | 3                          |          |             |       |               |
| TAHQUITZ & FARRELL (PS MA 5:2                              | 3                          |          |             |       |               |

#### Fast Cut Reports.....continued

### **Run Paddle User Notes**

Click Run Paddle User to enter notes to be added to the Paddle Reports.

Setup Misc Codes for user defined notes to be added to the Run Paddle.

These UserNoteType Misc Codes are required and cannot be modified.

| Modify / Add Misc List Codes |                                  |  |
|------------------------------|----------------------------------|--|
| Type: UserNoteType           | Print                            |  |
| Code                         | Value                            |  |
| Route                        | Note for whole route             |  |
| Run                          | Note for whole run/piece         |  |
| RunSeq                       | Note for individual run sequence |  |

The User Note names are user defined.

| Modify / Add Misc List Codes | Print      |   |
|------------------------------|------------|---|
| Code                         | Yalue      |   |
| Directions                   | Directions | ] |
| Farebox                      | Farebox    | ] |
| RunNote                      | RunNote    | ] |
| Sign                         | Sign       | ] |

Setup an alternate name to print on the run paddle.

Example if the transit name is too long to fit in the space allowed an abbreviation can be entered.

| Modify / Add Misc List Codes |           |  |
|------------------------------|-----------|--|
| Type: PaddleOptions          | _         |  |
| Code                         | <br>Value |  |
| AltTitle                     | Sample    |  |

Define the notes to be printed on the paddle. Select the Type and Name. Check Display Name to include it on the Paddle. Enter the Note that will print on the Paddle. Select the Run Seq # and Route # if applicable.

#### Fast Cut Reports.....continued

| User Defined Run Notes<br>Signup: Fall16<br>Division: 1<br>Run: 0001 |                                                                     |                 |  |  |  |  |  |  |  |
|----------------------------------------------------------------------|---------------------------------------------------------------------|-----------------|--|--|--|--|--|--|--|
| Type Name<br>Route 💽 🖋 Farebox 💌 🝕                                   | Display<br>Name Note<br><sup>1</sup> ✓ This is my comment about the | Run Seq # Route |  |  |  |  |  |  |  |
| Run 💌 🗹 Direction 💌 🚽                                                | This is my comment about the                                        | Run             |  |  |  |  |  |  |  |
| RunSeq 🛨 🗹 Notes 💌 🚽                                                 | This is my Run Seq note about breaking for lunch.                   | it 800 - 1 -    |  |  |  |  |  |  |  |

Example of the Run Paddle with notes.

| Paddle: 0001<br>Blocks: 4<br>Report: 4:18 AM<br>Clear: 12:20 PM<br>Hours: 8:02                                               | Fall 16                                      | Acme Transit<br>Signup: Fall16<br>Division: 1                                                                                                    |                                             | Paddle: 0001<br>Blocks: 4 Fall 1 |
|----------------------------------------------------------------------------------------------------|----------------------------------------------|----------------------------------------------------------------------------------------------------|---------------------------------------------|----------------------------------|
| Deadhead To: FLIGHT MEMOR<br>Arrive:<br>Block 4<br>Direction: This is my comment al                                          | 4:49 AM                                      | 2 Dest.SignCode: 20C<br>Farebox: This is my comment<br>about the Rt.<br>RKP TRANSIT CENTER<br>E EXCHANGE & BROWN<br>S. ARLINGTON & 7TH AVE<br>S. ARLINGTON & DERBYDALE                 | <b>Time</b><br>8:50<br>8:57<br>9:03<br>9:13 |                                  |
| the Run<br>1 Dest.SignCode: 11B                                                                                              | _                                            | S. ARLINGTON @ WALMART<br>INTERSTATE PKWY TURNAR                                                                                                    | 9:13<br>9:17<br>9:22                        |                                  |
| FLIGHT MEMORIAL & MEDINA<br>W.MARKET @ SUMMIT MALL<br>W.MARKET & WESTGATE<br>W MARKET & CASTERTON<br>RKP TRANSIT CENTER      | Time<br>4:49<br>4:53<br>5:01<br>5:08<br>5:30 | 2 Dest.SignCode: 2IE         Farebox: This is my comment         about the Rt. Notes: This is my         Run Seq note about breaking for         lunch.         INTERSTATE PKWY TURNAR | <b>Time</b><br>9:42                         |                                  |
| 2 Dest.SignCode: 20 C<br>Farebox: This is my comment<br>about the Rt.<br>RKP TRANSIT CENTER                                  | <b>Time</b><br>5:30                          | S. ARLINGTON @ WALMART<br>S. ARLINGTON & DERBYDALE<br>S. ARLINGTON & 7TH AVE<br>E EXCHANGE & BROWN                                                                                     | 9:47<br>9:52<br>10:02<br>10:10              |                                  |
| E EXCHANGE & BROWN<br>S. ARLINGTON & 7TH AVE<br>S. ARLINGTON & DERBYDALE<br>S. ARLINGTON @ WALMART<br>INTERSTATE PKWY TURNAR | 5:35<br>5:42<br>5:50<br>5:55<br>6:05         | RKP TRANSIT CENTER                                                                                                    | 10:25<br>Time<br>10:25                      |                                  |
| 2 Dest.SignCode: 21E<br>Farebox: This is my comment<br>about the Rt.                                                         | 5:05<br>Time<br>6:25                         | W. MARKET & CASTERTON A<br>W. MARKET & WESTGATE<br>W. MARKET @ SUMMIT MALL<br>FLIGHT MEMORIAL & MEDINA                                                                                 | 10:45<br>10:50<br>10:57<br>11:06            |                                  |

Fast Cut Reports.....continued

# Peak Vehicles by Route

Click **Peak Vehicle by Route** to generate a report that exports to excel. The number of vehicles for each route is calculated for the time interval selected.

Select the Signup, Division, Service and Time Interval. Click to generate the Excel spreadsheet.

| Peak      | Vehicles by Route |   |  |
|-----------|-------------------|---|--|
| Signup:   | FULL V            |   |  |
| Division: | 1 🗸               |   |  |
| Service:  | W v               |   |  |
| Interval: | 15 minutes 🗸 🗸    | X |  |
|           |                   |   |  |

When the calculation is completed the following message displays.

| Microsoft Access                      | × |
|---------------------------------------|---|
| Formatting spreadsheet has completed. |   |
| ОК                                    |   |

Click **OK** to view the excel spreadsheet. Each column has the number of vehicles (blocks) for the time interval. The peak numbers are bold. The last column displays the peak number.

| А  | В          | С        | D       | Е       | F        | G       | Н       | Т        | J | К  |  |
|----|------------|----------|---------|---------|----------|---------|---------|----------|---|----|--|
|    |            | 12:00 AM | 4:00 AM | 8:00 AM | 12:00 PM | 4:00 PM | 8:00 PM | 12:00 AM |   |    |  |
| 1  | Park Fores | st V     | 4       | 12      | 10       | 7       |         |          |   | 12 |  |
| 10 | Pine Grov  | e F      | 1       | 4       | 4        | 2       |         |          |   | 4  |  |

# **Bus Assignments Menu**

| Bus Assignments                                                                                                    |      |
|----------------------------------------------------------------------------------------------------|------|
| 1     Bus Assignments     ?       2     Bus Assignment Report     ?       3     Block Vehicle     ?       16     Return to Previous Menu     ? |      |
| Enter your selection:         Show Details           Vsn: 09.06 [11/7/2017]         Iday FNLV42         FC05                                   | Find |

# **Bus Assignment**

Click **Bus Assignment** to build or modify bus assignments daily.

Enter the Signup, Division, Service and Date.

### **Build Day**

Click **Build Day** to define blocks that must be covered by vehicles.

Enter or Select from the drop down options the From Block/ To Block or leave blank to build the day for all blocks.

| Bus Assignments                   | Signup: Fal16<br>Division: 1<br>Service: W<br>Date: 1/29/2018 | Build Day<br>Modify<br>Print<br>CAD/AVL Log |
|-----------------------------------|---------------------------------------------------------------|---------------------------------------------|
| From Block:<br>To Block:<br>Build |                                                               |                                             |

### Build

Click Build.

#### Bus Assignments.....continued

The Bus Type is populated if previously assigned on the Bus Blocking form. Select the Bus type, vehicle assignments and enter the bus location and any pertinent comments for each block.

|    |                 |        | Bus As: | signn            | nents  | Divisi<br>Servi | ce: 🕅   |          |         | Build Day<br>Modify<br>Print<br>CAD/AVL Log |          |          |          |          |   |
|----|-----------------|--------|---------|------------------|--------|-----------------|---------|----------|---------|---------------------------------------------|----------|----------|----------|----------|---|
|    | Block           |        | Run     | Route            | Report | Pull Oui        | Pull In | Sign Out | Mileage | Bus Type                                    |          | Vehicle  | Location | Comments |   |
|    | 1               | _      | 0013    | 1                | 507A   | 522A            | 927P    | 927P     | 185.34  | ARTIC                                       | <u> </u> | •        | •        |          | _ |
|    | 10              |        | 0101    | 3                | J      | · · · · ·       | 702P    | 702P     |         | 40FT CNG/DSL                                | -        | •        | •        |          | _ |
|    | 100             | _      | 0123    | 5                | 223P   | 238P            | 646P    | 646P     |         | 35FT CNG/DSL                                |          | •        | -        | []       | _ |
|    | 101             |        | 0011    |                  | 503A   |                 | 626P    | 626P     |         | 40FT CNG/DSL                                | <b>_</b> | •        | •        |          | _ |
|    | 102             | _      | 0118    |                  | 637A   |                 | 1135A   | 1135A    |         | 40FT CNG/DSL                                | •        | •        | •        |          | _ |
|    | 103             |        | 0207    | 33               | 552A   | · · · · ·       | 853A    | 853A     |         | 40FT CNG/DSL                                |          | •        | •        |          | _ |
|    | 104             | _      | 0095    | 33               | 552A   |                 | 1006A   | 1006A    |         | 40FT CNG/DSL                                |          | <u> </u> | <u> </u> |          | _ |
|    | 105             | _      | 0312    |                  | 243P   |                 | 633P    | 633P     |         | 40FT CNG/DSL                                | <b>_</b> | <b>_</b> | <u>•</u> |          | _ |
|    | 106             | _      | 0305    | 33               | 259P   |                 | 806P    | 806P     |         | 40FT CNG/DSL                                | _        | <u> </u> | •        |          | _ |
|    | 107             | _      | 0119    | · · · · ·        | 152P   |                 | 629P    | 629P     |         | 40FT CNG/DSL                                | -        |          | •        |          | _ |
|    | 108             | _      | 0151    |                  | 253P   |                 | 1057P   | 1057P    |         | 40FT CNG/DSL                                | <u> </u> | <u> </u> | <u> </u> |          | _ |
|    | 109             | _      | 0096    |                  | 210P   |                 | 436P    | 436P     |         | 40FT CNG/DSL                                | <b>_</b> |          | •        |          |   |
|    | 11              |        | 0117    |                  | 636A   |                 | 705P    | 705P     |         | 40FT CNG/DSL                                | -        | -        | •        |          | _ |
|    | 110             | _      | 0136    |                  | 817P   |                 | 115×    | 115X     |         | 40FT CNG/DSL                                | -        |          | -        |          |   |
|    | 111             | _      | 0118    | · · · · ·        | 307P   |                 | 115×    | 115X     |         | 40FT CNG/DSL                                | <u> </u> | <u> </u> | <u> </u> |          |   |
|    | 112             |        | 0115    | ļ                | 634A   |                 | 828A    | 828A     |         | 40FT CNG/DSL                                | <b>_</b> | <u> </u> | •        |          |   |
| Re | 113<br>ecord: 💶 | .▼<br> | 0144    | 104<br>• • • • • | 205P   | 220P            | 1045P   | 1045P    | 202.83  | 40FT CNG/DSL                                | -1       | •[[      | •        |          | - |

### Modify

Click *Modify* to display previously built bus assignments.

#### Print

Click *Print* to generate the report for the selected options.

|                        |      |          |        |          |         | Acme Tr  | ans it  |              |         |          |
|------------------------|------|----------|--------|----------|---------|----------|---------|--------------|---------|----------|
| Bus Assignment Listing |      |          |        |          |         |          |         |              |         |          |
| Effective Date:        | 1.   | /29/2018 |        |          |         |          |         |              |         |          |
| Block                  | Run  | Route    | Report | Pull Out | Pull In | Sign Out | Mileage | Bus Type     | Vehicle | Location |
| 902                    | 1001 | SSO      | 410A   | 425A     | 1210P   | 1210P    |         | SSO          |         |          |
|                        |      |          |        |          | Co      | mments:  |         |              |         |          |
| 901                    | 1002 | SSO      | 415A   | 430A     | 1215P   | 1215P    | 0       | SSO          |         |          |
|                        |      |          |        |          | Co      | mments   |         |              |         |          |
| 4                      | 0001 | 1        | 418A   | 433A     | 820P    | 820P     | 184.84  | ARTIC        |         |          |
|                        |      |          |        |          | Co      | mments:  |         |              |         |          |
| 70                     | 0002 | 10       | 419A   | 434A     | 1025P   | 1025P    | 212.79  | 40FT CNG/DSL |         |          |
|                        |      |          |        |          | Co      | mments:  |         |              |         |          |
| 117                    | 0003 | 2        | 420A   | 435A     | 1021P   | 1021P    | 472.33  | 40FT CNG/DSL |         |          |
|                        |      |          |        |          | Co      | mments:  |         |              |         |          |
| 511                    | 0004 | SCAT     | 430A   | 445A     | 1230P   | 1230P    | 0       | SCAT         |         |          |
|                        |      |          |        |          | Co      | mments:  |         |              |         |          |
| 935                    | 1016 | SSO      | 430A   | 445A     | 900A    | 900A     | 0       | SSO          |         |          |
|                        |      |          |        |          | Co      | mments:  |         |              |         |          |
| 122                    | 0205 | 17       | 431A   | 446A     | 803A    | 803A     | 54.88   | 40FT CNG/DSL |         |          |
|                        |      |          |        |          | Co      | mments:  |         |              |         |          |
| 20                     | 0208 | 3        | 433A   | 448A     | 731A    | 731A     | 39.04   | 40FT CNG/DSL |         |          |
|                        |      |          |        |          | Co      | mments:  |         |              |         |          |
| 73                     | 0005 | 8        | 434A   | 449A     | 1245X   | 1245X    | 230.6   | 40FT CNG/DSL |         |          |
|                        |      |          |        |          | Co      | mments:  |         |              |         |          |
| 45                     | 0080 | 14       | 439A   | 454A     | 1114A   | 1114A    | 94.7    | 40FT CNG/DSL |         |          |
|                        |      |          |        |          | Co      | mments:  |         |              |         |          |
| 170                    | 0006 | 61       | 452A   | 512A     | 1246P   | 1246P    | 175.06  | MCI          |         |          |

Bus Assignments.....continued

### CAD/AVL Log

Click CAD/AVL Log if utilizing the CAD/AVL product to generate the log from bus assignments.

## **Bus Assignment Report**

Click Bus Assignment Report to generate a report for one day of the week or for all days.

|    | Bus Assignments                   |              |      |  |  |  |  |  |  |  |
|----|-----------------------------------|--------------|------|--|--|--|--|--|--|--|
| 1  | Bus Assignments                   | ?            | ANET |  |  |  |  |  |  |  |
| 2  | Bus Assignment Report             | ?            |      |  |  |  |  |  |  |  |
| 3  | Block Vehicle                     | ?            |      |  |  |  |  |  |  |  |
| 16 | Return to Previous Menu           | ?            |      |  |  |  |  |  |  |  |
|    |                                   |              |      |  |  |  |  |  |  |  |
|    |                                   |              |      |  |  |  |  |  |  |  |
|    |                                   |              |      |  |  |  |  |  |  |  |
|    |                                   |              |      |  |  |  |  |  |  |  |
|    |                                   |              |      |  |  |  |  |  |  |  |
|    |                                   |              |      |  |  |  |  |  |  |  |
|    |                                   |              |      |  |  |  |  |  |  |  |
|    |                                   |              |      |  |  |  |  |  |  |  |
|    |                                   |              |      |  |  |  |  |  |  |  |
|    | Enter your selection:             | Show Details |      |  |  |  |  |  |  |  |
|    | Vsn: 09.06 [2/6/2018] Iday FNLV42 | FC05         | Find |  |  |  |  |  |  |  |

Enter or select Signup, Division, and Day (Leave Blank for All)

| Bus Assignment Report                                                | ♦ NET |
|----------------------------------------------------------------------|-------|
| Signup: Fall16<br>Division: 1<br>Day: (Leave Blank For All)<br>Print |       |
|                                                                      |       |

### Print

Click *Print* to generate the report for the selected options.

#### Bus Assignments.....continued

|                 |      |         |        |          | Bus A   | Acme Tr<br>ssignme |         | ing          |         |          |
|-----------------|------|---------|--------|----------|---------|--------------------|---------|--------------|---------|----------|
| Effective Date: | 1.   | 29/2018 |        |          |         | -                  |         | -            |         |          |
| Block           | Run  | Route   | Report | Pull Out | Pull In | Sign Out           | Mileage | Bus Type     | Vehicle | Location |
| 902             | 1001 | SSO     | 410A   | 425A     | 1210P   | 1210P              | 0       | SSO          |         |          |
|                 |      |         |        |          | Cor     | nments:            |         |              |         |          |
| 901             | 1002 | SSO     | 415A   | 430A     | 1215P   | 1215P              | 0       | SSO          |         |          |
|                 |      |         |        |          | Cor     | nments:            |         |              |         |          |
| 4               | 0001 | 1       | 418A   | 433A     | 820P    | 820P               | 184.84  | ARTIC        |         |          |
|                 |      |         |        |          | Cor     | nments:            |         |              |         |          |
| 70              | 0002 | 10      | 419A   | 434A     | 1025P   | 1025P              | 212.79  | 40FT CNG/DSL |         |          |
|                 |      |         |        |          | Cor     | nments:            |         |              |         |          |
| 117             | 0003 | 2       | 420A   | 435A     | 1021P   | 1021P              | 472.33  | 40FT CNG/DSL |         |          |
|                 |      |         |        |          | Cor     | nments:            |         |              |         |          |
| 511             | 0004 | SCAT    | 430A   | 445A     | 1230P   | 1230P              | 0       | SCAT         |         |          |
|                 |      |         |        |          | Cor     | nments:            |         |              |         |          |
| 935             | 1016 | SSO     | 430A   | 445A     | 900A    | 900A               | 0       | SSO          |         |          |
|                 |      |         |        |          | Cor     | nments:            |         |              |         |          |
| 122             | 0205 | 17      | 431A   | 446A     | 803A    | 803A               | 54.88   | 40FT CNG/DSL |         |          |
|                 |      |         |        |          |         | nments:            |         |              |         |          |
| 20              | 0208 | 3       | 433A   | 448A     | 731A    | 731A               | 39.04   | 40FT CNG/DSL |         |          |
|                 |      |         |        |          |         | nments:            |         |              |         |          |
| 73              | 0005 | 8       | 434A   | 449A     | 1245X   |                    | 230.6   | 40FT CNG/DSL |         |          |
|                 |      |         |        |          |         | nments:            |         |              |         |          |
| 45              | 0080 | 14      | 439A   | 454A     | 1114A   | 1114A              | 94.7    | 40FT CNG/DSL |         |          |
|                 |      |         |        |          |         | mments             |         |              |         |          |
| 170             | 0006 | 61      | 452A   | 512A     | 1246P   | 1246P              | 175.06  | MCI          |         |          |

## **Block Vehicle**

Click *Block Vehicle* to track the vehicle's assigned to a Block. Once all changes have been made the report can be printed.

| Bus Assignments                                                                                                    |      |  |  |  |  |  |  |
|----------------------------------------------------------------------------------------------------|------|--|--|--|--|--|--|
| 1       Bus Assignments       ?         2       Bus Assignment Report       ?         3       Block Vehicle       ?         16       Return to Previous Menu       ? |      |  |  |  |  |  |  |
| Enter your selection:     Show Details     Vsn: 09.06 [2/6/2018] Iday FNLV42     FC05                                                                                | Find |  |  |  |  |  |  |

#### Bus Assignments.....continued

List may be sorted by the following options.

| Bl   | ock/Ve | eh #  |       |  |
|------|--------|-------|-------|--|
| Sort | Block  |       | Clear |  |
| 3011 | DIOCK  | ×     | cital |  |
|      | Veh #  | Block |       |  |
|      | 1200   | 1001  |       |  |
|      | 100    | 1002  |       |  |
|      | 123    | 1003  | *     |  |
| *    |        |       | -     |  |

#### Clear

Click *Clear* to remove all information populated to start with a fresh screen to do a complete reassignment.

#### Print

Click *Print* to print the report.

|       |       | Block/Veh # |       |       |       |       |       |       |       |  |
|-------|-------|-------------|-------|-------|-------|-------|-------|-------|-------|--|
| Block | Veh # | Block       | Veh # | Block | Veh # | Block | Veh # | Block | Veh # |  |
| 1002  | 100   |             |       |       |       |       |       |       |       |  |
| 1003  | 123   |             |       |       |       |       |       |       |       |  |
| 101   | 120   |             |       |       |       |       |       |       |       |  |
|       |       |             |       |       |       |       |       |       |       |  |